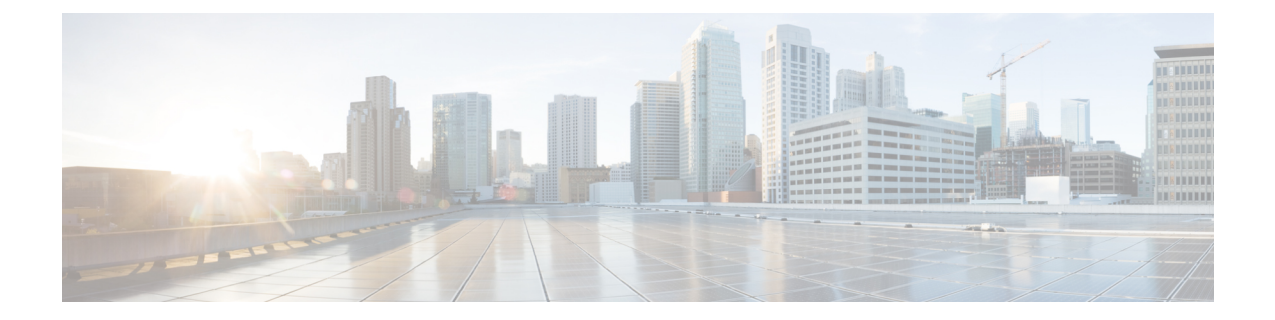

# **Cisco IOS CLI**を使用した**EEM**ポリシーの記 述について

- Cisco IOS CLI を使用した EEM ポリシーの記述に関する前提条件 (1 ページ)
- Cisco IOS CLI を使用した EEM ポリシーの記述について (2 ページ)
- Cisco IOS CLI を使用した EEM ポリシーの記述方法 (15 ページ)
- Tcl を使用した Embedded Event Manager (EEM) ポリシー記述の設定例 (63ページ)
- その他の参考資料 (80 ページ)
- Cisco IOS CLI を使用した EEM 4.0 ポリシーの記述の機能情報 (82 ページ)

# **Cisco IOS CLI** を使用した **EEM** ポリシーの記述に関する前 提条件

- EEMポリシーを記述する前に、「EmbeddedEventManagerの概要」の章で説明されている 概念を十分に理解しておく必要があります。
- **action cns-event** コマンドを使用する場合は、Cisco Networking Services(CNS)イベント ゲートウェイへのアクセスを設定する必要があります。
- **actionforce-switchover**コマンドを使用する場合は、デバイスでセカンダリプロセッサを設 定する必要があります。
- **action snmp-trap** コマンドを使用した場合、**snmp-server enable traps event-manager** コマ ンドを有効にして、SNMP トラップが Cisco IOS デバイスから SNMP サーバーに送信され ることを許可する必要があります。その他の関連する **snmp-server** コマンドを設定する必 要もあります。詳細については、**actionsnmp-trap**コマンドのページを参照してください。

# **Cisco IOS CLI** を使用した **EEM** ポリシーの記述について

### **Embedded Event Manager** ポリシー

EEM では、イベントを監視し、監視対象のイベントが発生したときやしきい値を超えたとき に情報通知や是正アクションを実施できます。EEM ポリシーは、イベントおよびイベントが 発生した場合に行う処理を定義するエンティティです。EEM ポリシーにはアプレットとスク リプトの 2 つのタイプがあります。アプレットは、CLI 設定に定義された、ポリシーの単純な 形式です。スクリプトは、Tool Command Language(Tcl)で記述されたポリシーの形式です。

### **EEM** アプレット

EEM アプレットは、イベント スクリーニング基準とイベント発生時に実行するアクションを 定義する簡潔な方法です。アプレットコンフィギュレーションモードでは、3種類のコンフィ ギュレーション ステートメントがサポートされています。**event** コマンドを使用して実行する アプレットをトリガーするイベント基準を指定し、**action**コマンドを使用して、EEMアプレッ トがトリガーされるときに実行されるアクションを指定し、**set**コマンドを使用してEEMアプ レット変数の値を設定します。現在、\_exit\_status 変数だけが、**set** コマンドでサポートされま す。

アプレット コンフィギュレーション内では、**event** コンフィギュレーション コマンドを 1 つだ けが使用できます。アプレット コンフィギュレーション モードが終了し、**event** コマンドが存 在しない場合は、このアプレットにイベントが関連付けられていないことを示す警告が表示さ れます。イベントが指定されない場合、このアプレットは登録されたと見なされません。この アプレットにアクションが割り当てられない場合、イベントはトリガーされますが、アクショ ンは実行されません。1 つのアプレット コンフィギュレーション内で複数の **action** コンフィ ギュレーション コマンドが使用できます。登録済みのアプレットを表示するには、**show event manager policy registered** コマンドを使用します。

EEM アプレットを修正する前に、アプレット コンフィギュレーション モードを終了するまで 既存のアプレットを置き換えられないことに注意してください。アプレットコンフィギュレー ションモードでアプレットを修正中であっても、既存のアプレットを実行できます。アプレッ トを登録解除することなく修正することが安全な方法です。アプレットコンフィギュレーショ ンモードを終了すると、古いアプレットが登録解除され、新しいバージョンが登録されます。

actionコンフィギュレーションコマンドは、*label*引数を使用して一意に識別できます。この引 数には任意の文字列値が使用できます。アクションは*label*引数を使用してソートキーとして、 英数字のキーの昇順に並べ替えられ、この順序で実行されます。

Embedded Event Manager は、ポリシーそのものに含まれるイベント仕様に基づいてポリシーを スケジューリングし、実行します。アプレット コンフィギュレーション モードが終了すると き、EEMは、入力された**event**コマンドと**action**コマンドを検査し、指定されたイベントの発 生時に実行されるようにアプレットを登録します。

### **EEM** スクリプト

スクリプトは、ネットワーキング デバイスの外部で ASCII エディタを使用して定義します。 続いてスクリプトはネットワーキング デバイスにコピーされ EEM に登録されます。Tcl スク リプトは EEM でサポートされます。

EEMでは、Tclを使用して独自のポリシーを記述、実装できます。EEMポリシーの記述には、 次の作業が含まれます。

- ポリシーが実行されるイベントの選択。
- イベントの記録およびイベントへの対応に関連付けられたイベント ディテクタ オプショ ンの定義。
- イベント発生後に実行されるアクションの選択。

シスコは、TclにEEMポリシー開発を促進するキーワード拡張機能の形式を加えました。キー ワードの主要なカテゴリでは、検出されたイベント、後続のアクション、ユーティリティ情 報、カウンタの値、システム情報が特定されます。Tclを使用してEEMポリシーを記述する方 法については、「Tcl を使用した Embedded Event Manager ポリシーの記述」の章を参照してく ださい。

## **EEM** アプレットに使用される **Embedded Event Manager** 組み込み環境変 数

EEM 組み込み環境変数は、シスコ定義の環境変数のサブセットです。組み込み変数は、EEM アプレットでだけ利用できます。組み込み変数は、読み込み専用であるか、または読み込みお よび書き込み用のいずれかです。これらの変数は、1個の特定のイベントディテクタまたはす べてのイベント ディテクタに適用されます。次の表に、イベント ディテクタおよびサブイベ ントごとの読み込み専用のシスコ組み込み環境変数の一覧をアルファベット順に示します。

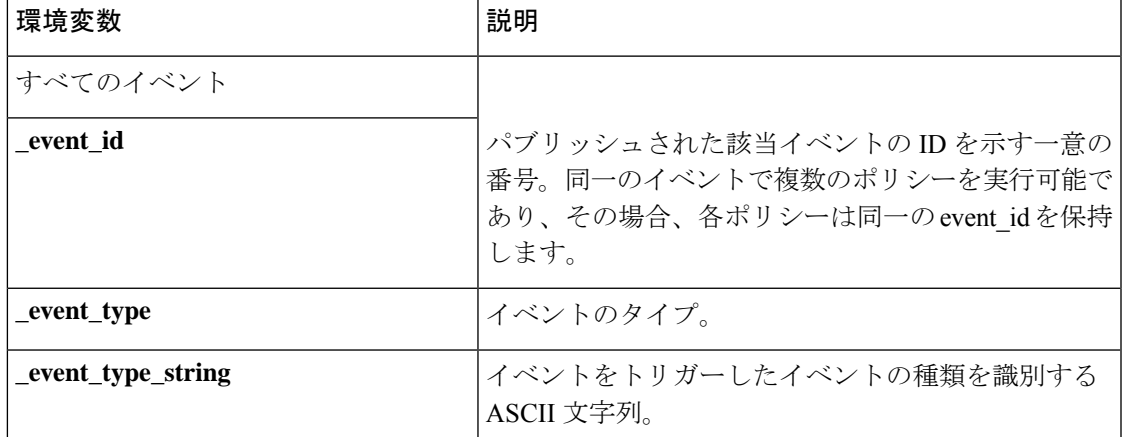

表 **<sup>1</sup> : EEM** 組み込み環境変数(読み取り専用)

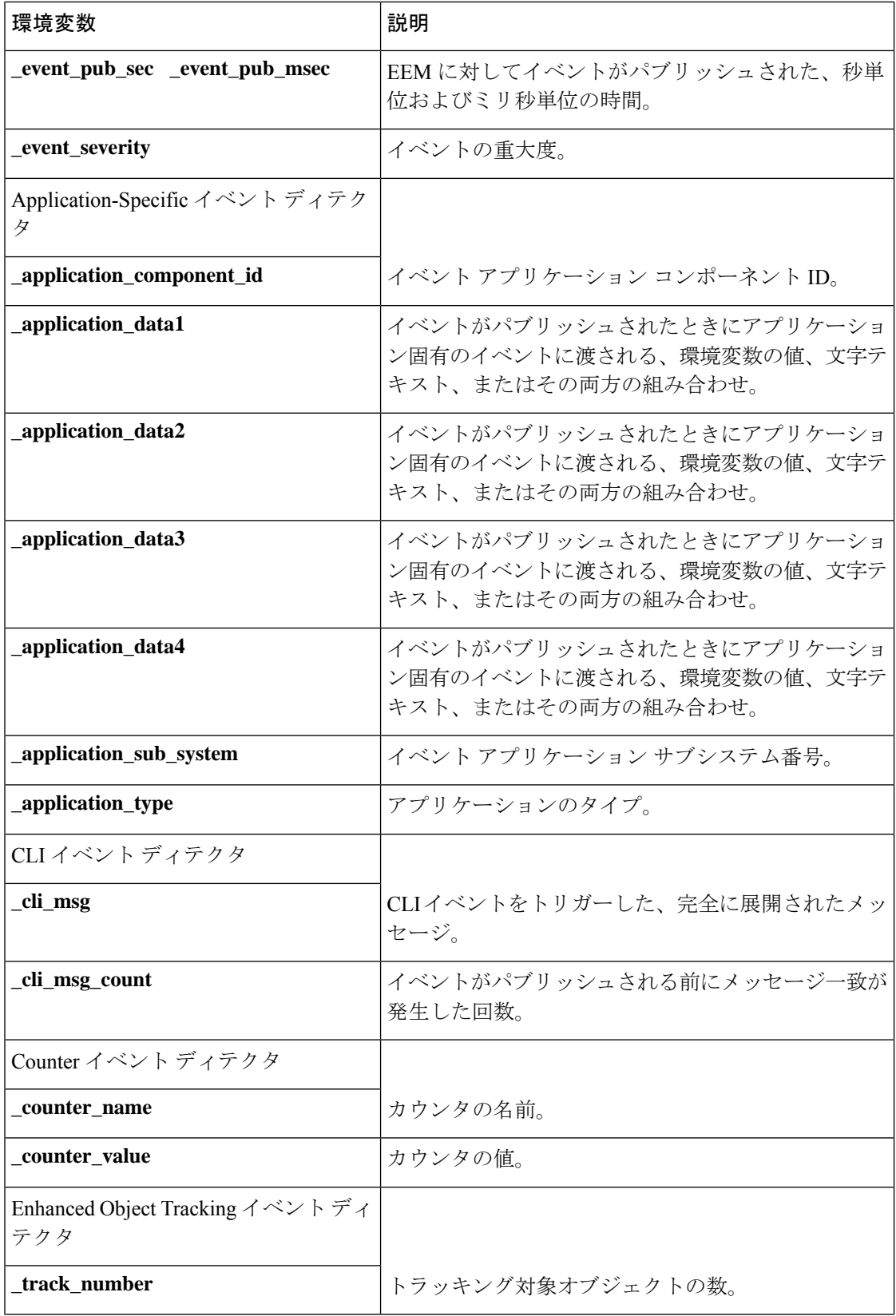

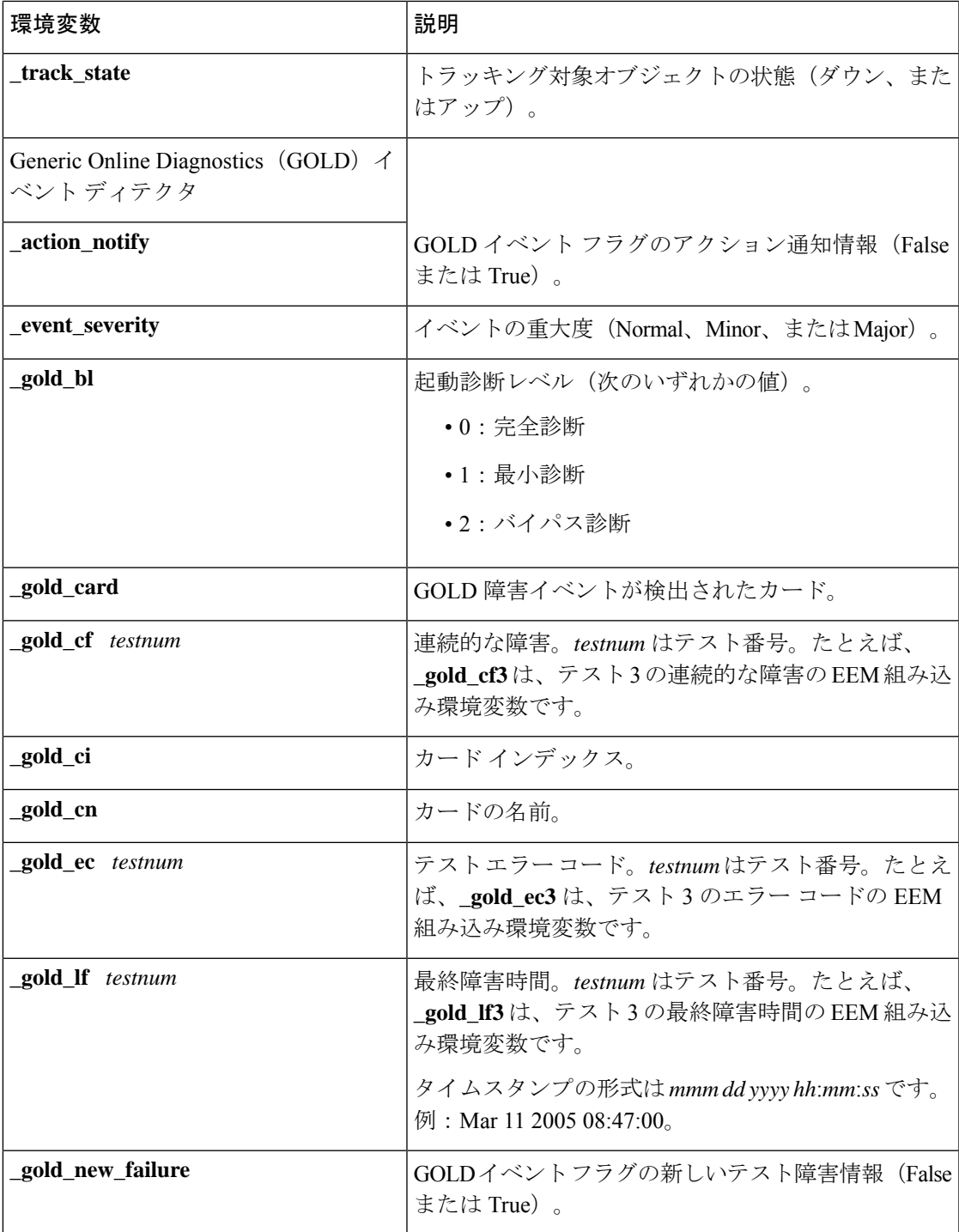

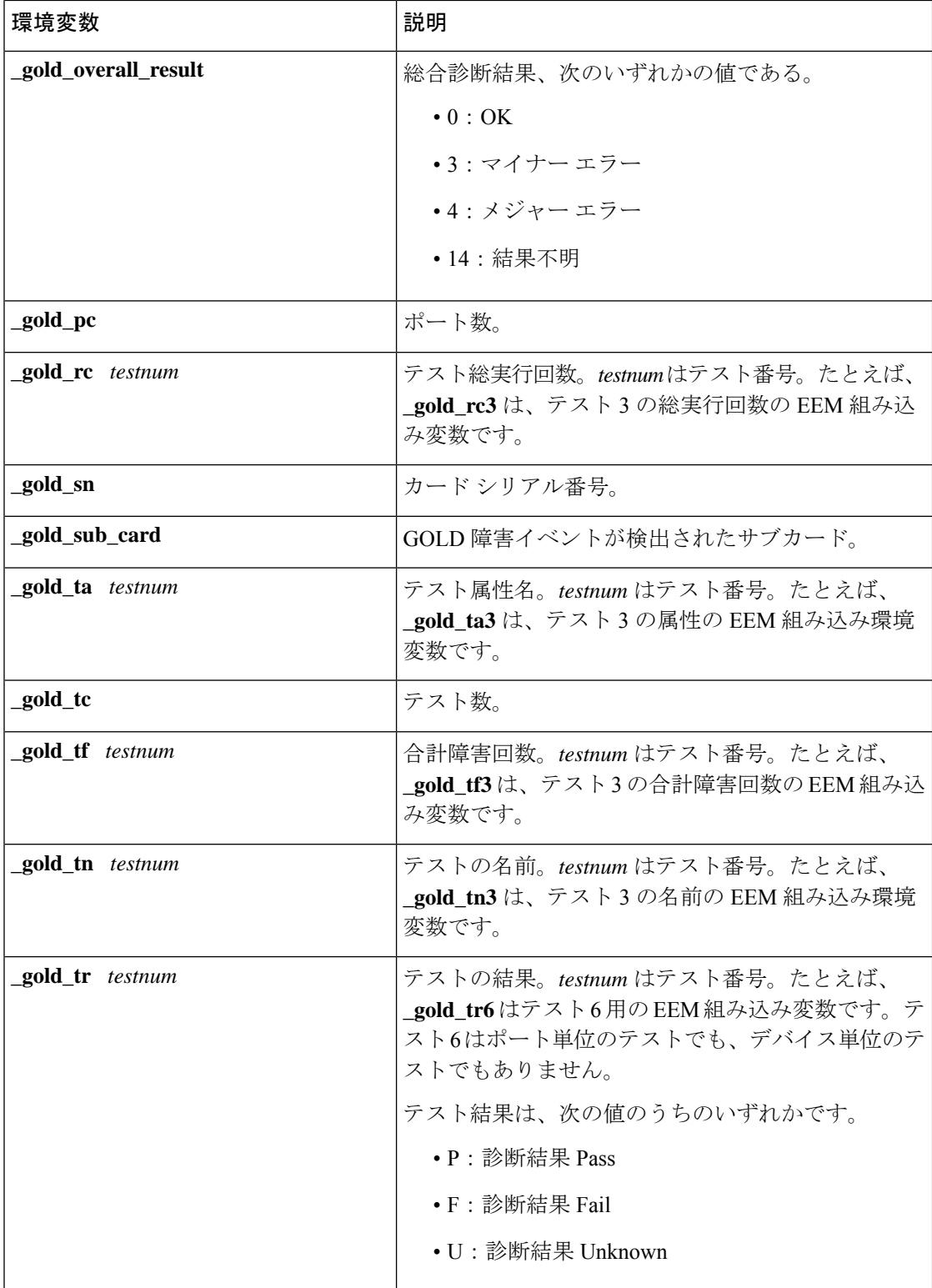

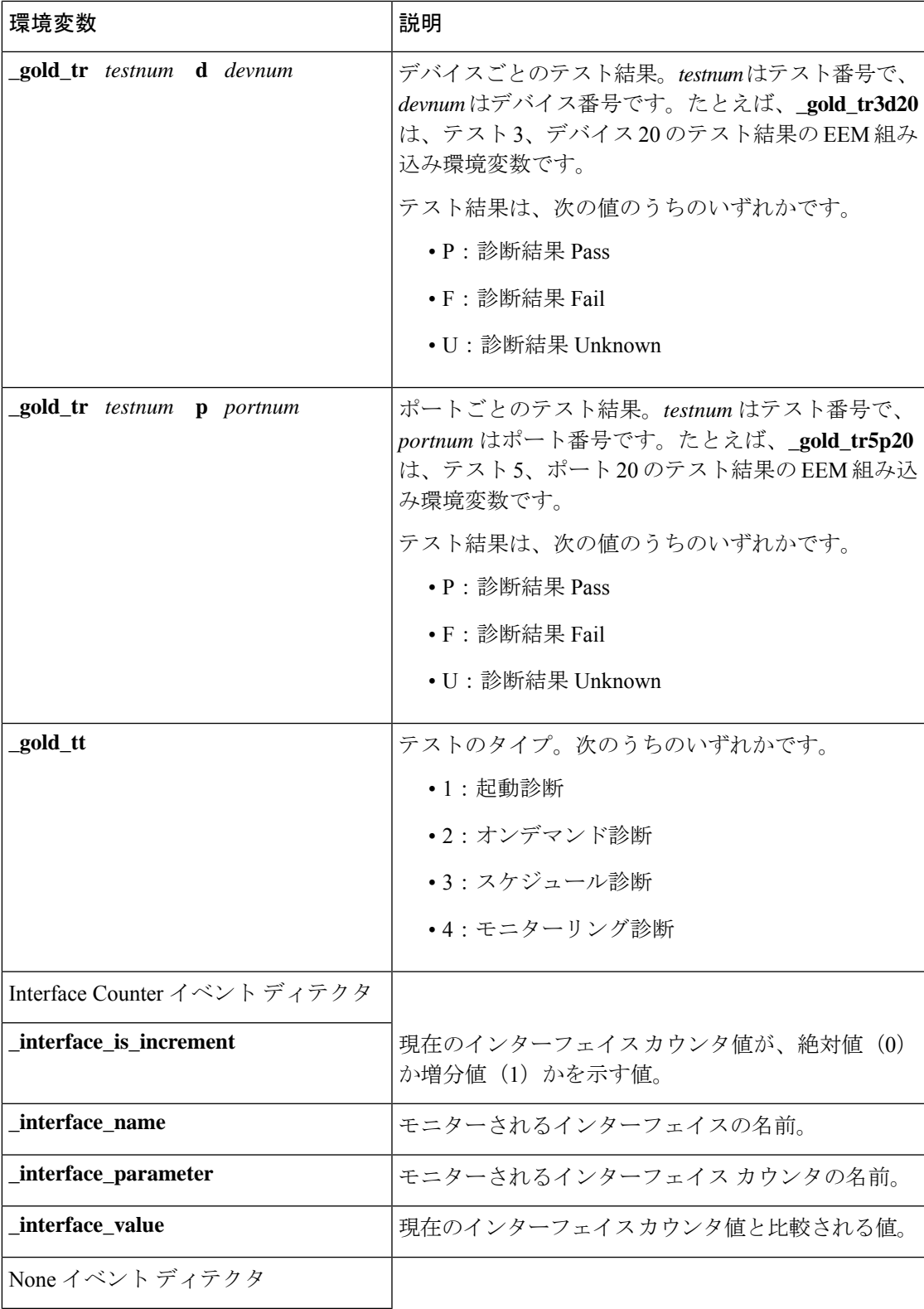

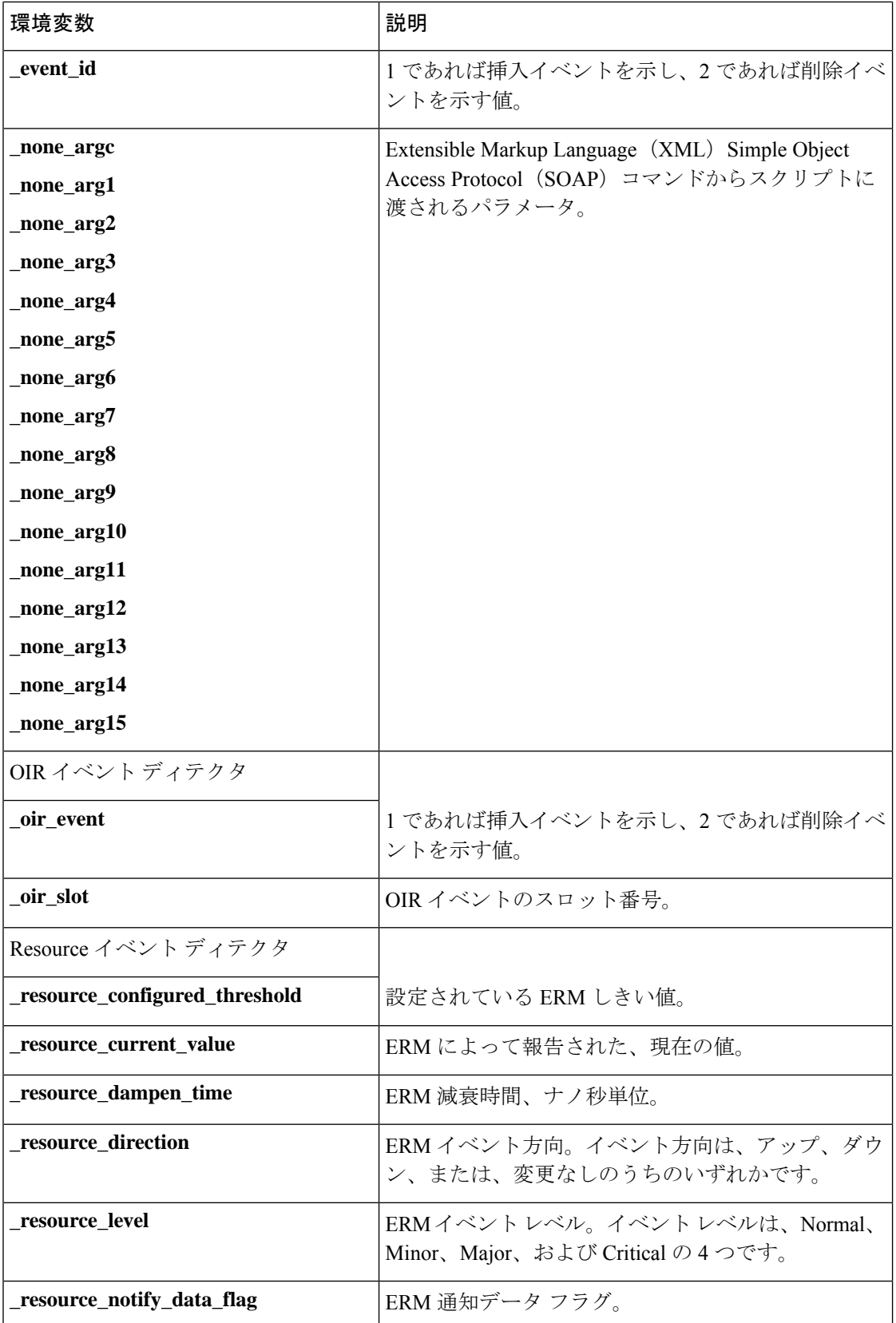

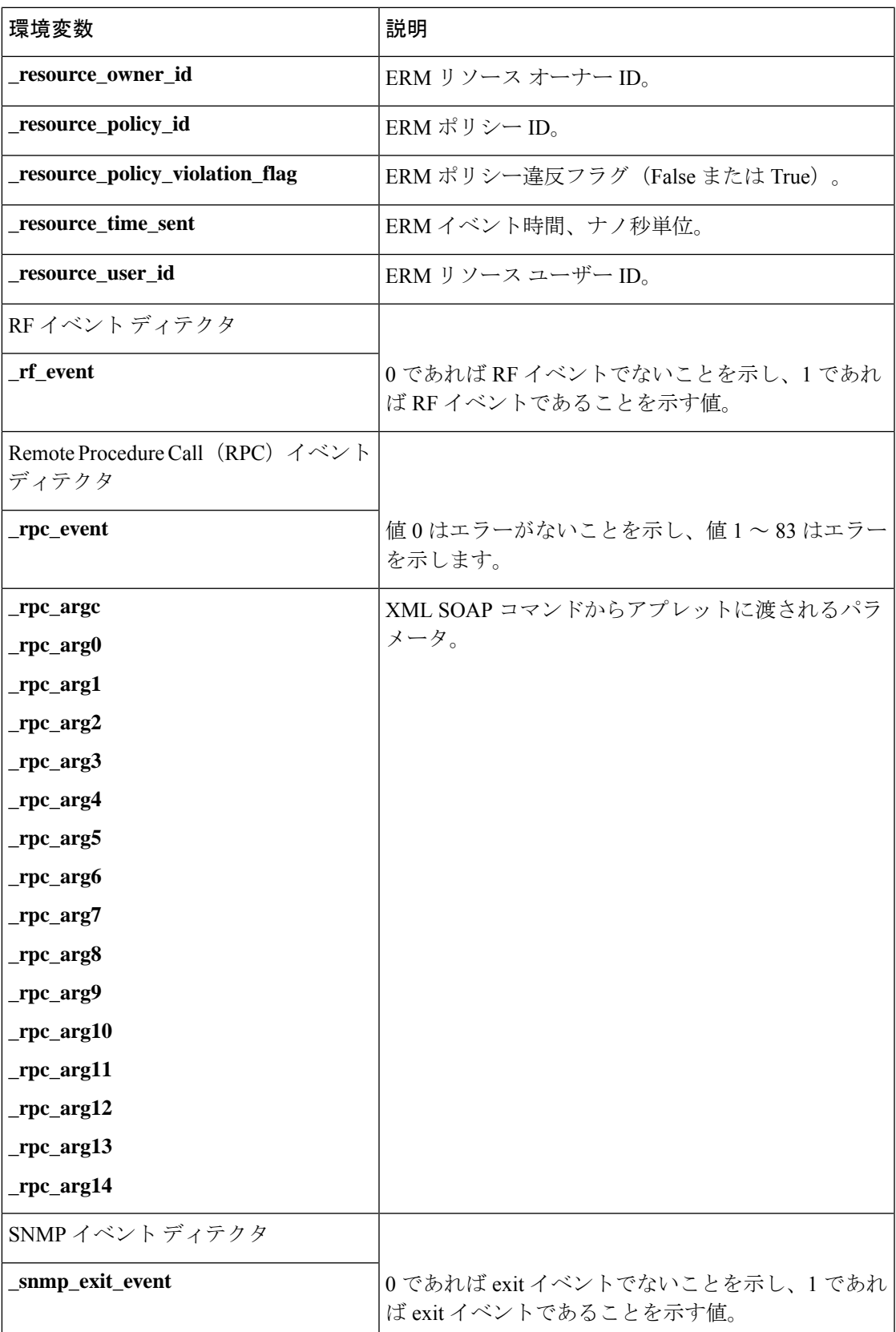

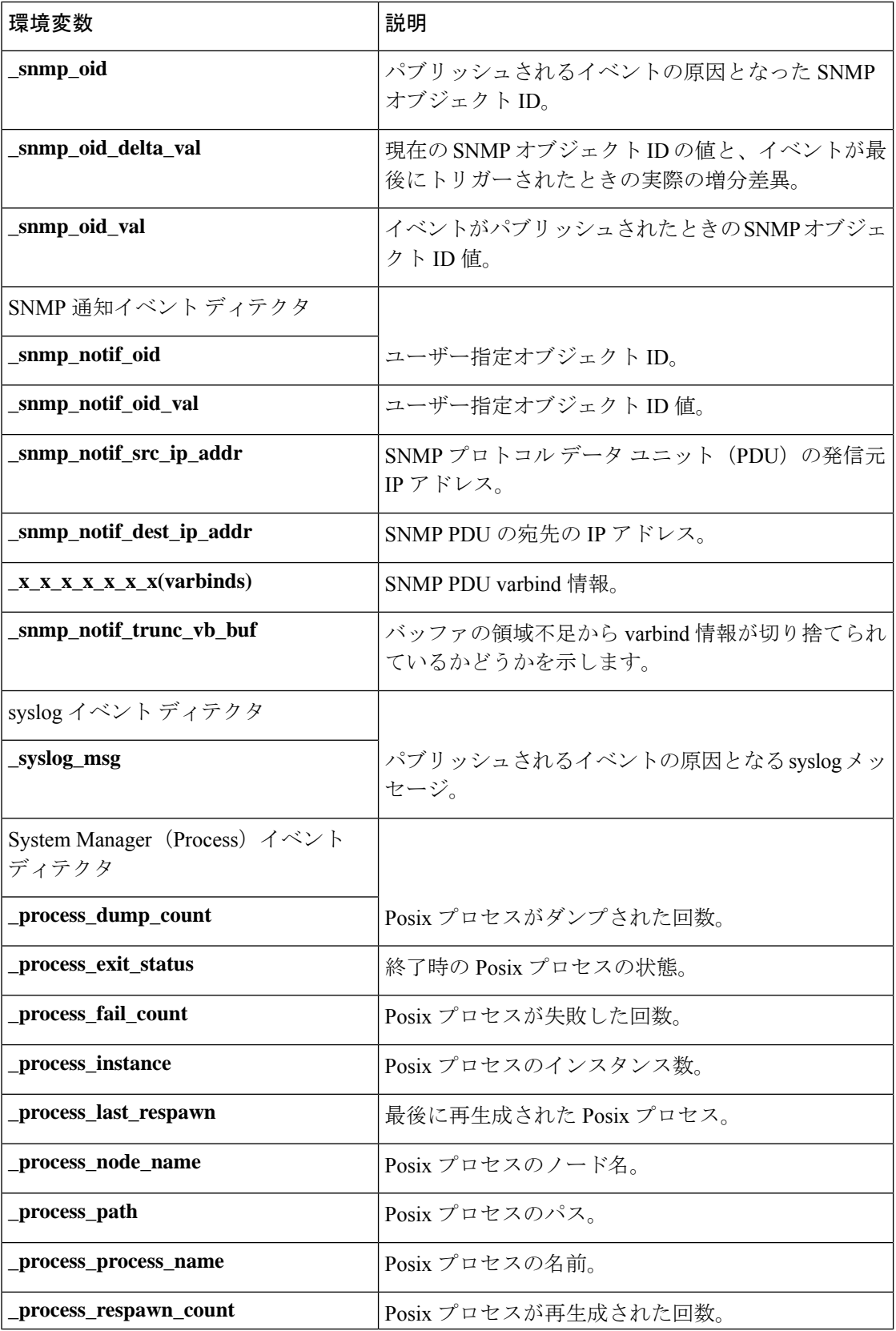

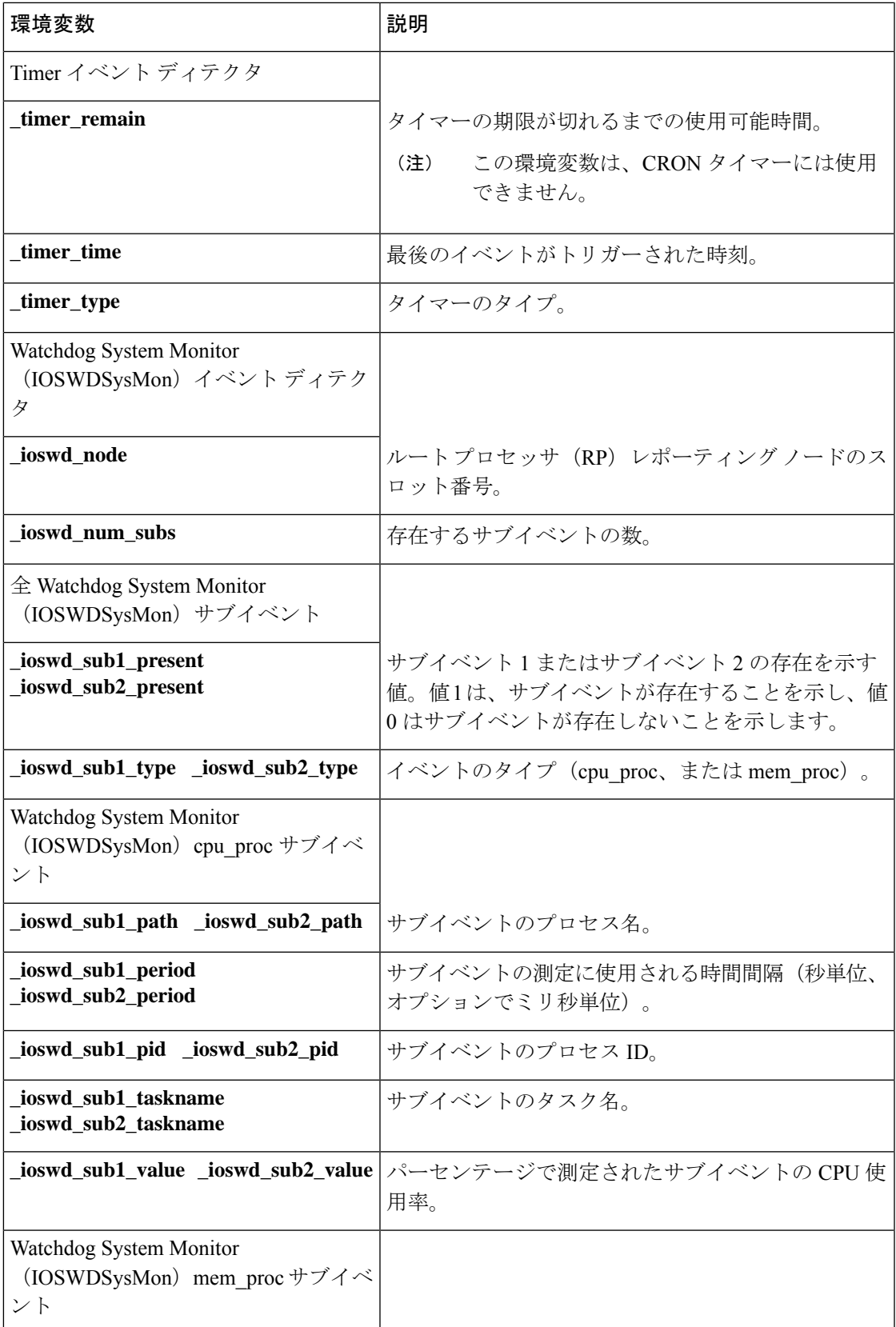

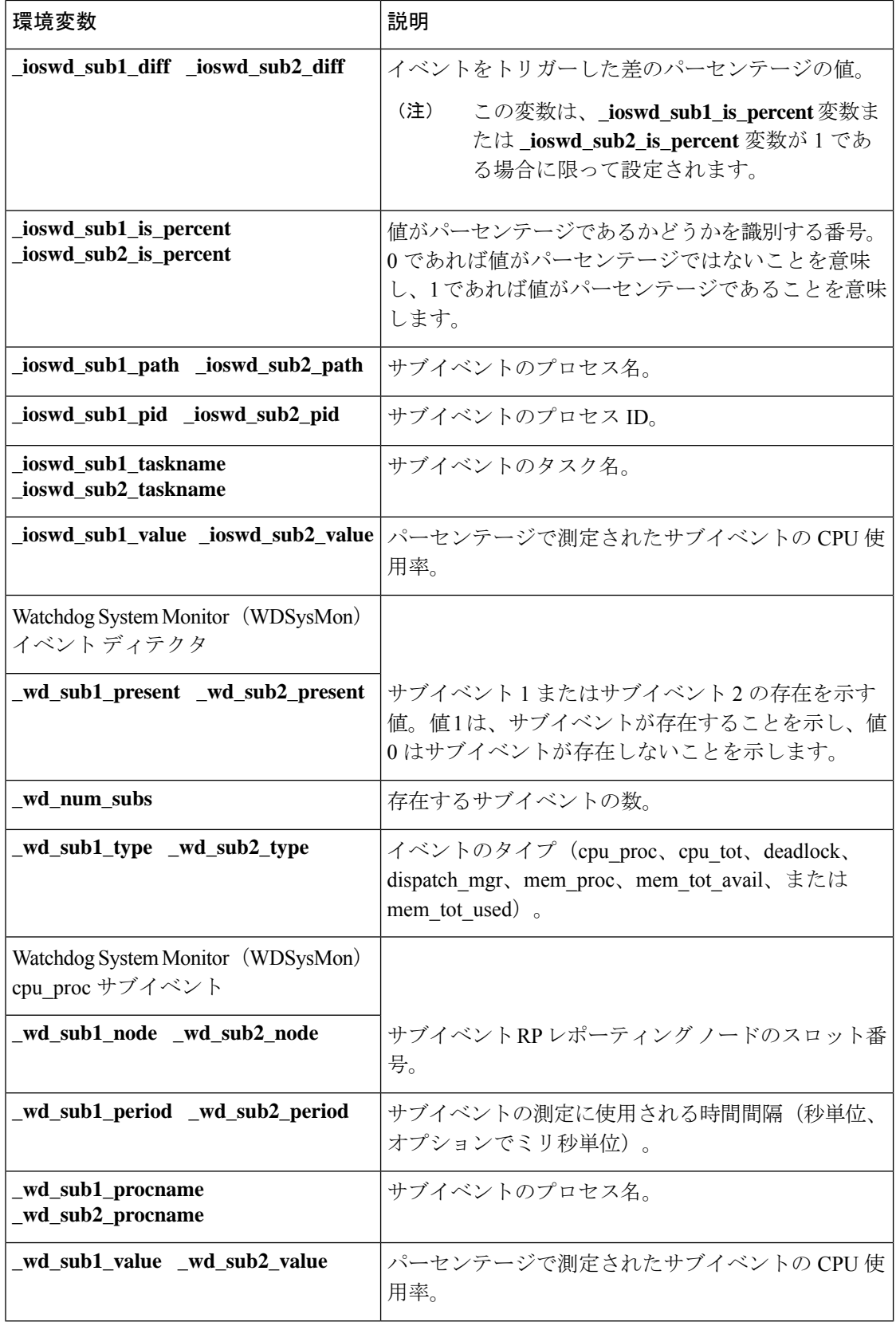

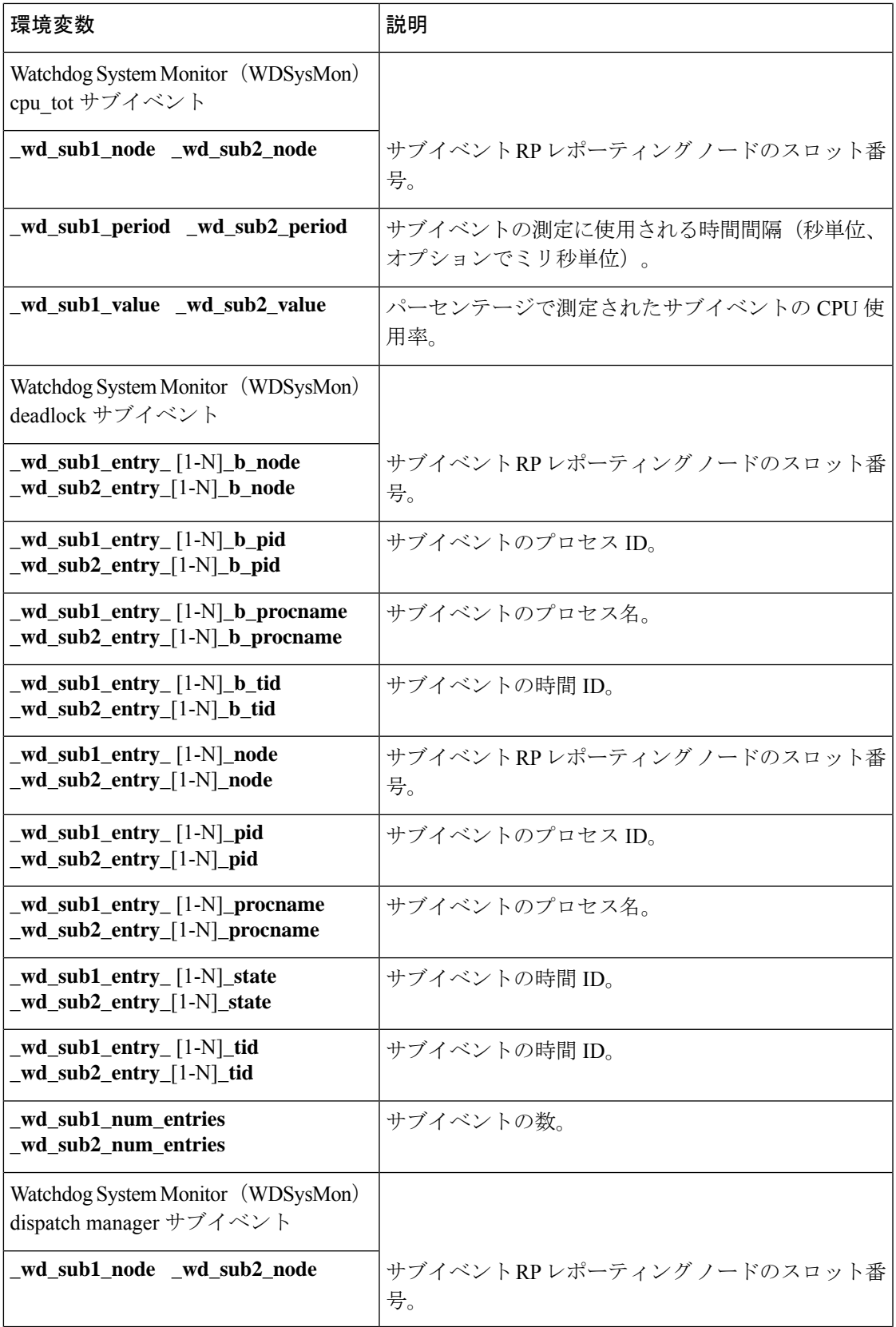

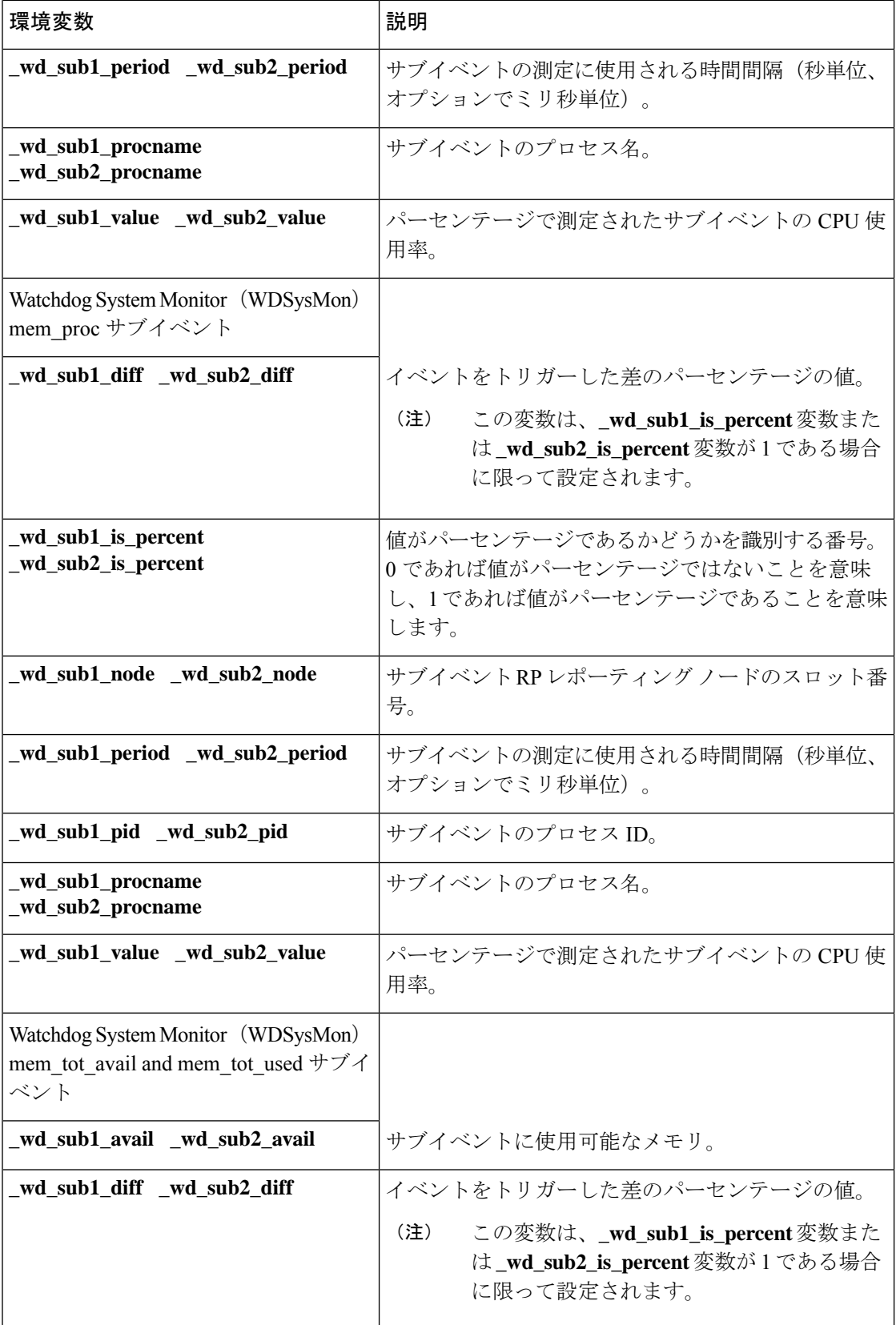

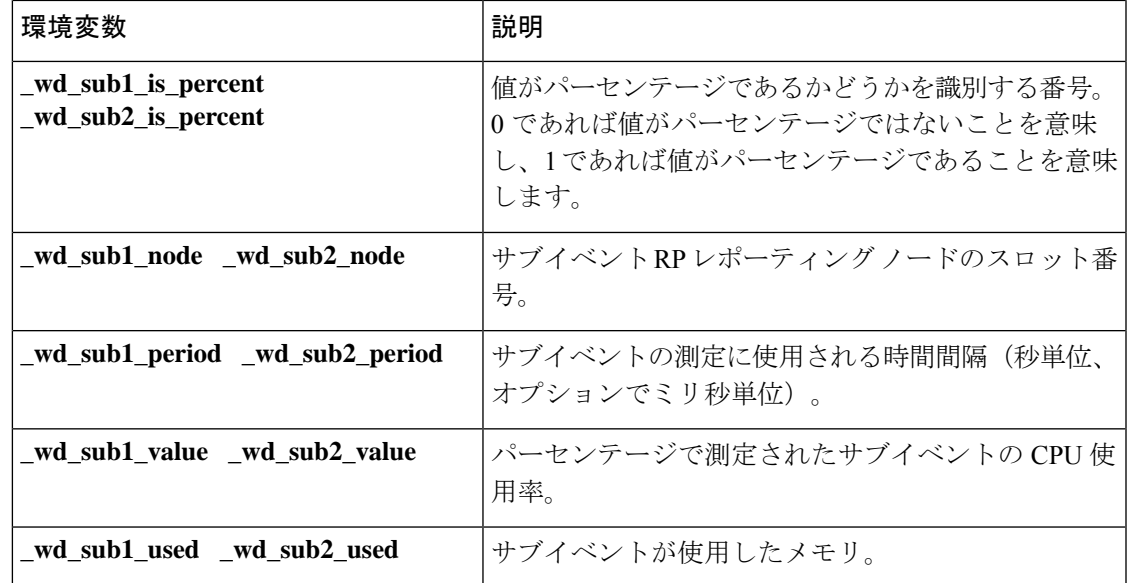

# **Cisco IOS CLI** を使用した **EEM** ポリシーの記述方法

## **Embedded Event Manager** アプレットの登録と定義

アプレットを Embedded Event Manager に登録し、Cisco IOS CLI **event** コマンドと **action** コマン ドを使用して定義するには、次の作業を実行します。EEM アプレットでは、**event** コマンドが 1つだけ許可されます。**action**コマンドは複数許可されます。**event**コマンドと**action**コマンド が指定されていない場合、コンフィギュレーションモードの終了時にアプレットが削除されま す。

この作業で使用する SNMP イベントディテクタと syslog **action** コマンドは、任意のイベント ディテクタと**action**コマンドを表しています。他のイベントディテクタや**action**コマンドの使 用例については、Embedded Event Manager アプレットの設定例 (63 ページ) を参照してくだ さい。

### **EEM** 環境変数

EEM ポリシーの EEM 環境変数は、EEM **event manager environment** コンフィギュレーション コマンドを使用して定義されます。慣例として、すべてのシスコEEM環境変数は、「」で始 まります。将来的な競合を避けるため、「\_」で始まる新しい変数を定義しないことを推奨し ます。

**show event manager environment** 特権 EXEC コマンドを使用して、システムの EEM 環境変数 セットを表示できます。

たとえば、イベント発生時に E メールを送信する EEM ポリシーを作成できます。次の表に、 EEM ポリシーで使用できる電子メール特有の環境変数の説明を示します。

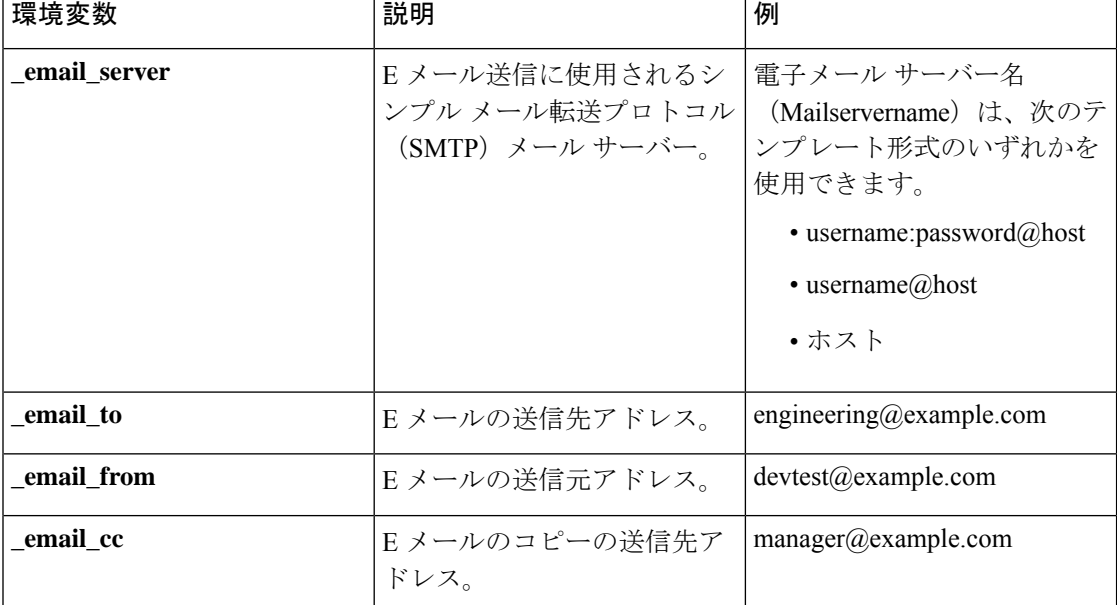

#### 表 **2 : EEM** 電子メール固有の環境変数

### **EEM** アクション ラベルのアルファベット順

EEMアクションラベルは一意のIDで、任意の文字列値が可能です。アクションは、ラベルを ソートキーとして使用して、英数字のキーの昇順(辞書順)にソートされ、実行されます。ラ ベルとして数字を使用している場合は、英数字ソートは、10.0は1.0よりも後ですが、2.0より も前になることに注意してください。このような場合、01.0、02.0 のような数字を使用する、 または頭文字の後に同様の数字を続けることを推奨します。

#### 手順の概要

- **1. enable**
- **2. show event manager environment** [**all**| *variable-name*]
- **3. configure terminal**
- **4. event manager environment** *variable-name string*
- **5.** EEM アクション ラベルのアルファベット順 を、必要なすべての環境変数に繰り返しま す。
- **6. event manager applet** *applet-name*
- **7.** 次のいずれかを実行します。
	- **event snmp oid** *oid-value* **get-type** {**exact**| **next**} **entry-op** *operator* **entry-val** *entry-value*[**exit-comb**| **and**}] [**exit-op***operator*] [**exit-val** *exit-value*] [**exit-time** *exit-time-value*] **poll-interval** *poll-int-value*
- **8. action** *label* **cli command** *cli-string* [**pattern** *pattern-string*]
- **9. action** *label* **syslog** [**priority** *priority-level*] **msg** *msg-text* **facility** *string*
- **10. action** *label* **mail server** *server-address* **to** *to-address* **from** *from-address* [**cc** *cc-address*] **subject** *subject* **body** *body-text*

**11.** 必要に応じて action コマンドを追加します。

**12. end**

#### 手順の詳細

Ι

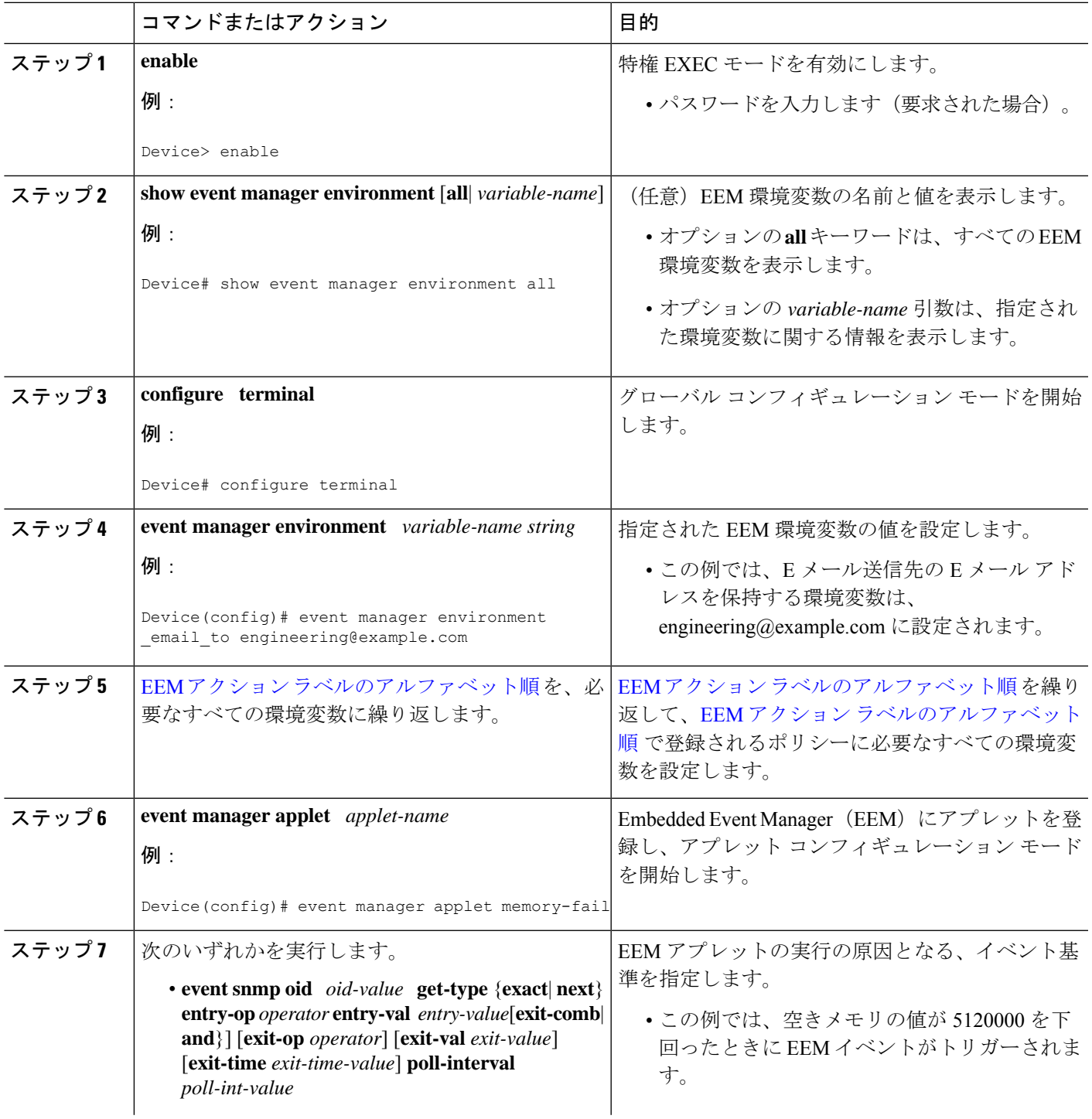

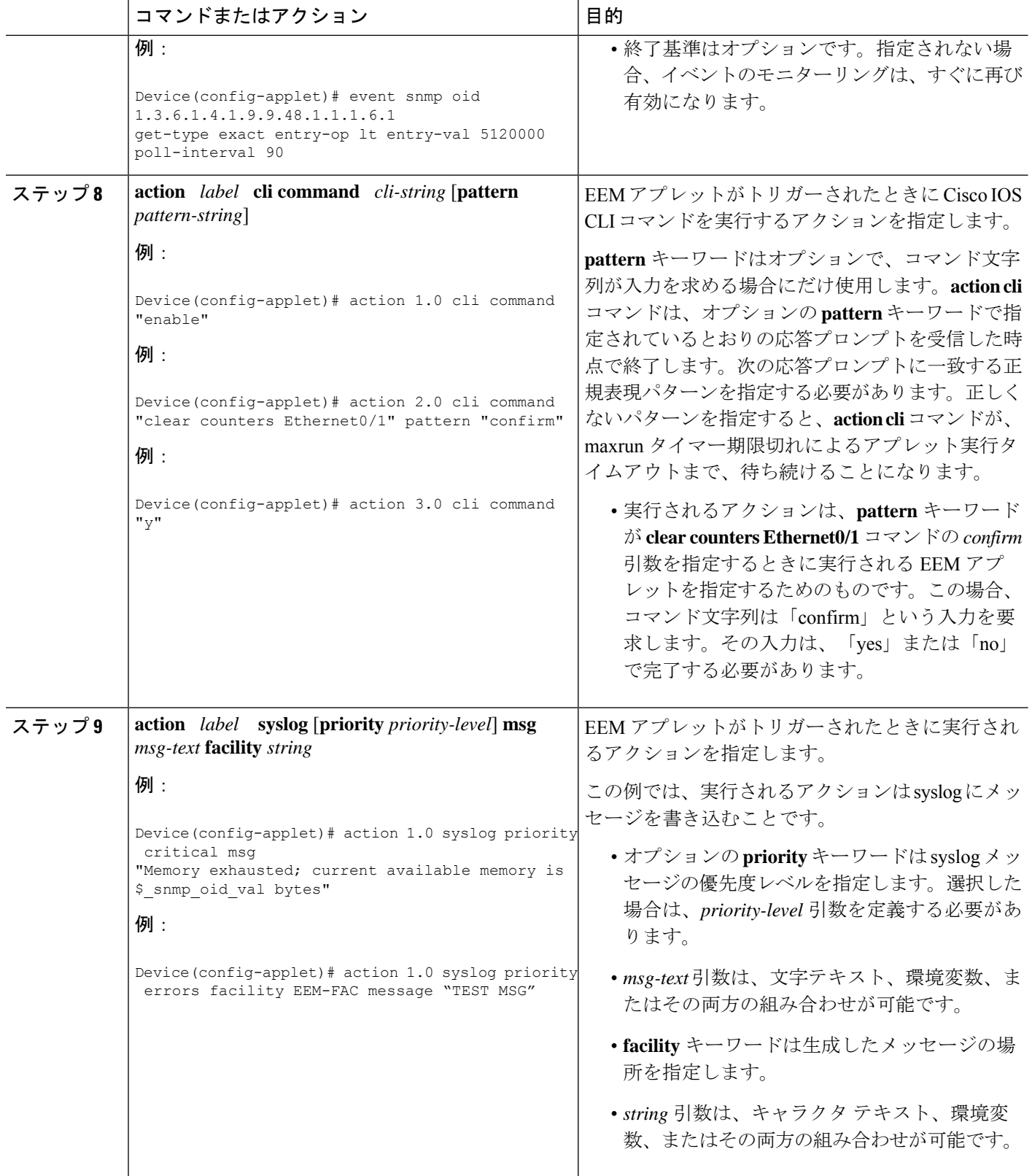

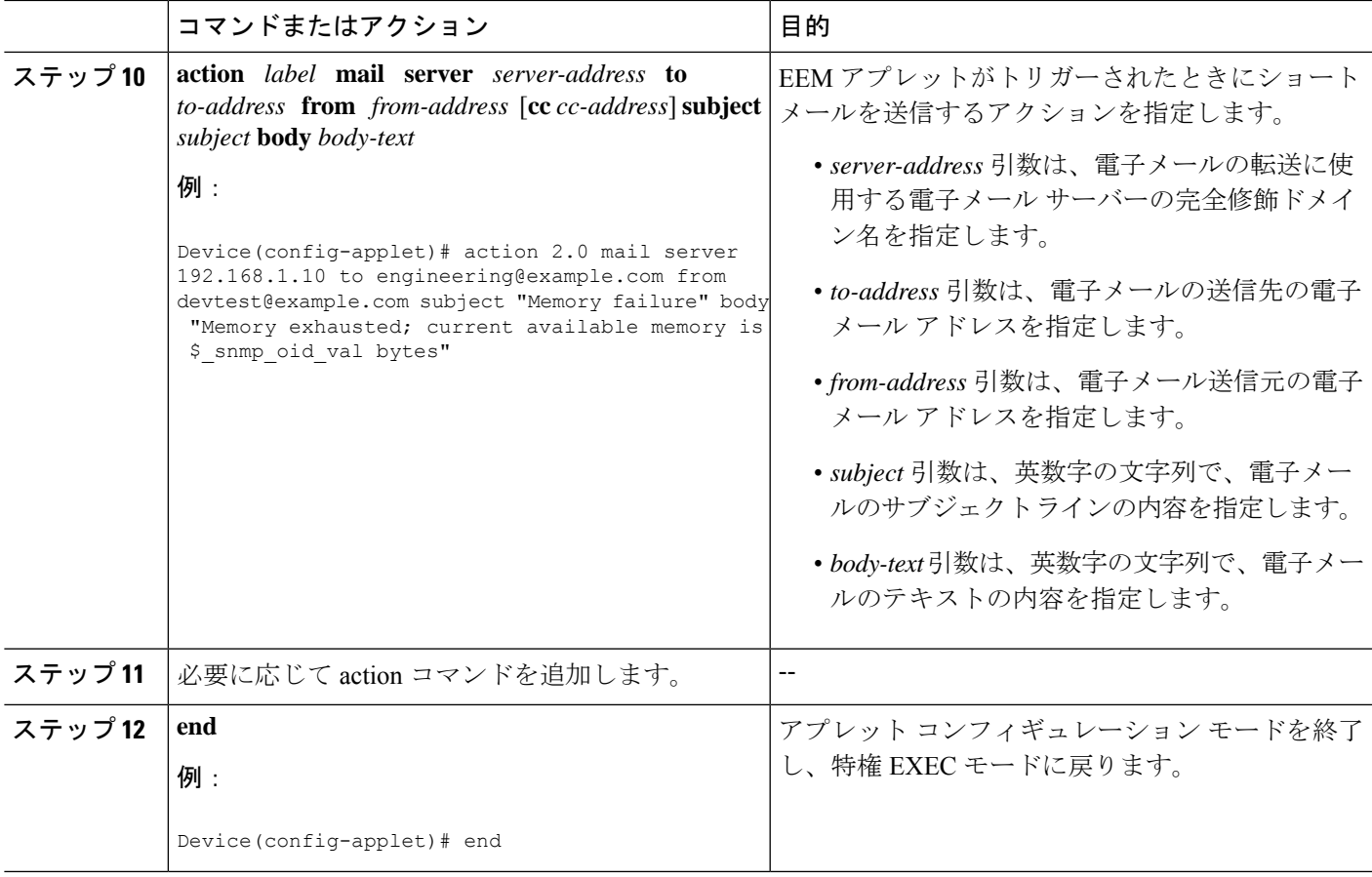

### トラブルシューティングのヒント

特権 EXEC モードで **debug event manager** コマンドを使用して、EEM コマンド操作のトラブル シューティングを行います。debugging コマンドは注意して使用してください。生成される出 力量によってデバイスの動作が遅くなったり、停止したりすることがあります。シスコエンジ ニアの管理下に限ってこのコマンドを使用することを推奨します。

## **EEM Tcl** スクリプトの登録と定義

環境変数を設定し、EEMポリシーを登録するには、この作業を実行します。EEMは、ポリシー そのものに含まれるイベント仕様に基づいてポリシーをスケジューリングし、実行します。 EEM ポリシーが登録されると、ソフトウェアによって、ポリシーが調べられ、指定されたイ ベントの発生時に実行されるよう、登録されます。

#### 始める前に

Tcl スクリプト言語で記述されたポリシーが使用できる状態である必要があります。サンプル ポリシーを示します。使用している Cisco IOS リリースのイメージで使用可能なポリシーにつ いては、EEM サンプル [ポリシーを](b_1527e_consolidated_3560cx_2960cx_cg_chapter89.pdf#nameddest=unique_2187)参照してください。これらのサンプル ポリシーは、システ ム ポリシー ディレクトリに保存されています。

#### 手順の概要

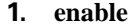

- **2. show event manager environment** [**all**| *variable-name*]
- **3. configure terminal**
- **4. event manager environment** *variable-name string*
- **5.** EEM Tcl スクリプトの登録と定義 を繰り返して、EEM Tcl スクリプトの登録と定義 で登録 されるポリシーに必要なすべての環境変数を設定します。
- **6. event manager policy** *policy-filename* [**type** {**system**| **user**}] [**trap**]
- **7. exit**

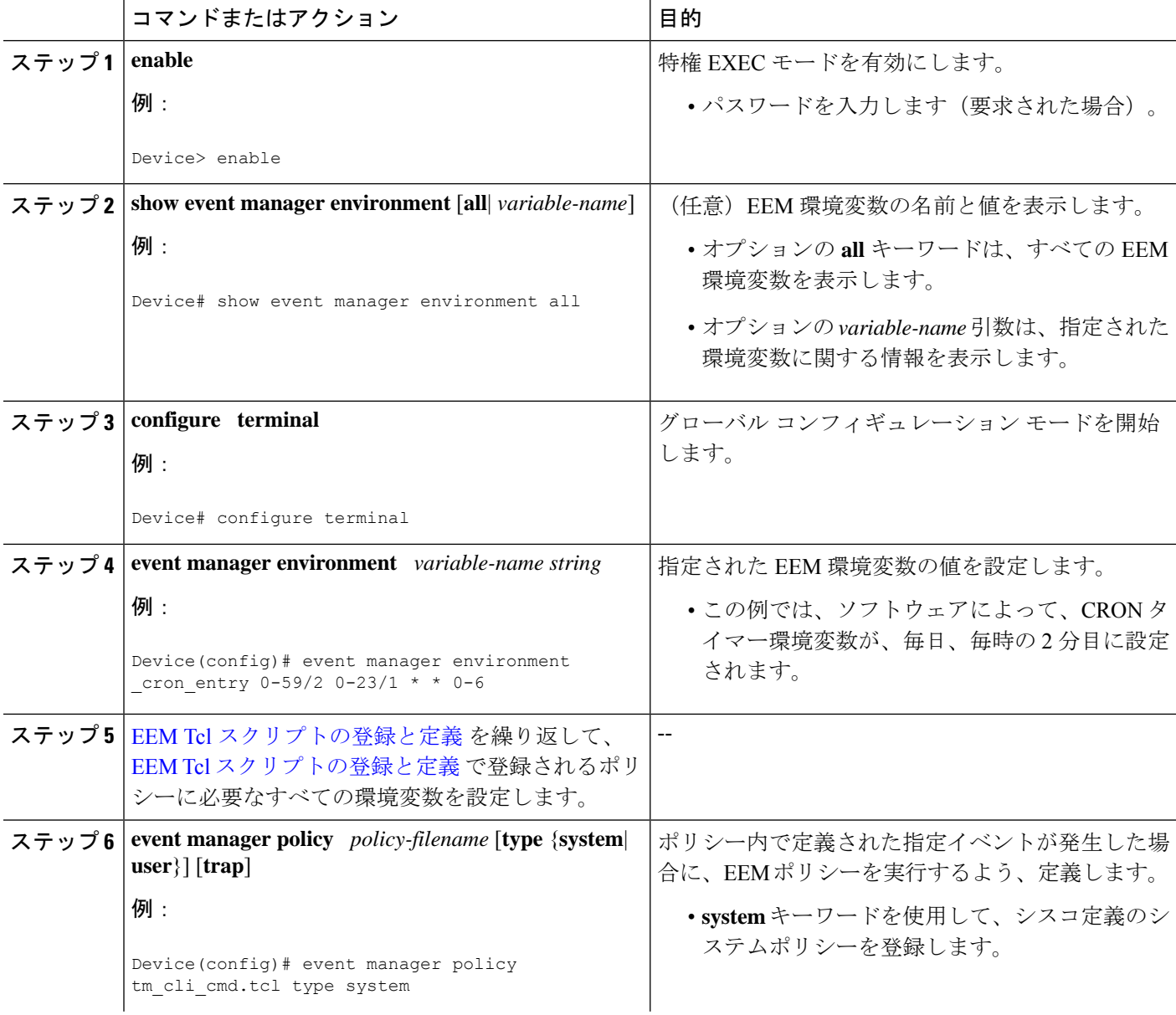

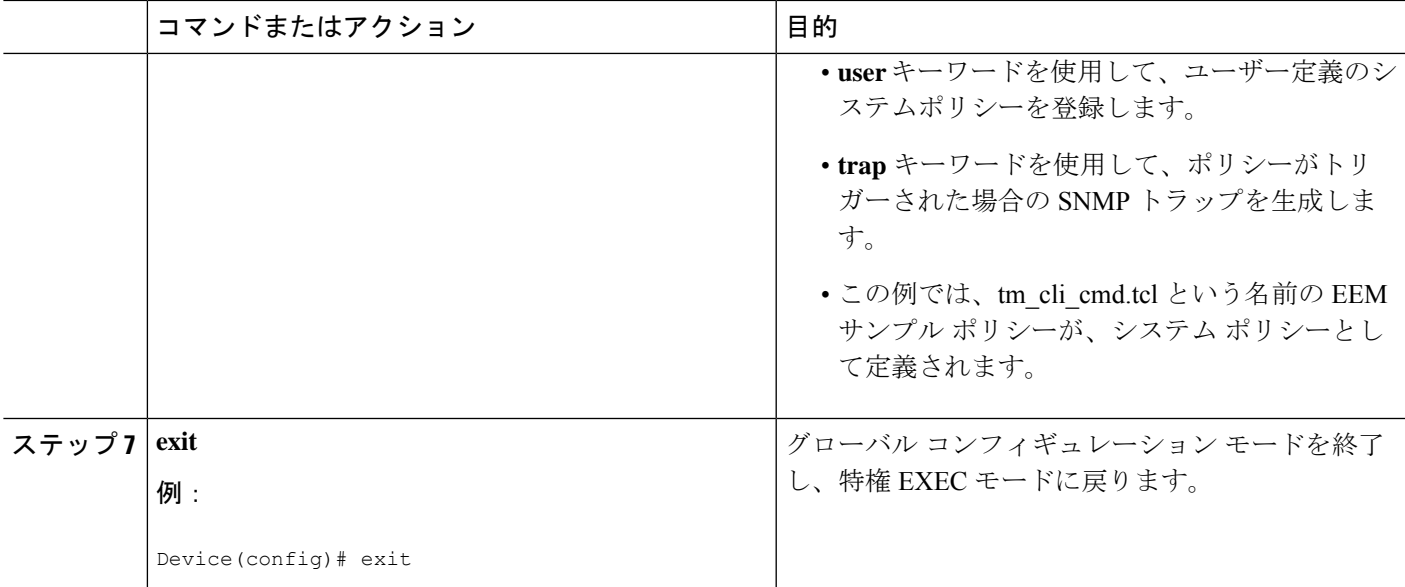

#### 例

次に、**show event manager environment**特権EXECコマンドを使用して、すべてのEEM 環境変数の名前と値を表示する例を示します。

```
Device# show event manager environment all
No. Name Value<br>1 _cron_entry 0-59/.
                          0 - 59/2 0 - 23/1 * * 0-6
2 _show_cmd show ver
3 _syslog_pattern .*UPDOWN.*Ethernet1/0.*
4 config cmd1 interface Ethernet1/0
5 config_cmd2 no shut
```
## **Embedded Event Manager** ポリシーの登録解除

EEM ポリシーを実行コンフィギュレーション ファイルから削除するには、次の作業を実行し ます。ポリシーの実行はキャンセルされます。

#### 手順の概要

- **1. enable**
- **2. show event managerpolicy registered** [**description**[*policy-name*] |**detailed***policy-filename* [**system** | **user**] | [**event-type** *event-name*] [**system** | **user**] [**time-ordered** | **name-ordered**]]
- **3. configure terminal**
- **4. no event manager policy** *policy-filename*
- **5. exit**
- **6.** ステップ 2 を繰り返して、ポリシーが削除されたことを確認します。

#### 手順の詳細

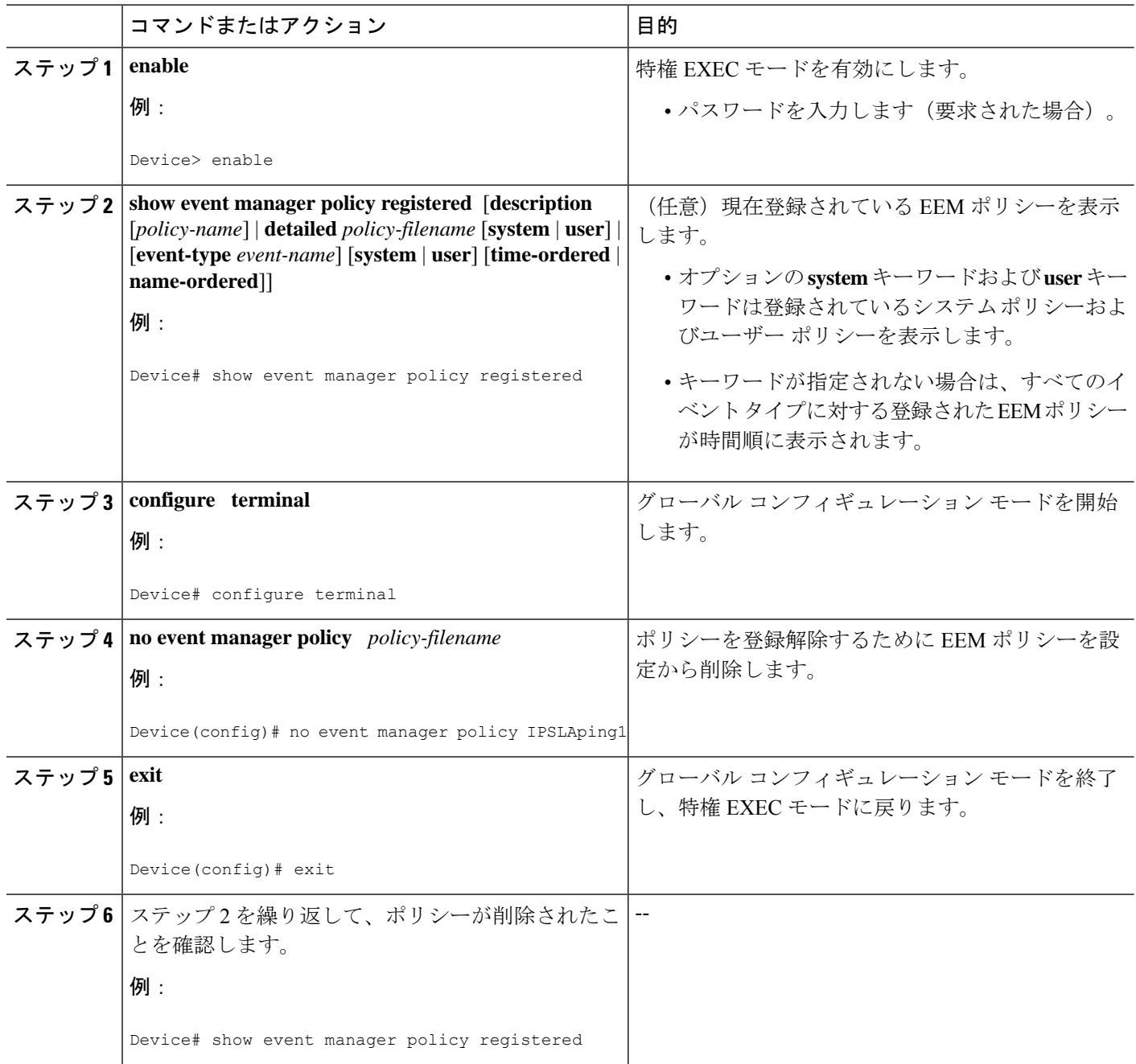

#### 例

次に、**show event manager policy registered** 特権 EXEC コマンドを使用して、現在登録 されている 2 個の EEM アプレットを表示する例を示します。

Device# **show event manager policy registered** No. Class Type Event Type Trap Time Registered Name

1 applet system snmp Off Fri Aug 12 17:42:52 2005 IPSLAping1 oid {1.3.6.1.4.1.9.9.42.1.2.9.1.6.4} get-type exact entry-op eq entry-val {1} exit-op eq exit-val {2} poll-interval 90.000 action 1.0 syslog priority critical msg "Server IPecho Failed: OID=\$ snmp oid val" action 1.1 snmp-trap strdata "EEM detected server reachability failure to 10.1.88.9" action 1.2 publish-event sub-system 88000101 type 1 arg1 "10.1.88.9" arg2 "IPSLAEcho" arg3 "fail" action 1.3 counter name IPSLA1F op inc value 1 2 applet system snmp Off Thu Sep 15 05:57:16 2005 memory-fail oid {1.3.6.1.4.1.9.9.48.1.1.1.6.1} get-type exact entry-op lt entry-val {5120000} poll-interval 90 action 1.0 syslog priority critical msg Memory exhausted; current available memory is \$ snmp oid val bytes action 2.0 force-switchover

次の例では、**show event manager policy registered** 特権 EXEC コマンドを使用して、ア プレット IPSLAping1 が **no event manager policy** コマンドの入力後に削除されているこ とを示します。

```
Device# show event manager policy registered
No. Class Type Event Type Trap Time Registered Name
1 applet system snmp Off Thu Sep 15 05:57:16 2005 memory-fail
oid {1.3.6.1.4.1.9.9.48.1.1.1.6.1} get-type exact entry-op lt entry-val {5120000}
poll-interval 90
action 1.0 syslog priority critical msg Memory exhausted; current available memory is
$ snmp oid val bytes
action 2.0 force-switchover
```
## すべての **Embedded Event Manager** ポリシーの実行の一時停止

すべての EEM ポリシーの実行をただちに一時停止するには、次の作業を実行します。一時的 なパフォーマンスまたはセキュリティ面での理由から、ポリシーの登録解除ではなく一時停止 が必要なことがあります。

#### 手順の概要

- **1. enable**
- **2. show event managerpolicy registered** [**description**[*policy-name*] |**detailed***policy-filename* [**system** | **user**] | [**event-type** *event-name*] [**system** | **user**] [**time-ordered** | **name-ordered**]]
- **3. configure terminal**
- **4. event manager scheduler suspend**
- **5. exit**

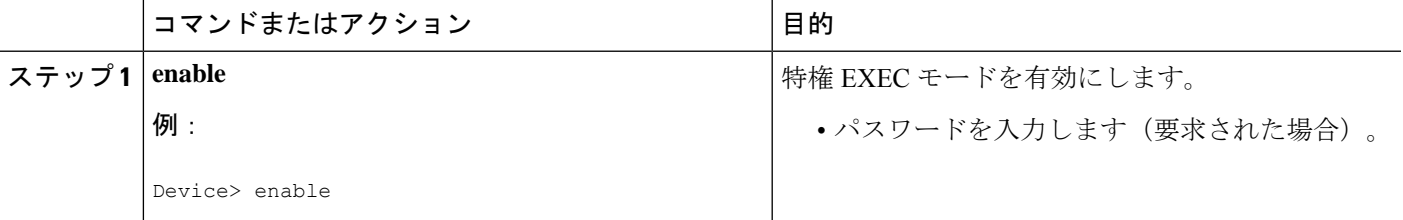

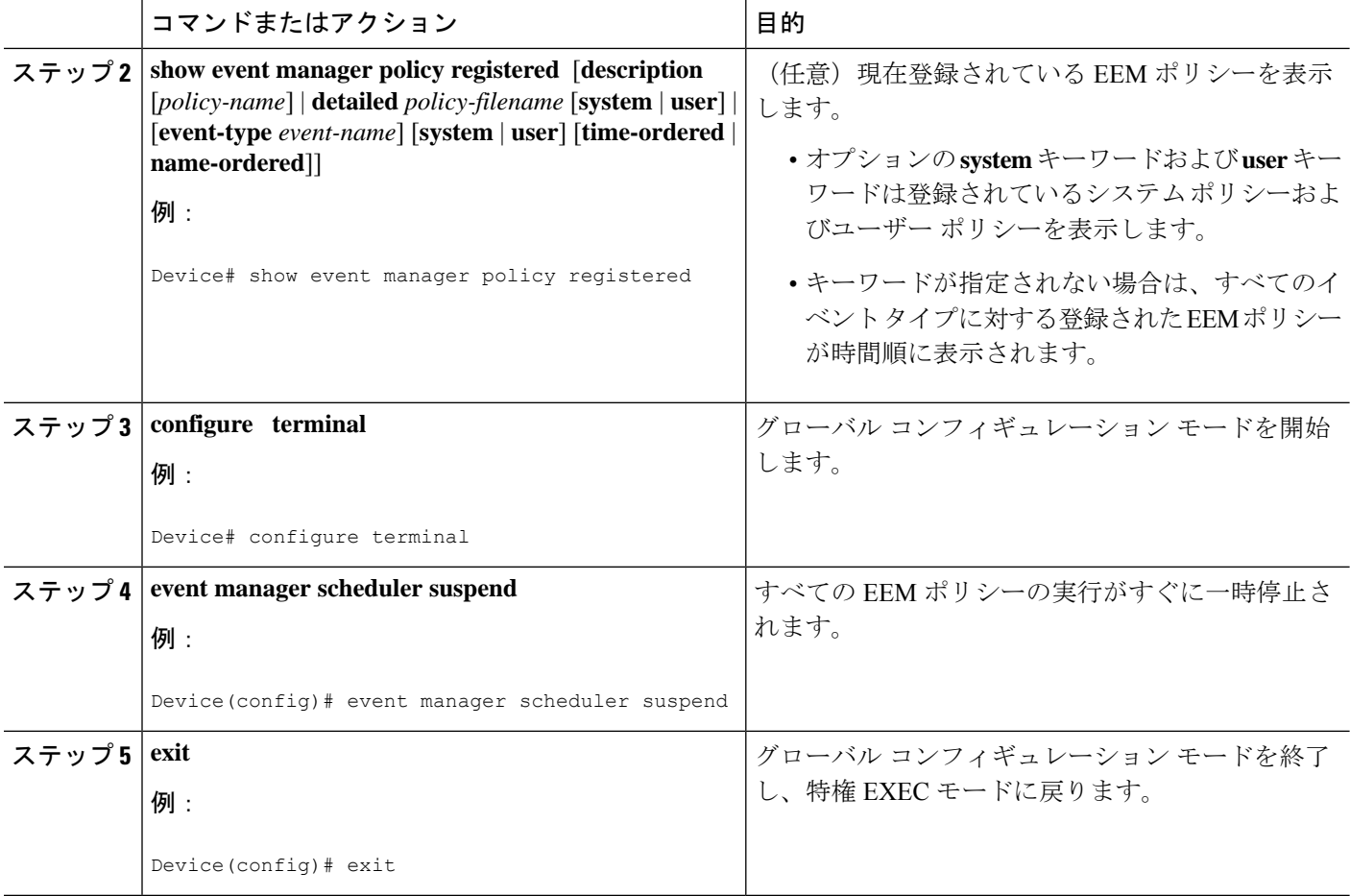

## **Embedded Event Manager** 履歴データの表示

履歴テーブルのサイズを変更し、EEM 履歴データを表示するには、次の任意の作業を実行し ます。

手順の概要

- **1. enable**
- **2. configure terminal**
- **3. event manager history size** {**events** | **traps**} [*size*]
- **4. exit**
- **5. show event manager history events** [**detailed**] [**maximum** *number*]
- **6. show event manager history traps** {**server** | **policy**}

#### 手順の詳細

ステップ **1 enable**

特権 EXEC モードを有効にします。パスワードを入力します(要求された場合)。

例:

Device> **enable**

#### ステップ **2 configure terminal**

グローバル コンフィギュレーション モードを開始します。

例:

Device# **configure terminal**

#### ステップ **3 event manager history size** {**events** | **traps**} [*size*]

このコマンドを使用して、EEM イベント履歴テーブルのサイズ、または、EEM SNMP トラップ履歴テー ブルのサイズを変更します。次に、EEM イベント履歴テーブルのサイズを 30 エントリに変更する例を示 します。

例:

Device(config)# **event manager history size events 30**

#### ステップ **4 exit**

グローバル コンフィギュレーション モードを終了し、特権 EXEC モードに戻ります。

例:

Device(config)# **exit**

#### ステップ **5 show event manager history events** [**detailed**] [**maximum** *number*]

このコマンドを使用して、各 EEM イベントの詳細情報を表示します。次に例を示します。

例:

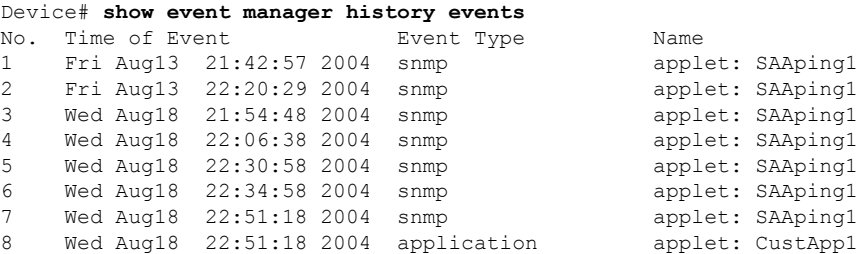

#### ステップ **6 show event manager history traps** {**server** | **policy**}

このコマンドを使用して、EEM サーバーまたは EEM ポリシーのいずれかから送信された EEM SNMP ト ラップを表示します。次に、EEM ポリシー内からトリガーされた EEM SNMP トラップが表示される例を 示します。

例:

Device# **show event manager history traps policy**

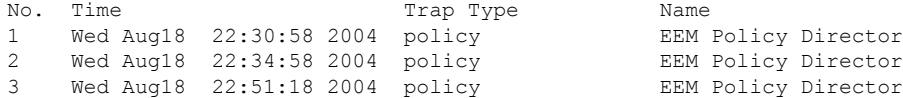

## **Embedded Event Manager** 登録済みポリシーの表示

登録済みの EEM ポリシーを表示するには、次の任意の作業を実行します。

#### 手順の概要

**1. enable**

**2. show event manager policy registered** [**event-type** *event-name*] [**time-ordered**| **name-ordered**]

#### 手順の詳細

#### ステップ **1 enable**

特権 EXEC モードを有効にします。パスワードを入力します(要求された場合)。

例:

Device> **enable**

#### ステップ **2 show event manager policy registered** [**event-type** *event-name*] [**time-ordered**| **name-ordered**]

このコマンドを **time-ordered** キーワードとともに使用して、現在登録されているポリシーの情報を時間で ソートして表示します。次に例を示します。

例:

```
Device# show event manager policy registered time-ordered
No. Type Event Type Time Time Registered Name
1 applet snmp Thu May30 05:57:16 2004 memory-fail
oid {1.3.6.1.4.1.9.9.48.1.1.1.6.1} get-type exact entry-op lt entry-val
{5120000} poll-interval 90
action 1.0 syslog priority critical msg "Memory exhausted; current available memory
is $ snmp oid val bytes"
action 2.0 force-switchover
2 applet syslog Wed Jul16 00:05:17 2004 intf-down
pattern {.*UPDOWN.*Ethernet1/0.*}
action 1.0 cns-event msg "Interface state change: $ syslog msg"
```
このコマンドを**name-ordered**キーワードとともに使用して、現在登録されているポリシーの情報を名前で ソートして表示します。次に例を示します。

例:

```
Device# show event manager policy registered name-ordered
No. Type Event Type Time Registered Name
1 applet syslog Wed Jul16 00:05:17 2004 intf-down
pattern {.*UPDOWN.*Ethernet1/0.*}
action 1.0 cns-event msg "Interface state change: $ syslog msg"
```
2 applet snmp Thu May30 05:57:16 2004 memory-fail oid {1.3.6.1.4.1.9.9.48.1.1.1.6.1} get-type exact entry-op lt entry-val {5120000} poll-interval 90 action 1.0 syslog priority critical msg "Memory exhausted; current available memory is \$\_snmp\_oid\_val bytes" action 2.0 force-switchover

このコマンドを **event-type** キーワードとともに使用して、*event-name* 引数で指定されたイベントタイプの 現在登録されているポリシーに関する情報を表示します。次に例を示します。

#### 例:

```
Device# show event manager policy registered event-type syslog
No. Type Event Type Time Registered Name<br>1 applet syslog 6 Wed Jul16 00:05:17 2004 intf-
1 applet syslog Wed Jul16 00:05:17 2004 intf-down
pattern {.*UPDOWN.*Ethernet1/0.*}
action 1.0 cns-event msg "Interface state change: $_syslog_msg"
```
### イベント **SNMP** 通知の設定

SNMP 通知を設定するには、次の作業を実行します。

#### 始める前に

• SNMP イベントマネージャは、**snmp-server manager** コマンドを使用して設定する必要が あります。

#### 手順の概要

- **1. enable**
- **2. configure terminal**
- **3. event manager applet** *applet-name*
- **4. event** [**tag** *event-tag*]**snmp-notificationoid***oid-string* **oid-val** *comparison-value* **op***operator*[**maxrun** *maxruntime-number*] [**src-ip-address** *ip-address*] [**dest-ip-address** *ip-address*] [**default** *seconds*] [**direction** {**incoming** | **outgoing**}] [**msg-op** {**drop** | **send**}]
- **5. end**

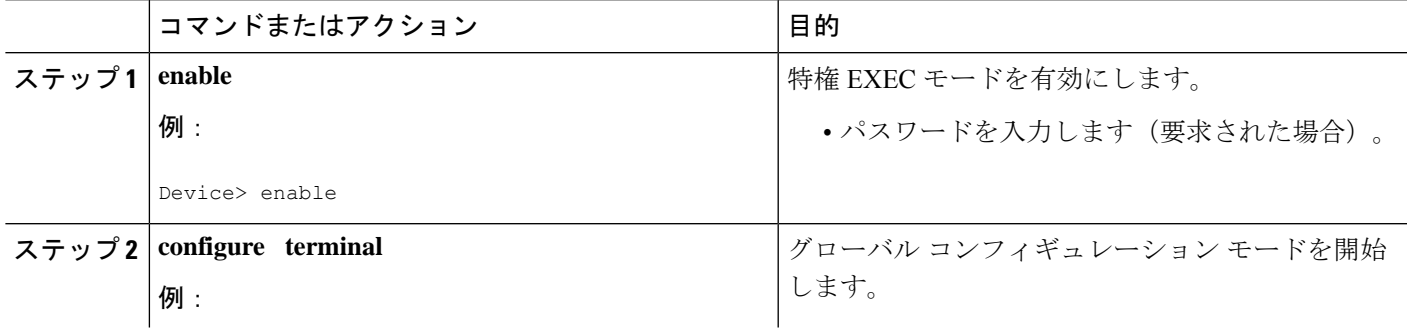

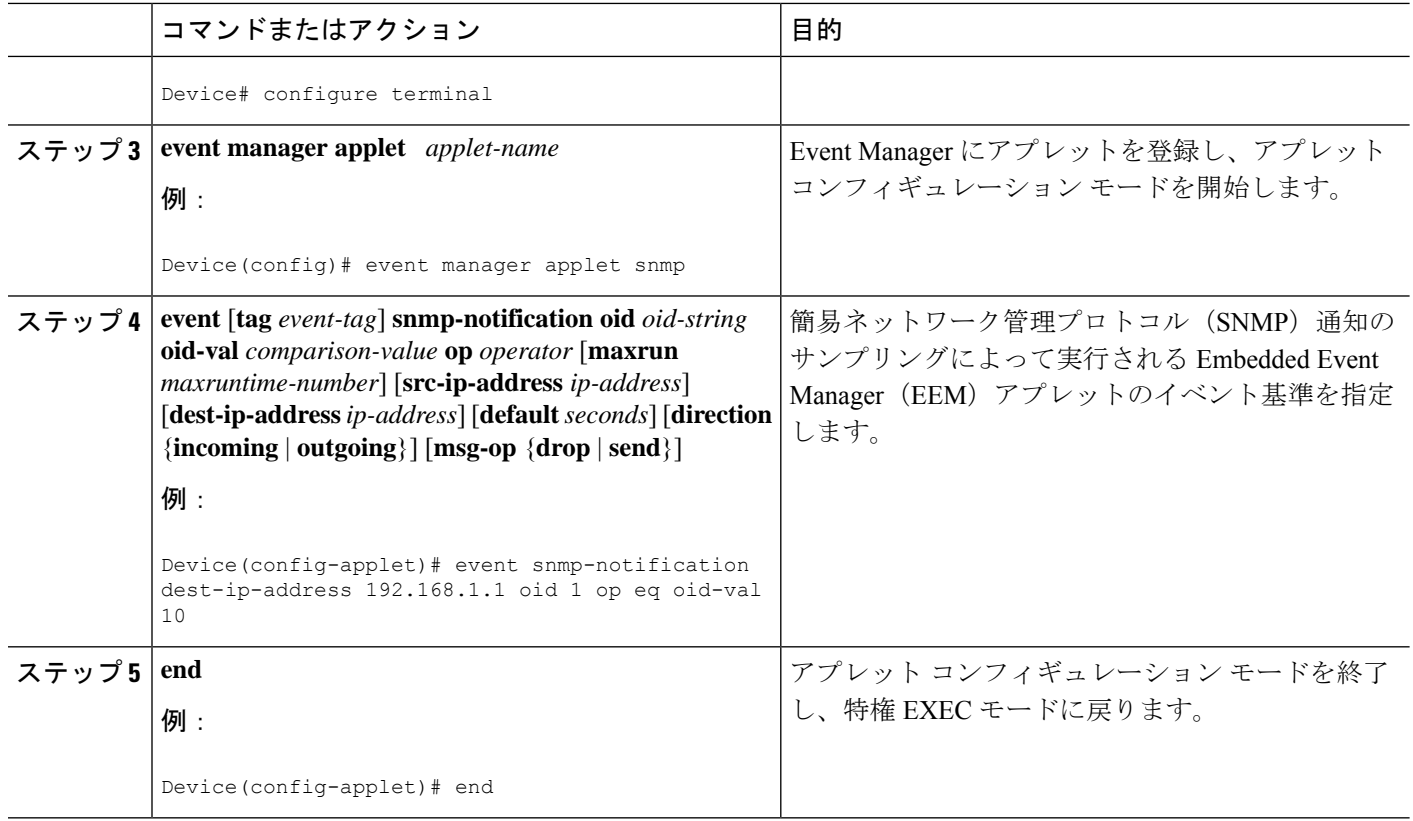

## 複数イベント サポートの設定

複数イベントサポート機能は、EEMサーバーに複数のイベントを登録する機能を追加します。 複数イベントサポートには、1個以上のイベントの発生、1個以上のトラッキング対象オブジェ クトの状態、および、発生するイベントの時間間隔が含まれます。イベント パラメータは、 CLIコマンドで指定されます。複数イベントを扱うためのデータ構造には、複数のイベントID と相関関係ロジックが含まれます。このデータは、EEM サーバーに複数のイベントを登録す るために使用されます。

### イベント設定パラメータの設定

**trigger** コマンドは、トリガー アプレット コンフィギュレーション モードを開始し、EEM ア プレットの複数イベント設定ステートメントを指定します。トリガーステートメントは、各イ ベント文に指定される*tag*引数を使用して複数イベントステートメントを関連付けます。イベ ントは指定されたパラメータに基づいて発生します。

#### 手順の概要

- **1. enable**
- **2. configure terminal**
- **3. event manager applet** *applet-name*
- **4. event** [**tag** *event-tag*] **cli pattern** *regular-expression* **sync** {**yes** | **no skip** {**yes** | **no**}} [**occurs** *num-occurrences*] [**period** *period-value*] [**maxrun** *maxruntime-number*]
- **5. trigger** [**occurs** *occurs-value*] [**period** *period-value*] [**period-start** *period-start-value*] [**delay** *delay-value*]
- **6. correlate** {**event** *event-tag* | **track** *object-number*} [*boolean-operator* **event** *event-tag*]
- **7. attribute tag** *event-tag* [**occurs** *occurs-value*]
- **8. action** *label* **cli command** *cli-string*

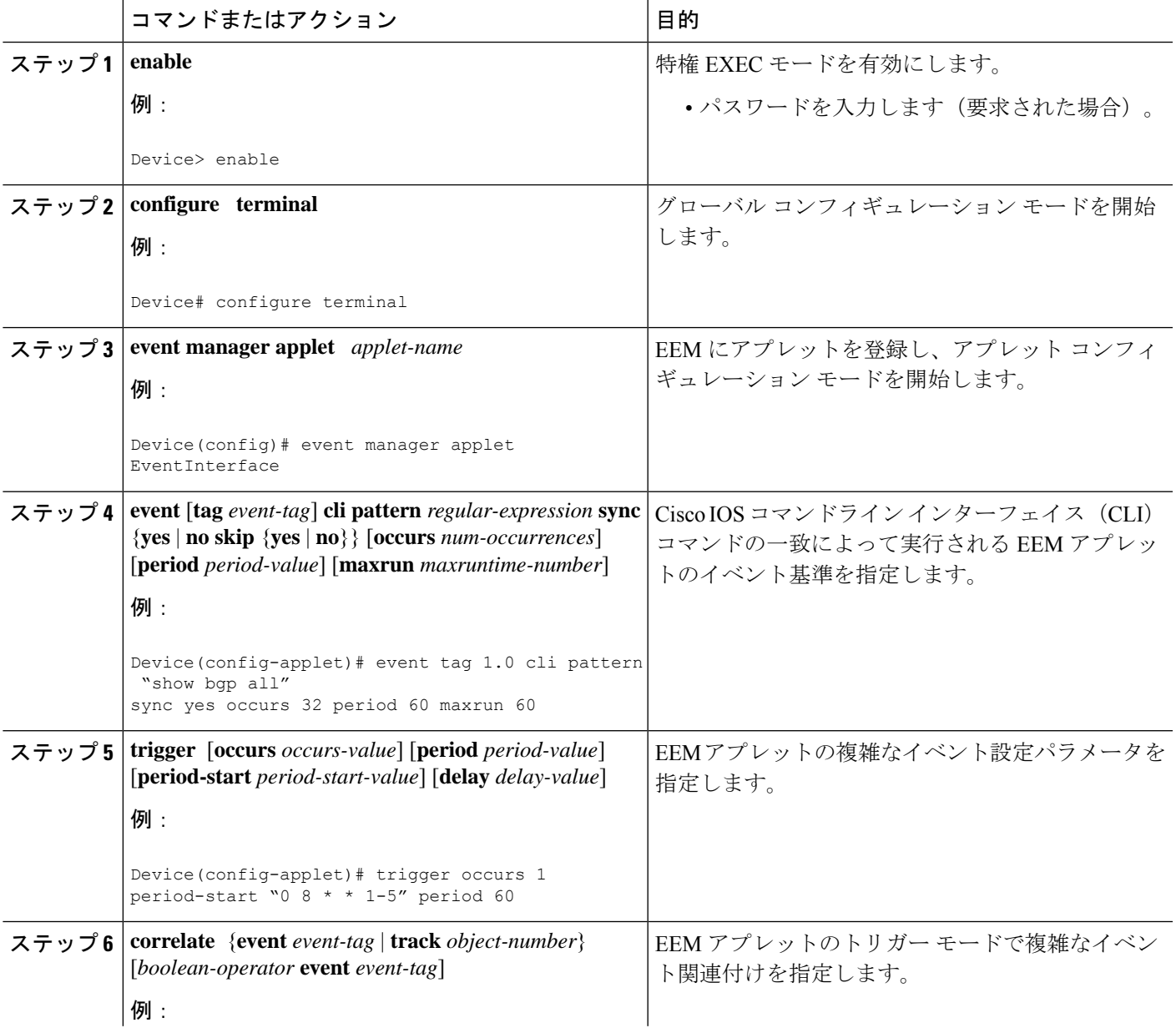

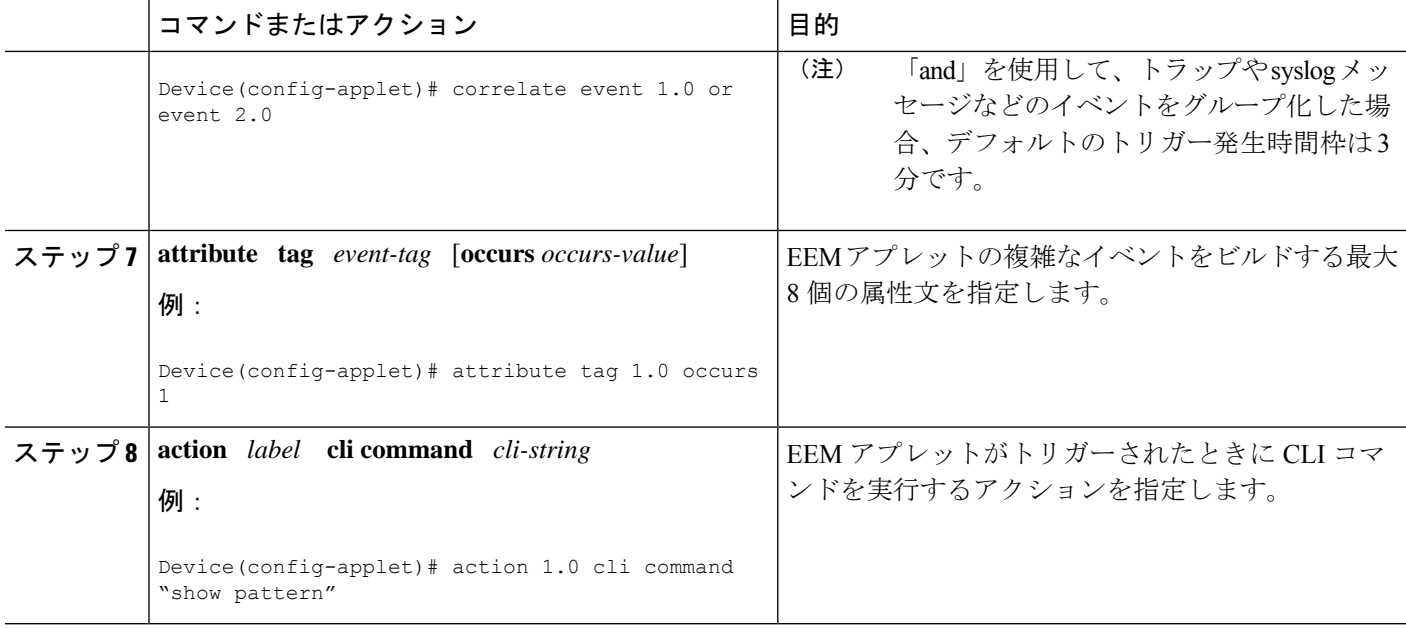

#### 例

次に、**show bgp all** CLI コマンドと「COUNT」文字列を含む syslog メッセージが 60 秒 以内に発生した場合にアプレットが実行される例を示します。

```
event manager applet delay_50
event tag 1.0 cli pattern "show bgp all" sync yes occurs 32 period 60 maxrun 60
 event tag 2.0 syslog pattern "COUNT"
trigger occurs 1 delay 50
 correlate event 1.0 or event 2.0
 attribute tag 1.0 occurs 1
 attribute tag 2.0 occurs 1
action 1.0 cli command "show pattern"
action 2.0 cli command "enable"
action 3.0 cli command "config terminal"
action 4.0 cli command " ip route 192.0.2.0 255.255.255.224 192.0.2.12"
 action 91.0 cli command "exit"
 action 99.0 cli command "show ip route | incl 192.0.2.5"
```
## **EEM** クラスベース スケジューリングの設定

EmbeddedEvent Manager(EEM)ポリシーをスケジュールし、ポリシースケジュールオプショ ンを設定するには、次の作業を実行します。このタスクでは、2 個の EEM 実行スレッドが作 成され、デフォルト クラスに割り当てられたアプレットが実行されます。

EEM ポリシーは、登録時に **class** キーワードを使用して、クラスに割り当てられます。クラス なしで登録されたEEMポリシーは、デフォルトクラスに割り当てられます。デフォルトクラ スを保持するスレッドは、スレッドが作業に利用可能であるとき、デフォルトクラスをサービ スします。特定のクラス文字に割り当てられたスレッドは、スレッドが作業に利用可能である とき、クラス文字が一致する任意のポリシーをサービスします。

EEM 実行スレッドが、指定されたクラスのポリシー実行に利用可能でない場合で、クラスの スケジューラルールが設定されている場合は、ポリシーは該当クラスのスレッドが実行可能に なるまで待ちます。同じ入力イベントからトリガーされた同期ポリシーは、同一の実行スレッ ドにスケジュールされなければなりません。

#### 手順の概要

- **1. enable**
- **2. configure terminal**
- **3.** {| |} クラスオプションスレッド **event manager scheduler appletaxpcall-homethread class** *class-options* **number** 番号
- **4. exit**

#### 手順の詳細

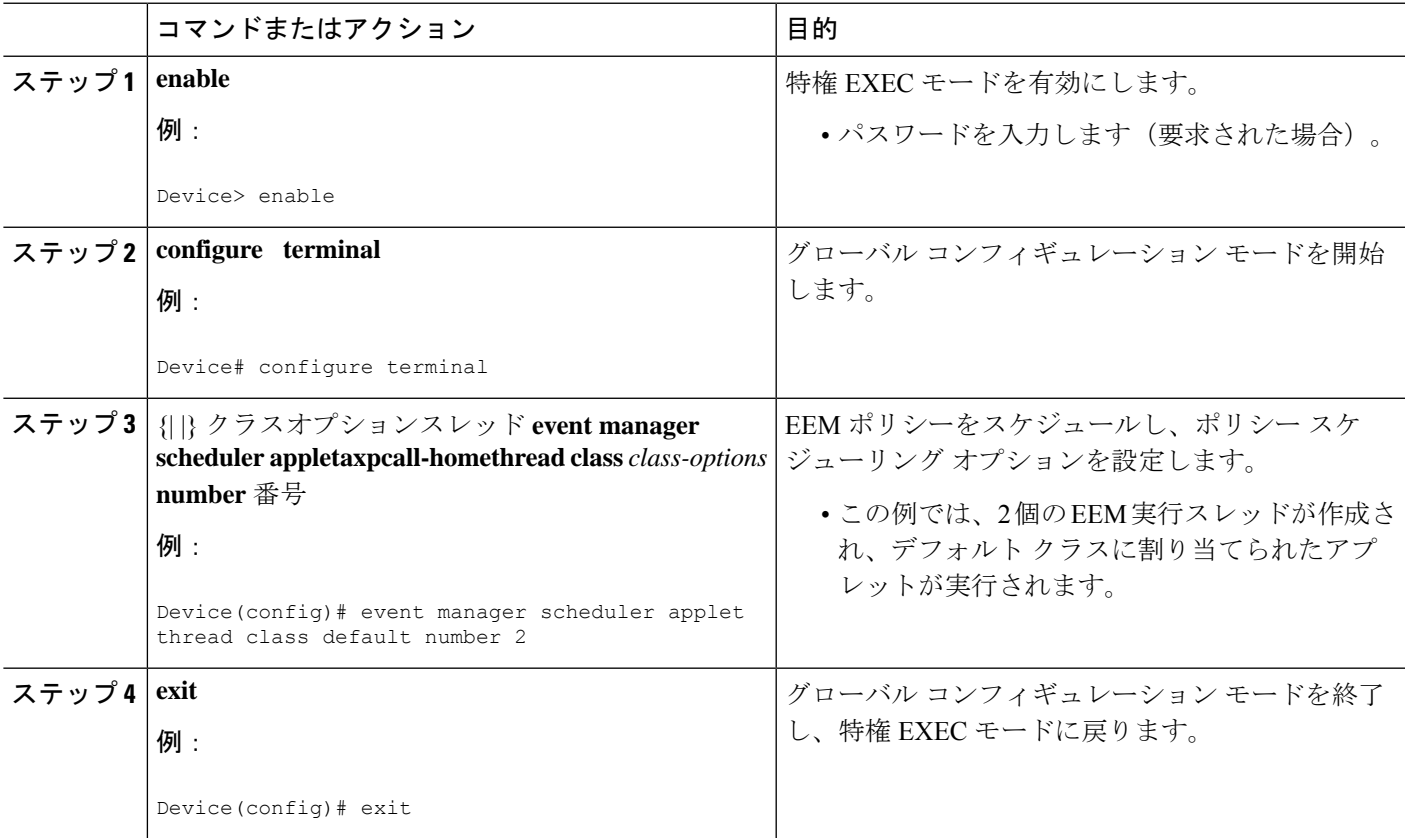

### スケジュール済み **EEM** ポリシー イベントまたはイベント キューの保留

EEM スケジューラで、スケジュールされた EEM ポリシー イベントまたはイベント キューを ホールドするには、次の作業を実行します。このタスクでは、すべての保留 EEM ポリシーが 表示されます。ジョブ ID 2 を使用して特定されるポリシーは、EEM スケジューラでホールド されています。最初のステップは、ジョブ ID 2 のポリシーは、状態が Pending から Held に変 更されていることを示しています。

#### 手順の概要

- **1. enable**
- **2. show event manager policy pending** [**queue-type**{**applet** | **call-home** | **axp** | **script**} **class** *class-options* | **detailed**]
- **3. event manager scheduler hold** {**all**| **policy** *job-id* | **queue-type** {**applet** | **call-home** | **axp** | **script**} **class** *class-options*} [**processor** {**rp\_primary**| **rp\_standby**}]
- **4. show event manager policy pending** [**queue-type**{**applet** | **call-home** | **axp** | **script**} **class** *class-options* | **detailed**

#### 手順の詳細

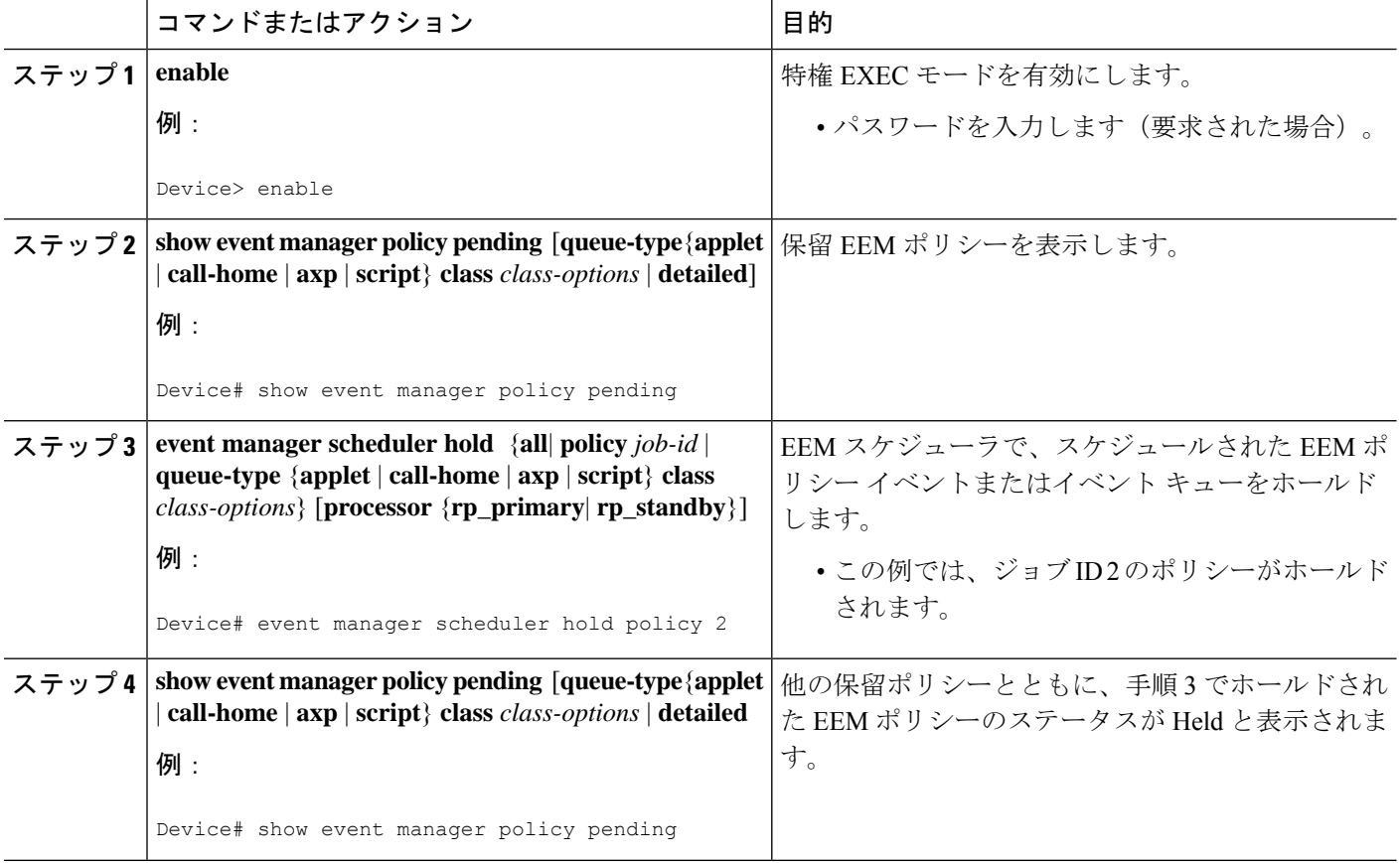

#### 例

次に、すべての保留 EEM ポリシーの表示方法とジョブ ID 2 の EEM ポリシーをホール ドする例を示します。

Device# **show event manager policy pending** no. job id status time of event event type name 1 1 pend Thu Sep 7 02:54:04 2006 syslog applet: one<br>2 2 pend Thu Sep 7 02:54:04 2006 syslog applet: two 2 2 pend Thu Sep 7 02:54:04 2006 syslog applet: two 3 3 pend Thu Sep 7 02:54:04 2006 syslog applet: three Device# **event manager scheduler hold policy 2**

Device# **show event manager policy pending**

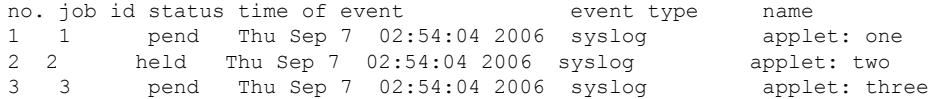

### **EEM** ポリシー イベントまたはイベント キューの実行の再開

EEM ポリシー イベントまたはイベント キューの実行を再開するには、次の作業を実行しま す。このタスクでは、スケジュール済みEEMポリシーイベントまたはイベントキューの保留 で保留状態となっていたポリシーは、実行を再開できるようになっています。

手順の概要

- **1. enable**
- **2. show event manager policy pending**
- **3. event manager scheduler release** {**all** | **policy** *policy-id* | **queue-type** {**applet** | **call-home** | **axp** | **script**}} **class** *class-options* [**processor** {*rp\_primary* | *rp\_standby*}]
- **4. show event manager policy pending**

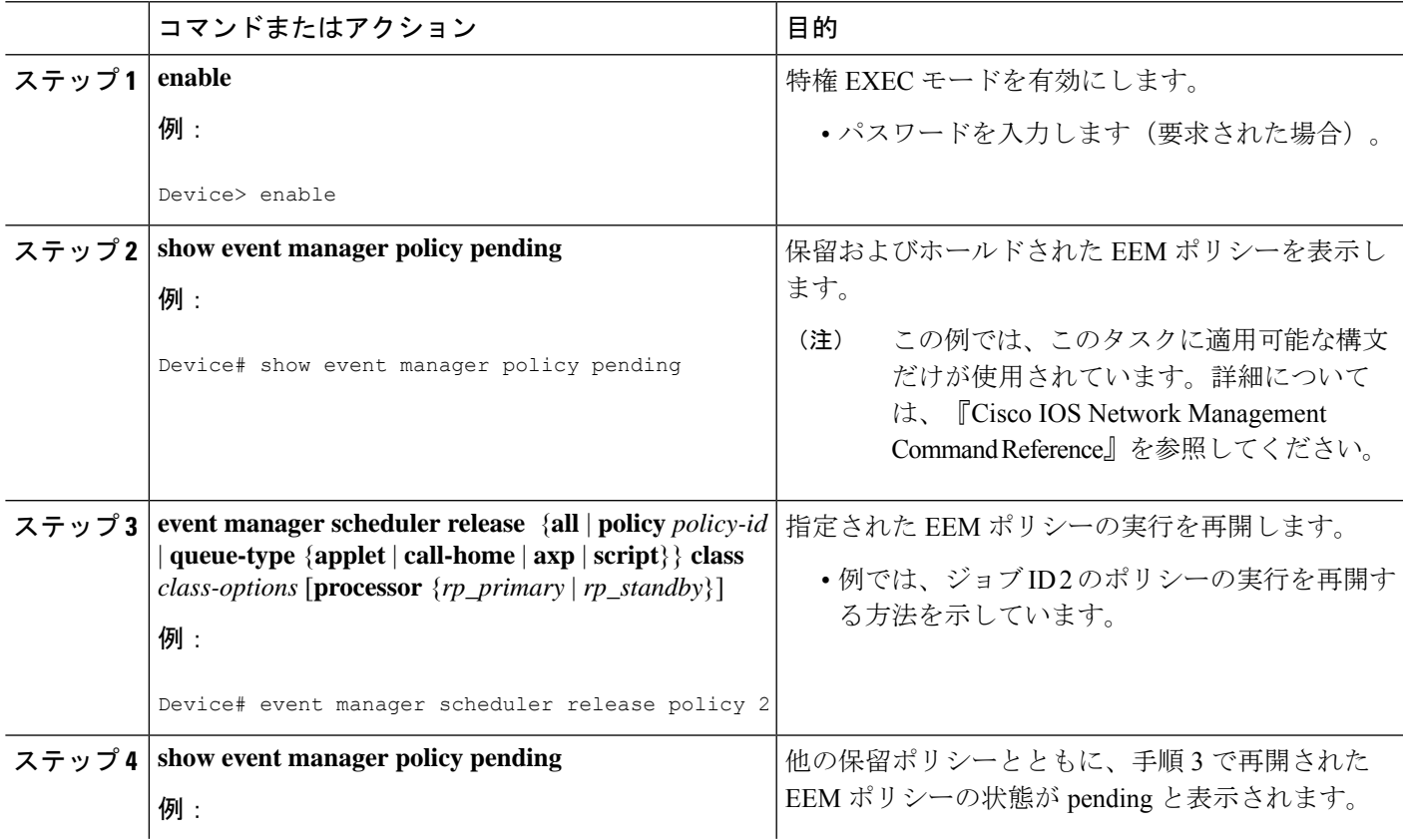

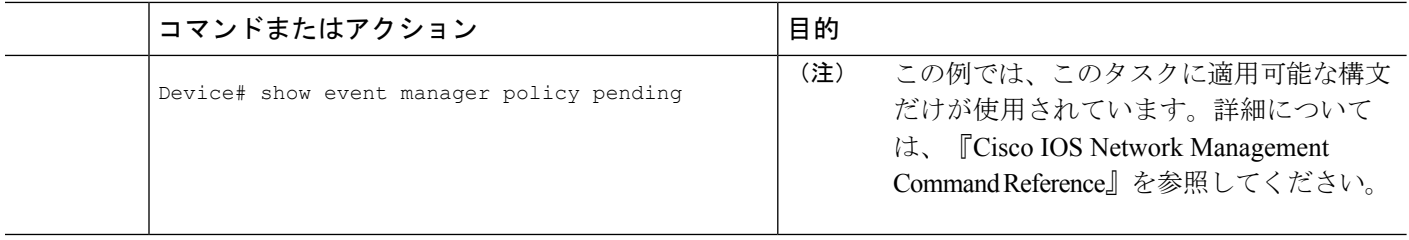

#### 例

次に、すべての保留EEMポリシーの表示方法、および実行を再開するポリシーを指定 する方法、ポリシーが保留状態に戻っていることを確認する例を示します。

#### Device# **show event manager policy pending**

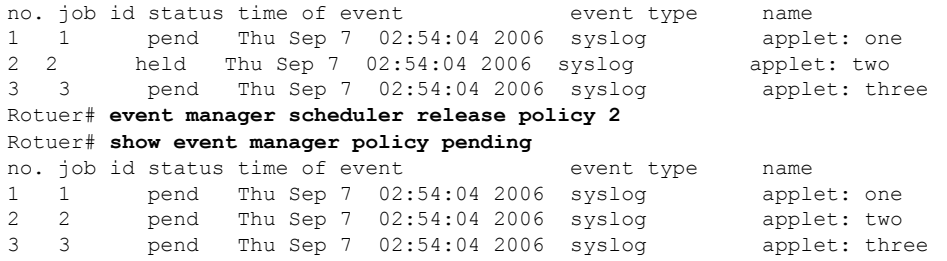

### 保留 **EEM** ポリシー イベントまたはイベント キューのクリア

実行中または実行を保留中の EEM ポリシー イベントをクリアするには、次の作業を実行しま す。このタスクでは、ジョブ ID 2 のポリシーが保留キューからクリアされます。ポリシーが クリアされる前後に保留中のポリシーを表示するには、**show event manager policy pending** コ マンドを使用します。

#### 手順の概要

- **1. enable**
- **2. show event manager policy pending**
- **3. event manager scheduler clear** {**all** | **policy** *job-id* | **queue-type** {**applet** | **call-home** | **axp** | **script**} **class** *class-options*} [**processor** {**rp\_primary** | **rp\_standby**}]
- **4. show event manager policy pending**

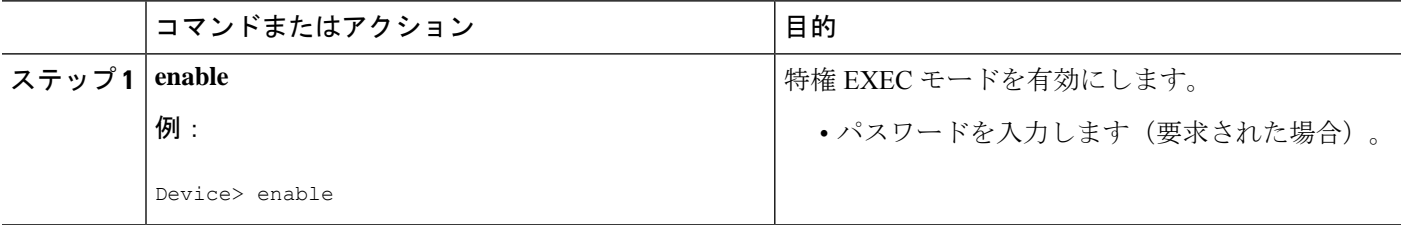

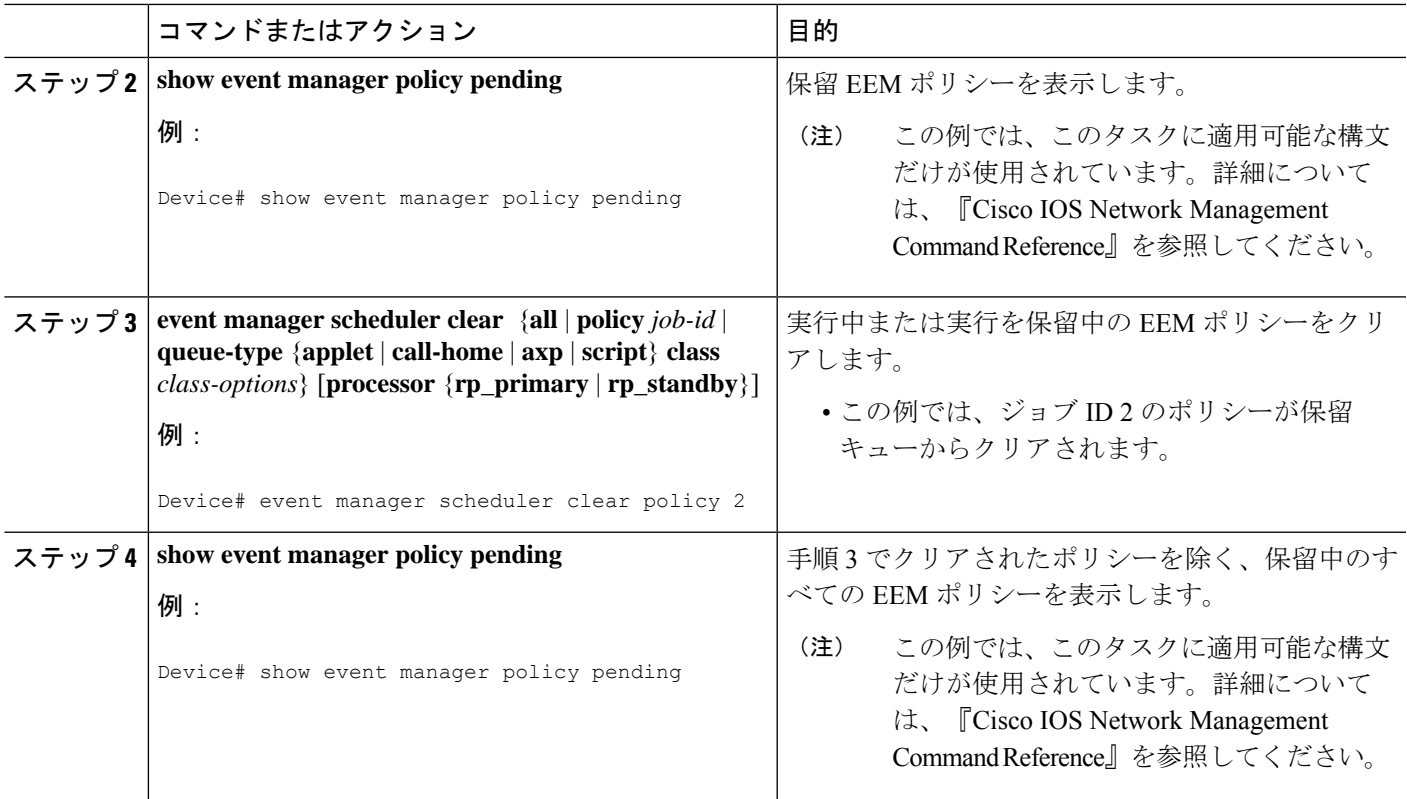

#### 例

次に、実行を保留されたジョブ ID 2 のポリシーをクリアする例を示します。ポリシー がクリアされる前後に保留中のポリシーを表示するには、**show** コマンドを使用しま す。

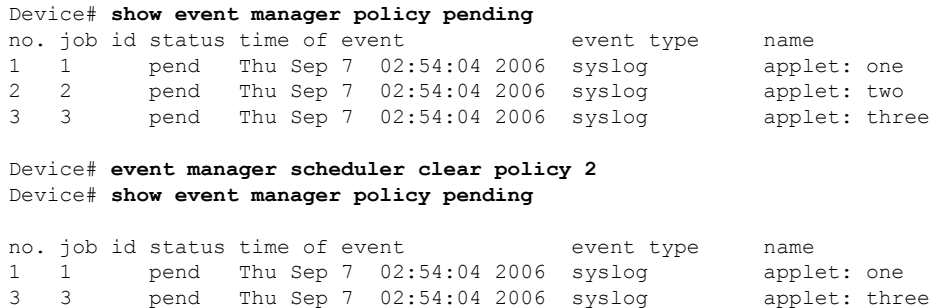

### **EEM** ポリシー イベントまたはイベント キューのスケジューリング パラメータの変更

EEM ポリシー イベントのスケジューリング パラメータを変更するには、次の作業を実行しま す。**show event manager policy pending** コマンドは、B またはデフォルトクラスに割り当てら れているポリシーを表示します。現在保留されているすべてのポリシーがクラスAに変更され

ます。設定変更後、**show event manager policy pending** コマンドはクラス A として割り当てら れているすべてのポリシーを表示します。

#### 手順の概要

- **1. enable**
- **2. show event manager policy pending**
- **3. event manager scheduler modify** {**all**|**policy** *job-id* |**queue-type** {**applet** | **call-home** | **axp**|**script**} | **class** *class-options*} [**queue-priority** {**high** | **last** | **low** | **normal**}][**processor** {**rp\_primary** | **rp\_standby**}]
- **4. show event manager policy pending**

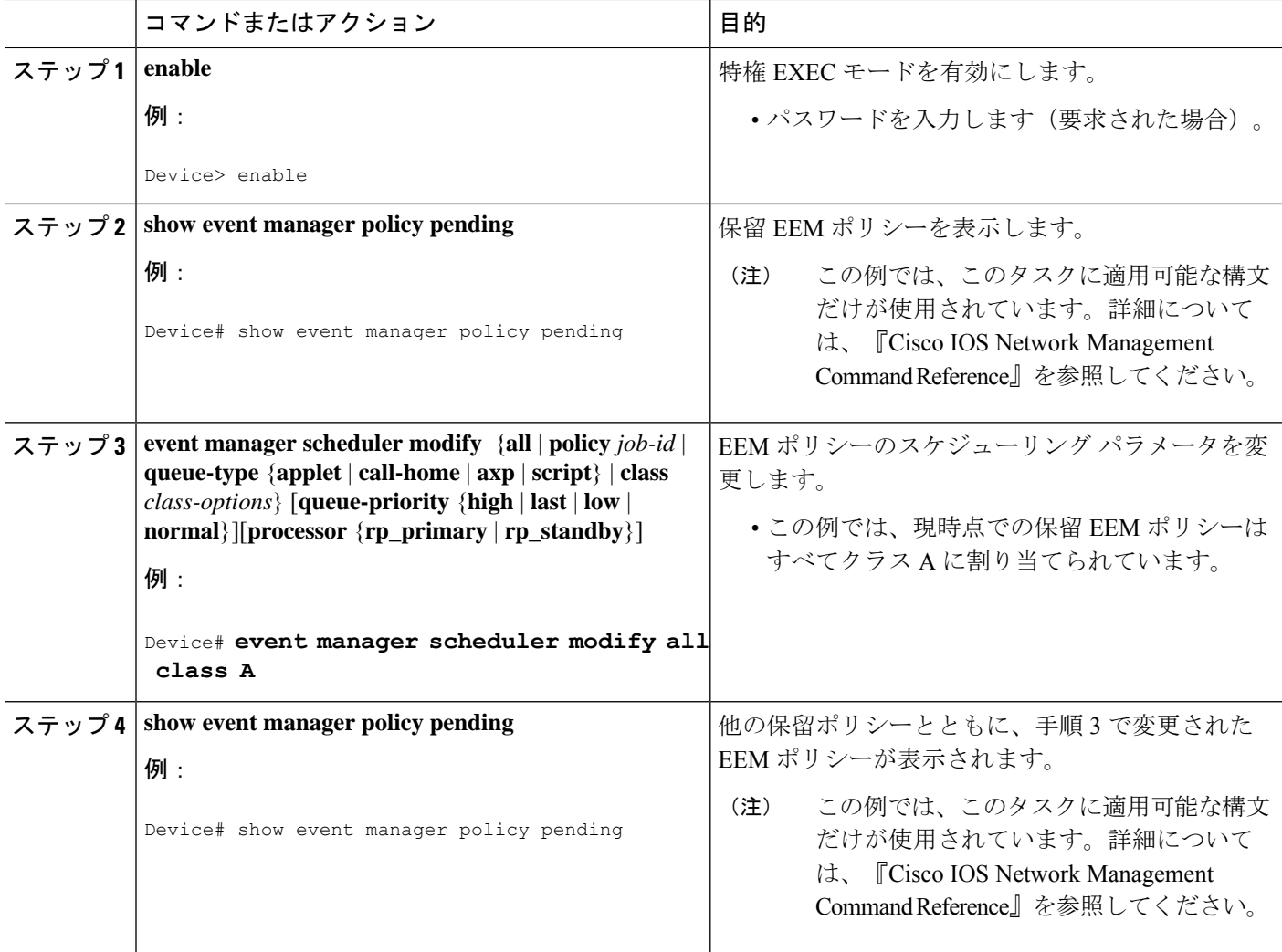
#### 例

次に、EEMポリシーのスケジューリングパラメータを変更する例を示します。この例 では、**show event manager policy pending** コマンドは、B またはデフォルトクラスに割 り当てられているポリシーを表示します。現在保留されているすべてのポリシーがク ラス A に変更されます。設定変更後、**show event manager policy pending** コマンドは クラス A として現在割り当てられているすべてのポリシーを確認します。

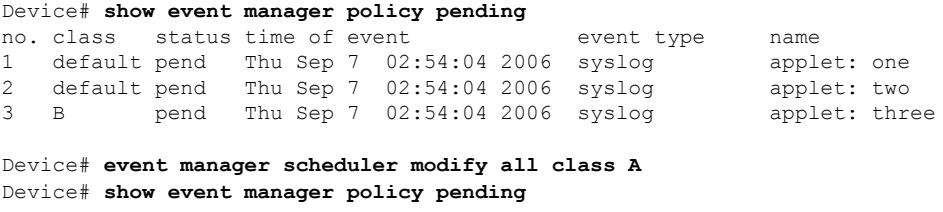

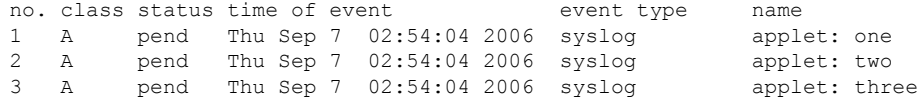

# クラスベースのアクティブ **EEM** ポリシーの確認

アクティブな EEM ポリシーか、または実行中の EEM ポリシーを確認するには、**show event manager policy active** コマンドを使用します。

#### 手順の概要

**1. show event managerpolicy active** [**queue-type** {**applet**| **call-home** | **axp**|**script**} **class** *class-options* | **detailed**]

#### 手順の詳細

**show event manager policy active** [**queue-type** {**applet**| **call-home** | **axp** | **script**} **class** *class-options* | **detailed**]

このコマンドは、実行中の EEM ポリシーだけを表示します。このコマンドには、オプションの **class** キー ワード、**detailed** キーワード、および **queue-type** キーワードが含まれています。次に、このコマンドの出 力例を示します。

#### 例:

```
Device# show event manager policy active
no. job id p s status time of event event type name
1 12598 N A running Mon Oct29 20:49:37 2007 timer watchdog loop.tcl
2 12609 N A running Mon Oct29 20:49:42 2007 timer watchdog loop.tcl
3 12620 N A running Mon Oct29 20:49:46 2007 timer watchdog loop.tcl
4 12650 N A running Mon Oct29 20:49:59 2007 timer watchdog loop.tcl
5 12842 N A running Mon Oct29 20:51:13 2007 timer watchdog loop.tcl
default class - 6 applet events
no. job id p s status time of event event type name
1 15852 N A running Mon Oct29 21:11:09 2007 counter WDOG_SYSLG_CNTR_TRACK_INTF_APPL
```
 15853 N A running Mon Oct29 21:11:09 2007 counter WDOG\_SYSLG\_CNTR\_TRACK\_INTF\_APPL 15854 N A running Mon Oct29 21:11:10 2007 counter WDOG\_SYSLG\_CNTR\_TRACK\_INTF\_APPL 15855 N A running Mon Oct29 21:11:10 2007 timer watchdog WDOG\_SYSLG\_CNTR\_TRACK\_INTF\_APPL 15856 N A running Mon Oct29 21:11:11 2007 counter WDOG\_SYSLG\_CNTR\_TRACK\_INTF\_APPL 15858 N A running Mon Oct29 21:11:11 2007 counter WDOG\_SYSLG\_CNTR\_TRACK\_INTF\_APPL

# クラスベースのアクティブ **EEM** ポリシーの確認

アクティブな EEM ポリシーか、または実行中の EEM ポリシーを確認するには、**show event manager policy active** コマンドを使用します。

#### 手順の概要

**1. show event managerpolicy active** [**queue-type** {**applet**| **call-home** | **axp**|**script**} **class** *class-options* | **detailed**]

#### 手順の詳細

**show event manager policy active** [**queue-type** {**applet**| **call-home** | **axp** | **script**} **class** *class-options* | **detailed**]

このコマンドは、実行中の EEM ポリシーだけを表示します。このコマンドには、オプションの **class** キー ワード、**detailed** キーワード、および **queue-type** キーワードが含まれています。次に、このコマンドの出 力例を示します。

## 例:

```
Device# show event manager policy active
no. job id p s status time of event event type name
1 12598 N A running Mon Oct29 20:49:37 2007 timer watchdog loop.tcl
2 12609 N A running Mon Oct29 20:49:42 2007 timer watchdog loop.tcl
3 12620 N A running Mon Oct29 20:49:46 2007 timer watchdog loop.tcl
4 12650 N A running Mon Oct29 20:49:59 2007 timer watchdog loop.tcl
5 12842 N A running Mon Oct29 20:51:13 2007 timer watchdog loop.tcl
default class - 6 applet events
no. job id p s status time of event event type name
1 15852 N A running Mon Oct29 21:11:09 2007 counter WDOG_SYSLG_CNTR_TRACK_INTF_APPL
2 15853 N A running Mon Oct29 21:11:09 2007 counter WDOG_SYSLG_CNTR_TRACK_INTF_APPL
3 15854 N A running Mon Oct29 21:11:10 2007 counter WDOG_SYSLG_CNTR_TRACK_INTF_APPL
4 15855 N A running Mon Oct29 21:11:10 2007 timer watchdog WDOG_SYSLG_CNTR_TRACK_INTF_APPL
5 15856 N A running Mon Oct29 21:11:11 2007 counter WDOG_SYSLG_CNTR_TRACK_INTF_APPL
6 15858 N A running Mon Oct29 21:11:11 2007 counter WDOG_SYSLG_CNTR_TRACK_INTF_APPL
```
# 保留 **EEM** ポリシーの確認

実行が保留中の EEM ポリシーを確認するには、**show event manager policy pending** コマンドを 使用します。EEM クラス ベースのスケジュール オプションを指定するには、オプションの キーワードを使用します。

#### 手順の概要

**1. show event manager policy pending** [**queue-type** {**applet**| **call-home** | **axp** | **script**} **class** *class-options* | **detailed**]

#### 手順の詳細

**show event manager policy pending** [**queue-type** {**applet**| **call-home** | **axp** | **script**} **class** *class-options* | **detailed**]

このコマンドは、保留中の EEM ポリシーのみを表示します。このコマンドには、オプションの **class** キー ワード、**detailed** キーワード、および **queue-type** キーワードが含まれています。次に、このコマンドの出 力例を示します。

例:

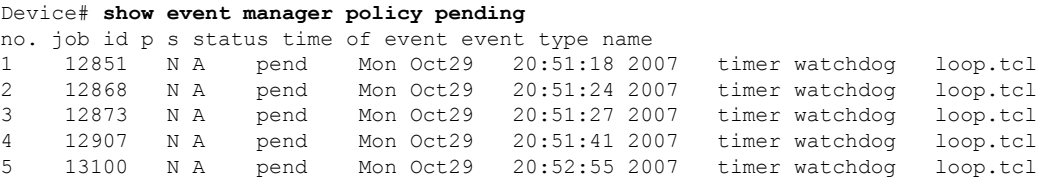

# **EEM** アプレット(インタラクティブ **CLI**)サポートの設定

同期アプレットは、2つのコマンド、**actiongets**および**actionputs**を使用してローカルコンソー ル(tty)との連携をサポートするように拡張されました。これらのコマンドによってコンソー ルへの直接入力と表示が可能です。同期アプレットの出力は、System Logger をバイパスしま す。ローカル コンソールは、アプレットによって開かれ、対応する同期イベント ディテクタ pty によってサービスされます。同期出力は、開かれたコンソールに向けられます。

# 同期 **EEM** アプレットのアクティブ コンソールからの入力の読み取りと書き込み

次のタスクを使用して、EEM アプレットのインタラクティブ CLI サポートを実装します。

#### アクティブなコンソールからの入力の読み取り

同期ポリシーがトリガーされたとき、関連するコンソールがパブリッシュ情報仕様に格納され ます。ポリシーディテクタは、この情報を event reqinfo コール内で問い合わせ、action gets コ マンドで使用するために与えられたコンソール情報を格納します。

**action gets** コマンドは、アクティブコンソールからの入力の 1 行を読み、入力を変数に格納し ます。後続の改行文字は戻されません。

#### 手順の概要

- **1. enable**
- **2. configure terminal**
- **3. event manager applet** *applet-name*
- **4. event none**
- **5. action** *label* **gets** *variable*
- **6. action** *label* **syslog** [**priority** *priority-level*] **msg** *msg-text*
- **7. exit**

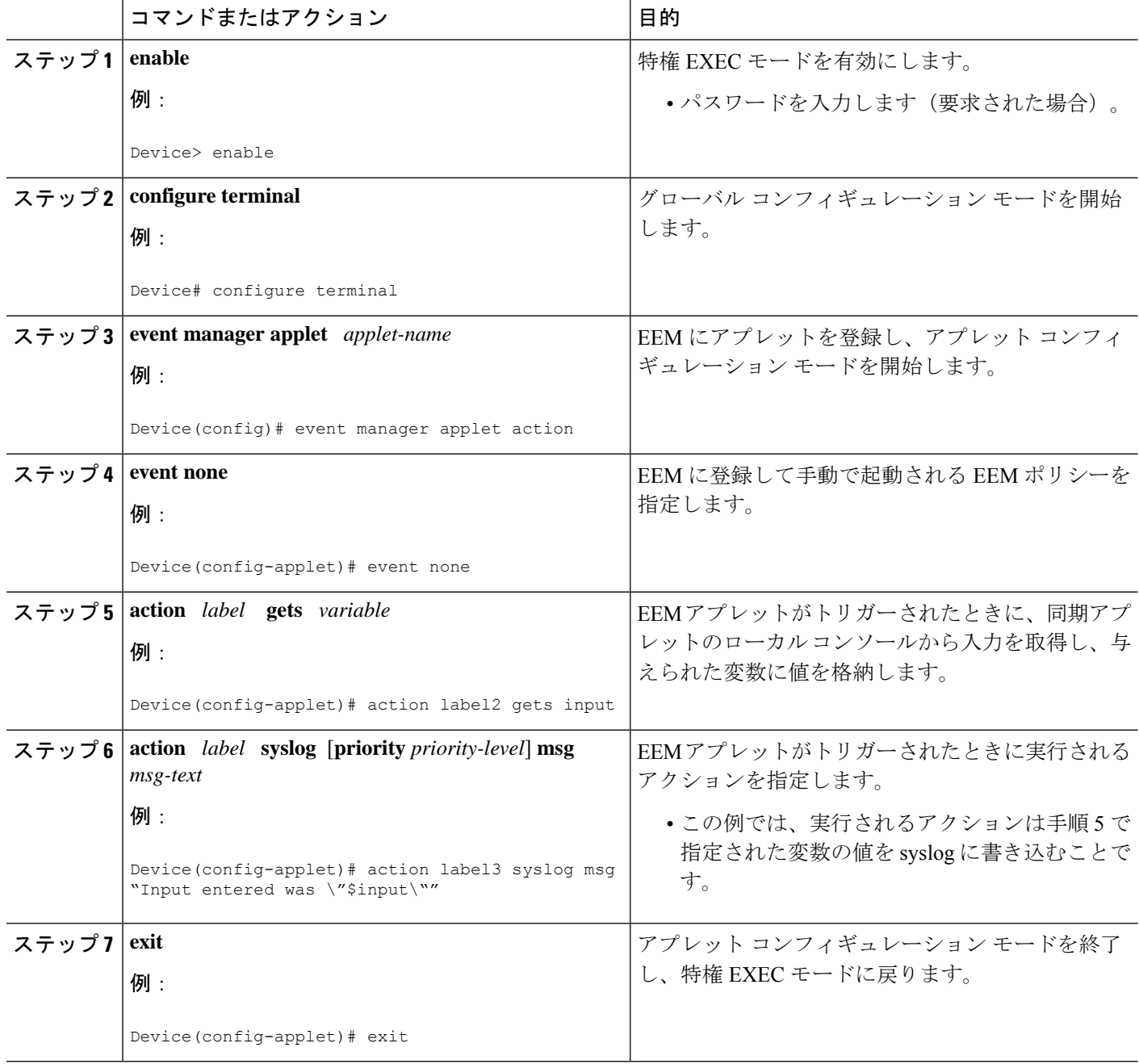

#### 例

次に、同期アプレットのローカルttyから入力を取得して値を格納する例を示します。

```
Device(config)# event manager applet action
Device(config-applet)# event none
Device(config-applet)# action label2 gets input
Device(config-applet)# action label3 syslog msg "Input entered was \"$input\""
```
## アクティブなコンソールへの入力の書き込み

同期ポリシーがトリガーされたとき、関連するコンソールがパブリッシュ情報仕様に格納され ます。ポリシーディテクタは、この情報をevent reqinfoコール内で問い合わせ、action puts コ マンドで使用するために与えられたコンソール情報を格納します。

**action puts** コマンドは、アクティブコンソールに文字列を書き込みます。**nonewline** キーワー ドが指定されない限り、改行文字が表示されます。同期アプレットの**actionputs**コマンドから の出力は、直接コンソールに表示され、System Logger をバイパスします。非同期アプレット の **action puts** コマンドの出力は、System Logger に向けられます。

#### 手順の概要

- **1. enable**
- **2. configure terminal**
- **3. event manager applet** *applet-name*
- **4. event none**
- **5. action** *label* **regexp** *string-pattern string-input* [*string-match* [*string-submatch1*] [*string-submatch2*] [*string-submatch3*]]
- **6. action** *label* **puts** [**nonewline**] *string*
- **7. exit**
- **8. event manager run** *applet-name*

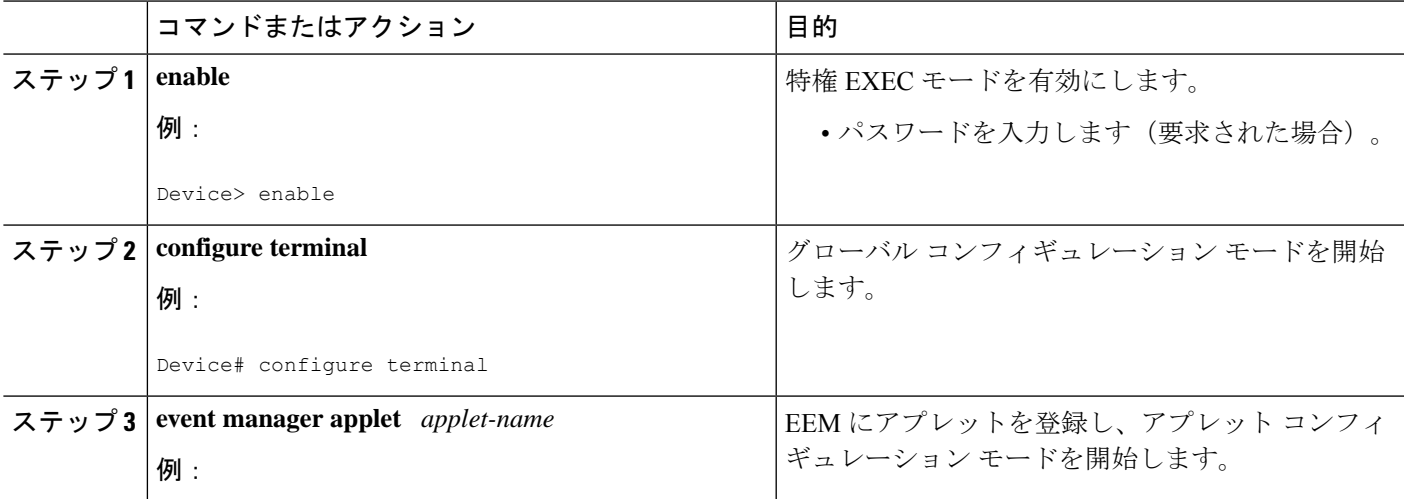

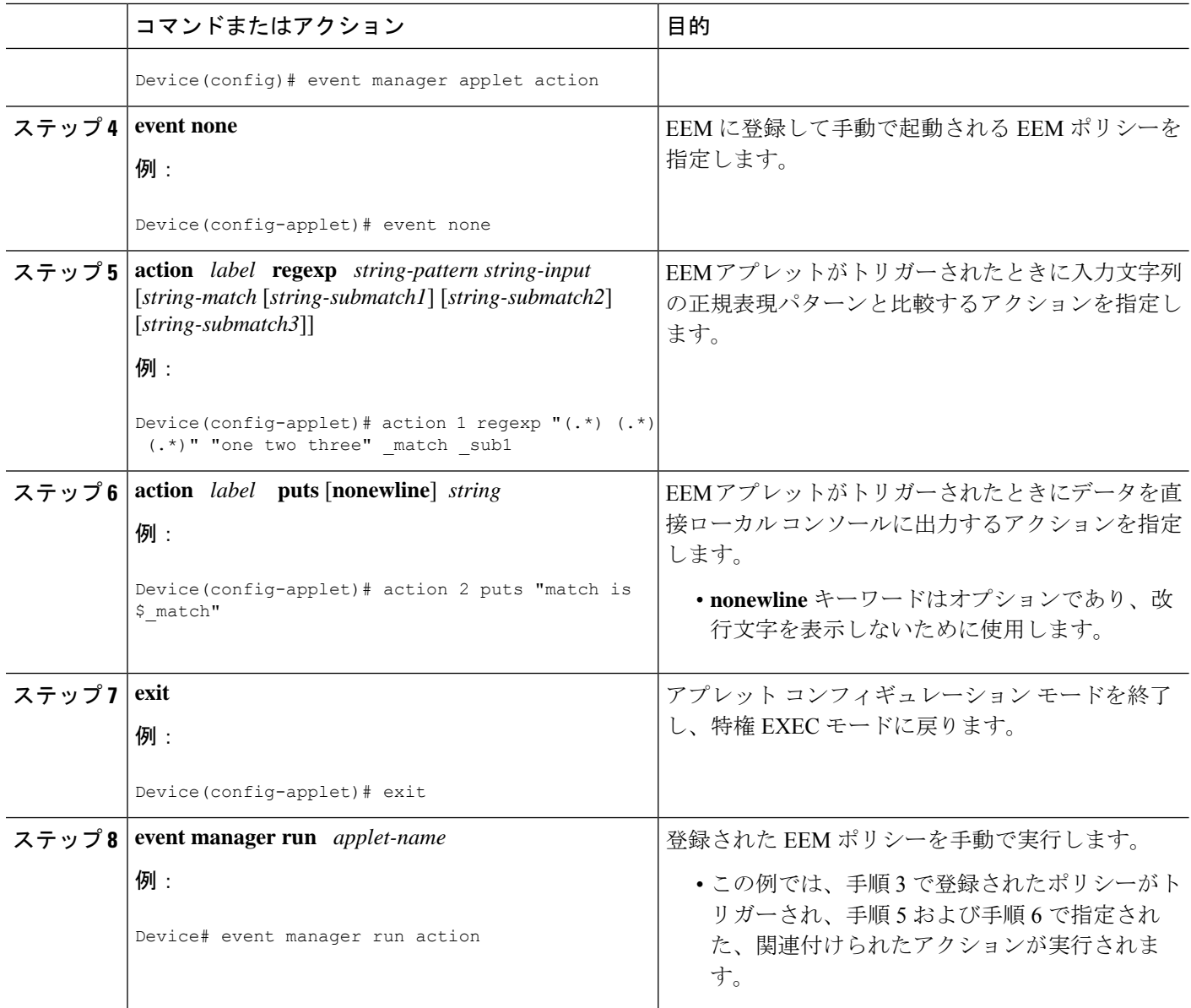

#### 例

次に、**action puts** コマンドがデータを直接ローカルコンソールに出力する例を示しま す。

```
Device(config-applet)# event manager applet puts
Device(config-applet)# event none
Device(config-applet)# action 1 regexp "(.*) (.*) (.*)" "one two three" _match _sub1
Device(config-applet)# action 2 puts "match is $_match"
Device(config-applet)# action 3 puts "submatch 1 is $_sub1"
Device# event manager run puts
match is one two three
submatch 1 is one
```
# **SNMP** ライブラリ拡張の設定

リリースに応じて、SNMP ライブラリ拡張機能で次の設定を実行できます。

## 前提条件

この機能を使用するには、Cisco IOS Release12.4(22)T 以降のリリースを実行している必要があ ります

## **SNMP Get** および **Set** オペレーション

SNMP ライブラリ拡張機能により、EEM アプレットの **action info** コマンドと Tcl の **sys\_reqinfo\_snmp** コマンドが拡張され、SNMP の get-one、get-next、getid および set-any オペ レーションのための機能が追加されます。

## **SNMP Get** オペレーション

SNMP イベント マネージャは SNMP get オペレーションを実行して、管理対象オブジェクトの 1 つ以上の変数を取得します。**actioninfo type snmpoidget-type** コマンドと **actioninfo type snmp getid**コマンドを使用すると、取得する変数とエージェントのIPアドレスを指定してSNMPget 要求を送信するように SNMP イベントマネージャを設定できます。

たとえば、OID の値が 1.3.6.1.2.1.1.1 である変数を取得する場合、変数値、1.3.6.1.2.1.1.1 を指 定する必要があります。指定された値が一致しない場合、トラップが生成され、エラーメッ セージが syslog 履歴に書き込まれます。

**action info type snmp oid get-type** コマンドは、実行する get オペレーションのタイプを指定し ます。正確な変数を取得するには、getオペレーションのタイプを**exact**に指定する必要があり ます。指定された OID 値の辞書順での後続値を取得するには、get オペレーションのタイプを **next** に設定する必要があります。

次の表に、SNMPgetオペレーションから取得された値が保存される組み込み変数を示します。

表 **<sup>3</sup> : action info type snmp oid** コマンドの組み込み変数

| 組み込み変数         | 説明                                                    |
|----------------|-------------------------------------------------------|
| _info_snmp_oid | SNMP オブジェクト ID。                                       |
|                | <b>_info_snmp_value</b>  割り当てられた SNMP データ エレメントの値文字列。 |

**GetID** の動作

**action info type snmp getid** コマンドは SNMP エンティティから次の変数を取得します。

- sysDescr.0
- sysObjectID.0
- sysUpTime.0
- sysContact.0
- sysName.0
- sysLocation.0

次の表に、SNMP getID オペレーションから取得された値が保存される組み込み変数を示しま す。

表 **<sup>4</sup> : action info type snmp getid** コマンドの組み込み変数

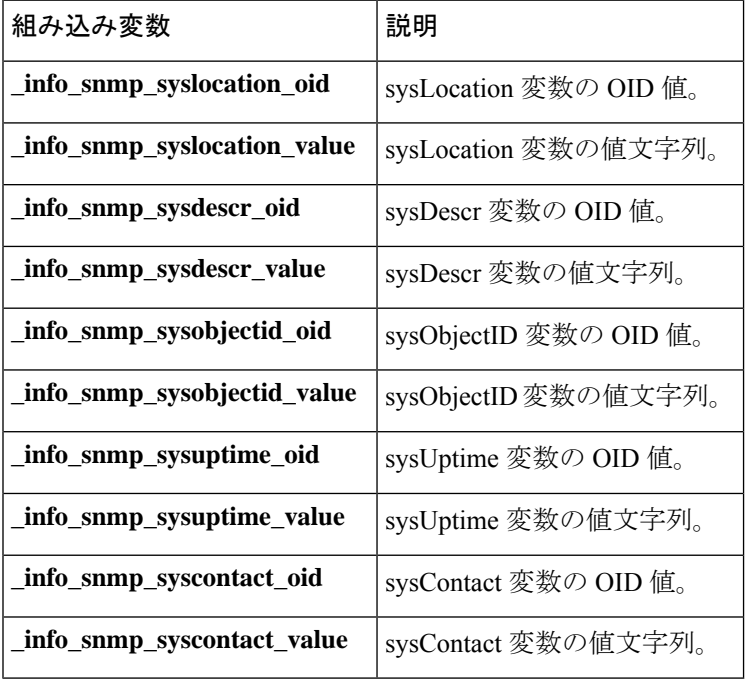

get オペレーション要求は、ローカル ホストとリモート ホストの両方に送信できます。

### **SNMP Set** オペレーション

MIB ビューでは、すべての SNMP 変数にデフォルト値が割り当てられています。SNMP イベ ント マネージャは、set オペレーションによってこれらの MIB 変数の値を変更できます。set オペレーションは、読み取りと書き込みアクセスが許可されたシステムでだけ実行できます。 set オペレーションを実行するには、変数のタイプと変数に割り当てられる値を指定する必要 があります。

次の表に、有効な OID タイプと各 OID タイプの値を示します。

#### 表 **5 : set** オペレーションの **OID** タイプおよび値

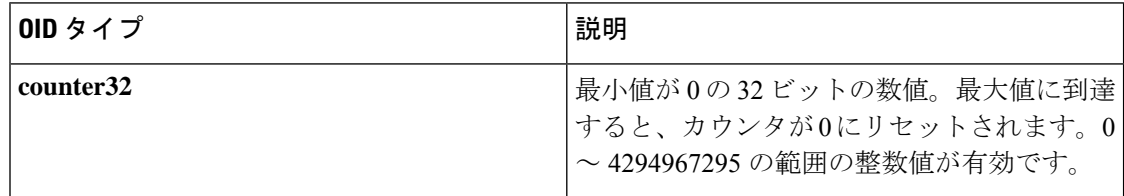

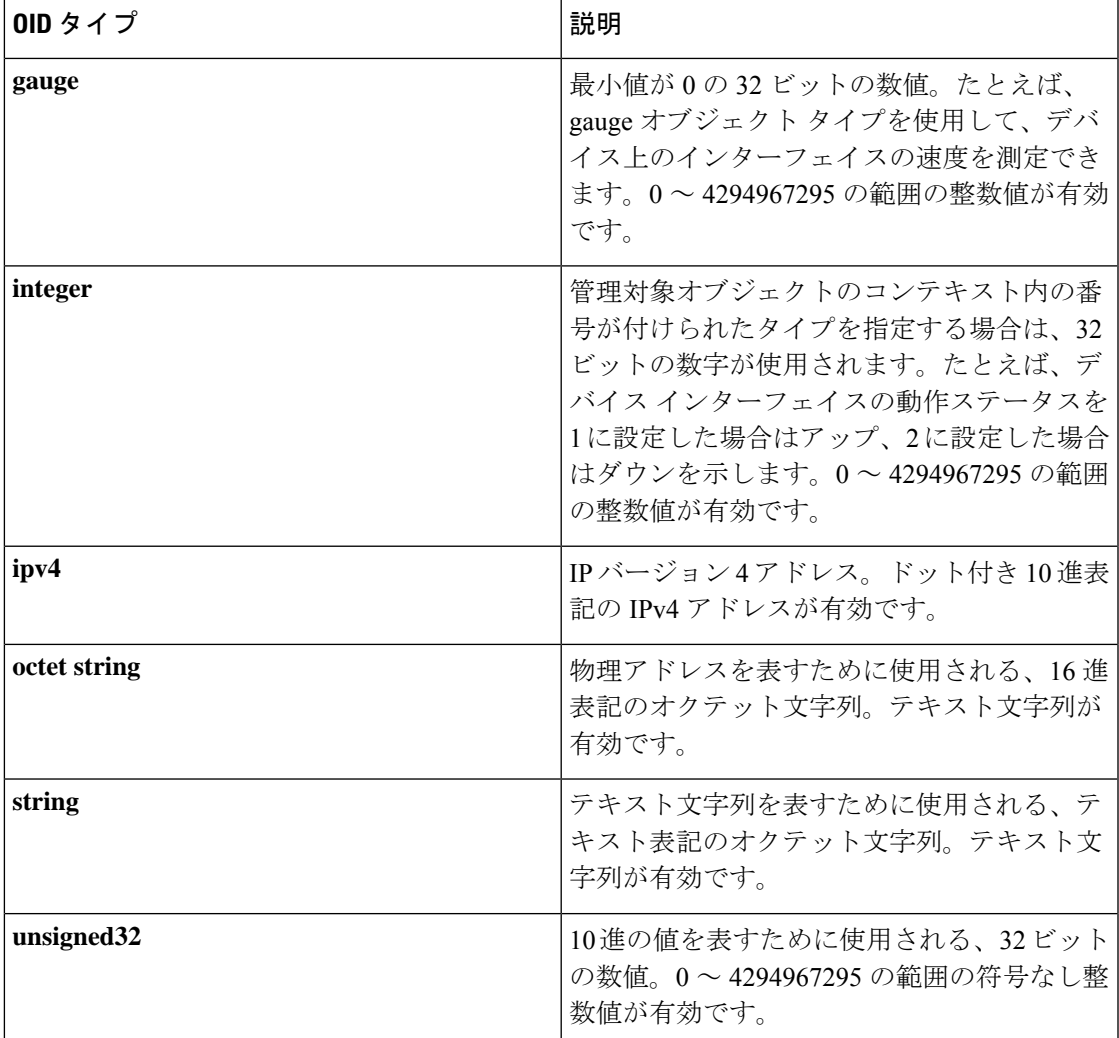

set オペレーションは、ローカル ホストとリモート ホストの両方で実行できます。

# **SNMP** トラップ要求および通知要求

トラップは、SNMP マネージャまたは NMS にネットワーク状態を警告する SNMP 通知です。

SNMPインフォーム要求は、SNMPマネージャにネットワーク状態を警告するSNMP通知を参 照し、SNMP マネージャからの受信の確認を要求します。

SNMPイベントは、SNMPMIBオブジェクトID値がサンプリングされたとき、または、SNMP カウンタが定義されたしきい値を超えたときに発生します。通知がイネーブルであり、該当す るイベントが設定されている場合、SNMPトラップまたはインフォームメッセージが生成され ます。イベント マネージャ サーバーによって SNMP トラップまたはインフォーム メッセージ が受信されたとき、SNMP 通知イベントがトリガーされます。

Embedded Event Manager (EEM) アプレットがトリガーされたときに SNMP トラップまたは通 知メッセージを送信するには、 **action info type snmp trap** コマンドと **action info type snmp**

**inform**コマンドを使用します。CISCO-EMBEDDED-EVENT-MGR-MIB.myを使用して、トラッ プおよびインフォーム メッセージが定義されます。

# **SNMP Get** および **Set** オペレーションの **EEM Applet** 設定

ポリシーをイベント マネージャ サーバーに登録する一方で、SNMP イベントに関連付けられ たアクションを設定できます。

SNMP set および get オペレーションの EEM アプレットを設定するには、次の作業を実行しま す。

## 始める前に

- SNMP イベントマネージャは、**snmp-server manager** コマンドを使用して設定する必要が あります。
- SNMP エンティティへのアクセスを有効にするためには、**snmp-server community** コマン ドを使用して、SNMP コミュニティストリングを設定する必要があります。

#### 手順の概要

- **1. enable**
- **2. configure terminal**
- **3. event manager applet** *applet-name*
- **4.** 次のいずれかを実行します。
	- **event snmp oid** *oid-value* **get-type** {**exact** | **next**} **entry-op** *operator* **entry-val** *entry-value*[**exit-comb**| **and**}] [**exit-op***operator*] [**exit-val** *exit-value*] [**exit-time** *exit-time-value*] **poll-interval** *poll-int-value*
- **5. actionlabelinfo type snmpoid** *oid-value* **get-type** {**exact**|**next**} [**community** *community-string*] [**ipaddr** *ip-address*]
- **6. action label info type snmp oid** *oid-value* **set-type** *oid-type oid-type-value* **community** *community-string* [**ipaddr** *ip-address*]
- **7. action label info type snmp getid** *oid-value* [**community** *community-string*] [**ipaddr** *ip-address*]
- **8. exit**

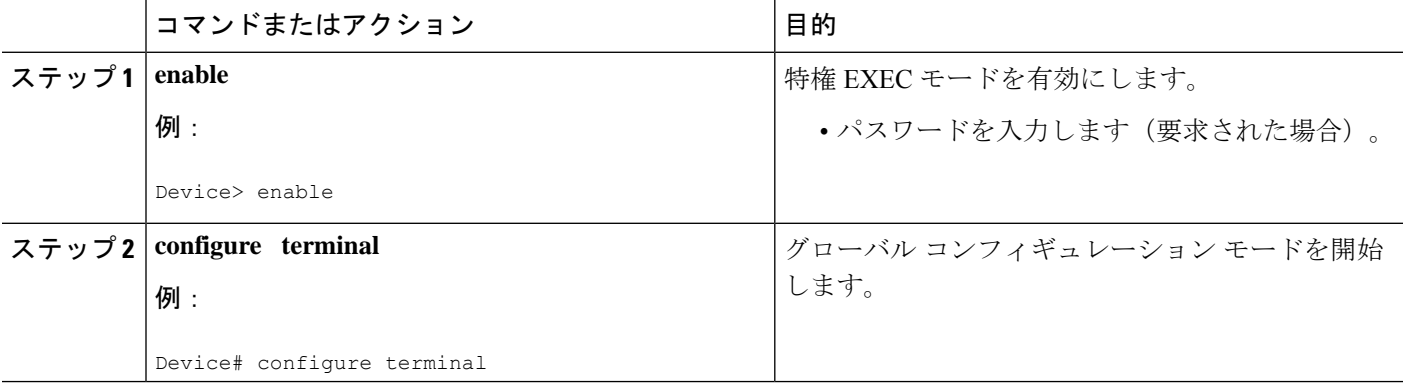

Ι

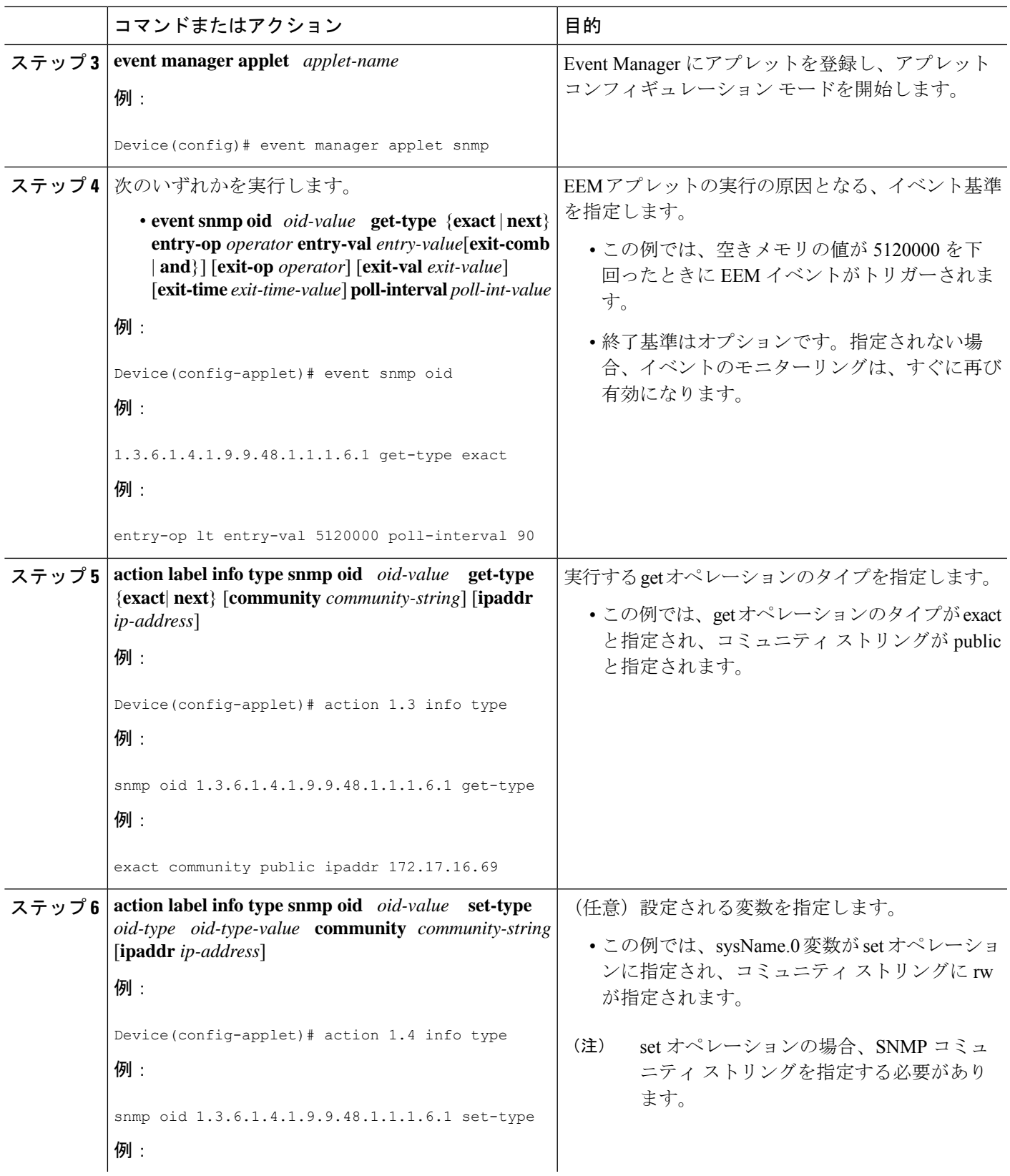

![](_page_47_Picture_364.jpeg)

# **SNMP OID** 通知の **EEM** アプレットの設定

SNMP 通知を設定するには、次の作業を実行します。

### 始める前に

- SNMP イベントマネージャを、**snmp-server manager** コマンドを使用して設定し、SNMP エージェントが EEM ポリシーのために生成された SNMP トラップを送受信するように設 定する必要があります。
- SNMPトラップとインフォームを**snmp-server enable traps event-manager**および**snmp-server enable traps** コマンドを使用して有効にして、トラップ要求とインフォーム要求をデバイ スからイベントマネージャサーバーに送信できるようにする必要があります。

#### 手順の概要

- **1. enable**
- **2. configure terminal**
- **3. event manager applet** *applet-name*
- **4.** 次のいずれかを実行します。
	- **event snmp oid** *oid-value* **get-type** {**exact** | **next**} **entry-op** *operator* **entry-val** *entry-value*[**exit-comb**| **and**}] [**exit-op***operator*] [**exit-val** *exit-value*] [**exit-time** *exit-time-value*] **poll-interval** *poll-int-value*
- **5. action label info type snmp var** *variable-name* **oid** *oid-value oid-type oid-type-value*
- **6. action label info type snmp trap enterprise-oid** *enterprise-oid-value* **generic-trapnum** *generic-trap-number* **specific-trapnum** *specific-trap-number* **trap-oid** *trap-oid-value* **trap-var** *trap-variable*
- **7. action label info type snmp inform trap-oid** *trap-oid-value* **trap-var** *trap-variable* **community** *community-string* **ipaddr** *ip-address*
- **8. exit**

![](_page_48_Picture_429.jpeg)

![](_page_49_Picture_340.jpeg)

# **EEM** アプレットの可変ロジックの設定

EEM アプレットの可変ロジック機能は、EEM アプレット内に条件付きロジックを適用する機 能を追加します。アプレットには、可変ロジックが導入される前は、イベントがトリガーされ たときに各アクションが設定された順に実行されるリニア構造だけがありました。条件付きロ ジックは、アプレット内のアクションのフローを条件式に従って変更する制御構造を追加しま す。各制御構造には、ループ アクションや、構造を実行するかどうかを決定する if/else アク ションを含むアプレット アクションのリストが含まれます。

アプレットコンフィギュレーションモードの情報は、actionコマンドの内容を設定するための 背景として示されます。

Tool Command Language(Tcl)とアプレット(CLI)ベースの EEM ポリシーの間で一貫した ユーザー インターフェイスを実現するには、次の基準に従います。

- Tcl ベースの実装では、イベント仕様基準は TCL で記述されます。
- アプレット ベースの実装では、イベント仕様データは CLI アプレット サブモード コン フィギュレーション文を使用して記述されます。

アプレット コンフィギュレーション モードは、event manager applet コマンドを使用して開始 します。アプレットコンフィギュレーションモードでは、configプロンプトが、(config-applet)# に変わります。アプレット コンフィギュレーション モードでは、2 種類のコンフィギュレー ション文がサポートされます。

- event:アプレットが実行される原因となるイベント基準を指定するために使用します。
- action:実行する組み込みアクションを指定するために使用します。

1つのアプレットコンフィギュレーション内で複数の**action**アプレットコンフィギュレーショ ン コマンドを使用できます。**action** アプレット コンフィギュレーション コマンドが存在しな い場合は、終了時に、このアプレットに文が割り当てられていないことを示す警告が表示され ます。このアプレットに文が割り当てられない場合、イベントはトリガーされますが、アク ションは実行されません。アプレット コンフィギュレーション モードでコマンドが指定され ない場合は、終了時にアプレットが削除されます。exit applet config コマンドは、アプレット コンフィギュレーション モードを終了するために使用されます。

リリースに応じて、EEM アプレットの可変ロジック機能は次の設定を実行できます。

# 前提条件

この機能を使用するには、Cisco IOS Release12.4(22)T 以降のリリースを実行している必要があ ります

# **EEM** アプレットの可変ロジックの設定

EEM 3.0 は、アプレット内で単純な可変ロジックを可能にするための新しいアプレット action コマンドを追加しました。

action コマンドを使用して可変ロジックを設定するには、次の作業を実行します。

# 条件付きブロックのループの指定

EEM アプレットがトリガーされたときに、条件付きブロックのループを指定するには、次の 作業を実行します。次のタスクでは、変数の値が10よりも小さいかどうかを確認するために、 条件付きループが設定されます。変数の値が10よりも小さい場合は、メッセージ「iis \$ i」が syslog に書き込まれます。

$$
\mathscr{A}
$$

リリースに応じて、**set**(EEM)コマンドは**actionset**コマンドに置き換えられます。詳細 については、**action***label* **set**コマンドを参照してください。特定のリリースでset(EEM) コマンドを入力した場合、IOS パーサーは **set** コマンドを **action** *label* **set** コマンドに変換 します。 (注)

#### 手順の概要

- **1. enable**
- **2. configure terminal**
- **3. event manager applet** *applet-name*
- **4. action** *label* **set**
- **5. action** *label* **while** *string\_op1 operator string\_op2*
- **6.** 必要に応じてアクションを追加します。
- **7. action** *label* **end**

![](_page_51_Picture_343.jpeg)

![](_page_52_Picture_389.jpeg)

# **if else** 条件付きブロックの指定

if 条件付き文の開始とそれに続く else 条件付き文を指定するには、次の作業を実行します。if 条件付き文とelse条件付き文は、それぞれを結合して使用することも、別々に使用することも できます。このタスクでは、変数の値が 5 に設定されます。次に、変数の値が 10 よりも小さ いかどうかを確認するために、if 条件付きブロックが指定されます。if 条件付きブロックが満 たされる場合にメッセージ「x is less than 10」を出力する action コマンドが指定されます。

if 条件付きブロックに続いて、else 条件付き部位ロックが指定されます。if 条件付きブロック が満たされない場合にメッセージ「x is greater than 10」を出力する action コマンドが指定され ます。

## 手順の概要

- **1. enable**
- **2. configure terminal**
- **3. event manager applet** *applet-name*
- **4. action** *label* **set** *variable-name variable-value*
- **5. action** *label* **if** [*stringop1*] {**eq** | **gt** | **ge** | **lt** | **le** | **ne**} [*stringop2*]
- **6.** 必要に応じてアクションを追加します。
- **7. action** *label* **else**
- **8.** 必要に応じてアクションを追加します。
- **9. end**

![](_page_53_Picture_401.jpeg)

![](_page_54_Picture_301.jpeg)

# **foreach** 反復文の指定

デリミタをトークン化パターンとして使用して入力文字列上で繰り返す条件付き文を指定する には、次の作業を実行します。foreach反復文は目的の情報を取得するためにコレクションを使 用して繰り返すために使用されます。デリミタは、正規表現パターン文字列です。各反復で見 つかったトークンは、与えられた iterator 変数に割り当てられます。すべての算術演算は、長 整数としてオーバーフローのチェックなしで実行されます。この例では、変数 x の値が 5 に設 定されます。反復文は、入力文字列 red、blue、green、orange の間、実行するように設定され ます。入力文字列の各エレメントに対して、対応するメッセージが画面に表示されます。

### 手順の概要

- **1. enable**
- **2. configure terminal**
- **3. event manager applet** *applet-name*
- **4. action** *label* **foreach** [*string-iterator*] [*string-input*] [*string-delimiter*]
- **5.** 任意の action コマンドを指定します。
- **6. action** *label* **end**

![](_page_54_Picture_302.jpeg)

![](_page_55_Picture_320.jpeg)

# 正規表現の使用

正規表現パターンを入力文字列と比較するには、次の作業を実行します。正規表現を使用する と、比較される文字列として可能性のある文字列のセットを表す規則を指定できます。

## 手順の概要

- **1. enable**
- **2. configure terminal**
- **3. event manager applet** *applet-name*
- **4. action** *label* **regexp** *string-pattern string-input* [*string-match* [*string-submatch1*] [*string-submatch2*] [*string-submatch3*]]

![](_page_55_Picture_321.jpeg)

![](_page_56_Picture_355.jpeg)

# 変数の値の増加

変数の値を増加させるには、次の作業を実行します。このタスクでは変数の値が 20 に設定さ れ、次に値が 12 だけ増加します。

## 手順の概要

- **1. enable**
- **2. configure terminal**
- **3. event manager applet** *applet-name*
- **4. action** *label* **set**
- **5. action** *label* **increment** *variable-name long-integer*

![](_page_56_Picture_356.jpeg)

![](_page_57_Picture_369.jpeg)

# イベント **SNMP** オブジェクトの設定

SNMP オブジェクトのサンプリングによって実行される Embedded Event Manager(EEM)アプ レットの簡易ネットワーク管理プロトコル(SNMP)オブジェクトイベントを登録するには、 次の作業を実行します。

## 手順の概要

- **1. enable**
- **2. configure terminal**
- **3. event manager applet** *applet-name*
- **4. event snmp-object oid** *oid-value* **type** *value* **sync** {**yes** | **no**} **skip** {**yes** | **no**} **istable** {**yes** | **no**} [**default** *seconds*] [**maxrun** *maxruntime-number*]
- **5. exit**

![](_page_57_Picture_370.jpeg)

![](_page_58_Picture_413.jpeg)

![](_page_59_Picture_275.jpeg)

# **AAA** 認証の無効化

トリガーされたときに、EEMポリシーがAAA認証をバイパスするようにするには、次の作業 を実行します。

## 手順の概要

- **1. enable**
- **2. configure terminal**
- **3. event manager applet** *applet-name* [**authorization bypass**] [**class** *class-options*] [**trap**]
- **4. exit**

![](_page_59_Picture_276.jpeg)

![](_page_60_Picture_321.jpeg)

# **Embedded Event Manager** アプレットの説明の設定

EEM アプレットについて記述するには、次の作業を実行します。アプレットの説明は、他の アプレット設定の前でも後でも、任意の順序で追加できます。すでに説明があるアプレットに 新しい説明を設定すると、現在の説明が上書きされます。アプレットの説明はオプションで す。

アプレットに新しい説明を設定するには、次の作業を実行します。

## 手順の概要

- **1. enable**
- **2. configure terminal**
- **3. event manager applet** *applet-name*
- **4. description** *line*
- **5. event syslog pattern** *regular-expression*
- **6. action** *label* **syslog msg** *msg-text*
- **7. end**

![](_page_60_Picture_322.jpeg)

![](_page_61_Picture_313.jpeg)

# **Tcl** を使用した **Embedded Event Manager**(**EEM**)ポリシー 記述の設定例

# **Embedded Event Manager** アプレットの設定例

次に、一部の EEM イベント ディテクタの EEM アプレット作成例を示します。次の例は、 Embedded Event Manager アプレットの登録と定義 (15 ページ)で説明した手順に従っていま す。

#### **Application-Specific** イベント ディテクタ

次に、EventPublish A という名前のポリシーが、20 秒ごとに実行され、番号が 1 のイベント タイプを、番号798のサブシステムにパブリッシュする例を示します。サブシステムの値、798 は、イベントのパブリッシュがEEMポリシーから発生することを指定します。EventPublish B という名前の別のポリシーは、EEM イベント タイプ 1 が発生したときに実行されるように、 subsystem 798 に登録されます。EventPublish\_B ポリシーは実行されるときに、EventPublish\_A から引数として渡されたデータを含むメッセージを syslog に送信します。

```
event manager applet EventPublish_A
event timer watchdog time 20.0
action 1.0 syslog msg "Applet EventPublish_A"
action 2.0 publish-event sub-system 798 type 1 arg1 twenty
exit
event manager applet EventPublish_B
event application sub-system 798 type 1
action 1.0 syslog msg "Applet EventPublish B arg1 $ application data1"
```
## **CLI** イベント ディテクタ

次に、Cisco IOS **write memory** CLI コマンドが実行されたときに実行する EEM アプレットを指 定する例を示します。アプレットは、このイベントがsyslogメッセージによって生成した通知 を提供します。この例では、**sync** キーワードが yes 引数とともに設定されています。これは、 このポリシーの実行が完了したときに、イベントディテクタに通知されることを意味します。 ポリシーの終了状態が、CLIコマンドが実行されるかどうかを決定します。この例では、ポリ シーの終了状態は 1 に設定され、CLI コマンドは実行されます。

```
event manager applet cli-match
event cli pattern "write mem.*" sync yes
action 1.0 syslog msg "$ cli msg Command Executed"
set 2.0 exit status 1
```
次に、**clipattern** と test 引数を照合するアプレットの例を示します。**show access-list test** が入力 されると、CLI イベントディテクタは、test 引数を照合し、アプレットがトリガーされます。 **debug event manager detector cli** 出力が追加され、num\_matches が 1 に設定されていることが示 されます。

```
event manager applet EEM-PIPE-TEST
event cli pattern "test" sync yes
action 1.0 syslog msg "Pattern matched!"
!
*Aug 23 23:19:59.827: check_eem_cli_policy_handler: command_string=show access-lists
test
*Aug 23 23:19:59.827: check eem cli policy handler: num matches = 1, response code = 4
*Aug 23 23:19:59.843: %HA_EM-6-LOG: EEM-PIPE-TEST: Pattern matched!
```

```
\label{eq:1} \mathscr{D}_{\mathbf{z}}
```

```
(注)
```
CLI イベント ディテクタによる機能は、有効な IOS CLI コマンドでの正規表現パターン 比較機能だけです。これには、リダイレクションが使用される場合のパイプ記号(|)以 降のテキストは含まれません。

次に、**show version | include test** が入力された場合にアプレットがトリガーされなかった例を 示します。CLI イベントディテクタでパイプ(|)文字の後ろに入力された文字との一致がな く、**debug event managerdetector cli**出力でnum\_matchesがゼロと表示されいるためにトリガー されませんでした。

\*Aug 23 23:20:16.827: check\_eem\_cli\_policy\_handler: command\_string=show version \*Aug 23 23:20:16.827: check\_eem\_cli\_policy\_handler: num\_matches = 0, response\_code = 1

#### **Counter** イベント ディテクタおよび **Timer** イベント ディテクタ

次に、EventCounter A ポリシーが 1 分に 1 回実行されるように設定され、既知のカウンタ critical errors を増加させる例を示します。2 番目のポリシー、EventCounter B は、critical errors がという既知のカウンタがしきい値 3 を超えたときにトリガーされるように登録されます。 EventCounter\_B ポリシーが実行されたとき、カウンタは 0 にリセットされます。

```
event manager applet EventCounter_A
event timer watchdog time 60.0
action 1.0 syslog msg "EventCounter_A"
action 2.0 counter name critical_errors op inc value 1
exit
event manager applet EventCounter_B
event counter name critical_errors entry-op gt entry-val 3 exit-op lt exit-val 3
action 1.0 syslog msg "EventCounter B"
action 2.0 counter name critical_errors op set value 0
```
#### **Interface Counter** イベント ディテクタ

次に、EventInterface という名前のポリシーが、ファスト イーサネット インターフェイス 0/0 の receive throttle カウンタが 5 ずつ増加するたびに、トリガーされる例を示します。カウンタ をチェックするポーリング間隔は、90 秒ごとに 1 回実行するように指定されます。

```
event manager applet EventInterface
event interface name FastEthernet0/0 parameter receive throttle entry-op ge entry-val
5
entry-val-is-increment true poll-interval 90
action 1.0 syslog msg "Applet EventInterface"
```
#### **Resource** イベント ディテクタ

次に、CPU使用率が高い場合に報告するように定義された、ポリシーのERMイベントレポー トに基づいてイベント基準を指定する例を示します。

```
event manager applet policy-one
event resource policy cpu-high
action 1.0 syslog msg "CPU high at $ resource current value percent"
```
## **RF** イベント ディテクタ

RF イベント ディテクタは、デュアル ルート プロセッサ(RP)を備えたネットワーキング デ バイスでだけ利用できます。次に、RF 状態変化通知に基づいてイベント基準を指定する例を 示します。

```
event manager applet start-rf
event rf event rf_prog_initialization
action 1.0 syslog msg "rf state rf prog_initialization reached"
```
#### **Remote Procedure Call**(**RPC**)イベント ディテクタ

RPCイベントディテクタによって、外部エンティティがデバイスに対してSimple Object Access Protocol(SOAP)要求を作成でき、定義された EEM ポリシーまたはスクリプトを実行できま す。次に、Event RPCという名前のEEMアプレットがEEMスクリプトを実行するように登録 されている例を示します。

```
event manager applet Event_RPC
event rpc
action print puts "hello there"
```
次に、SOAP 要求と返信メッセージの形式の例を示します。

```
<?xml version="1.0" encoding="UTF-8"?>
<SOAP:Envelope xmlns:SOAP="http://www.cisco.com/eem.xsd">
  <SOAP:Body>
    <run_eemscript>
      <script_name>Event_RPC</script_name>
    </run_eemscript>
  </SOAP:Body>
</SOAP:Envelope>
]]>]]>
<?xml version="1.0" encoding="UTF-8"?><SOAP:Envelope
xmlns:SOAP="http://www.cisco.com/eem.xsd"><SOAP:Body>
<run_eemscript_response><return_code>0</return_code><output></output></run_eemscript_response></SOAP:Body></SOAP:Envelope>]]>]]>
```
## **SNMP** イベント ディテクタ

次に、CPU 使用率が 75% を上回ったときに実行する EEM アプレットを指定する例を示しま す。EEM アプレットを実行すると、CLI コマンドの **enable** と **show cpuprocesses** が実行され、 **show cpu processes** コマンドの結果が含まれている電子メールがエンジニアに送信されます。

```
event manager applet snmpcpuge75
event snmp oid 1.3.6.1.4.1.9.9.109.1.1.1.1.3.1 get-type exact entry-op ge entry-val 75
```
poll-interval 10 action 1.0 cli command "enable" action 2.0 cli command "show process cpu" action 3.0 mail server "192.168.1.146" to "engineer@cisco.com" from "devtest@cisco.com" subject "B25 PBX Alert" body "\$\_cli\_result"

次の例はより複雑で、プライマリルートプロセッサ(RP)がメモリ不足で実行されていると きに、セカンダリ(冗長)RPに切り替えるようにEEMアプレットを設定する例を示します。

次に、メモリ リークの原因となるソフトウェア障害に対する予防措置を実施する例を示しま す。ここで実行されるアクションは、メモリ リークの可能性が検出されたときに、冗長 RP へ 切り替えることによってダウンタイムを削減することを意図しています。

次の図は、EEMイメージを実行しているデュアルRPデバイスを示しています。EEMアプレッ トは、**event manager applet** コマンドを使用して CLI によって登録されています。プライマリ RP の使用可能なメモリが、指定されたしきい値 5,120,000 バイトを下回ったときに、アプレッ トは実行されます。アプレットのアクションは、利用可能なメモリのバイト数を示すメッセー ジを syslog に書き込み、セカンダリ RP へスイッチします。

図 **<sup>1</sup> :** デュアル **RP** トポロジ

![](_page_65_Figure_7.jpeg)

ポリシーの登録に使用されるコマンドは、次のとおりです。

```
event manager applet memory-demo
event snmp oid 1.3.6.1.4.1.9.9.48.1.1.1.6.1 get-type exact entry-op lt entry-val 5120000
poll-interval 90
 action 1.0 syslog priority critical msg "Memory exhausted; current available memory is
$ snmp oid val bytes"
 action 2.0 force-switchover
```
登録済みのアプレットは、**show event manager policy registered** コマンドを使用して表示でき ます。

```
Device# show event manager policy registered
No. Type Event Type Time Registered Name
1 applet snmp Thu Jan30 05:57:16 2003 memory-demo
oid {1.3.6.1.4.1.9.9.48.1.1.1.6.1} get-type exact entry-op lt entry-val {5120000}
poll-interval 90
 action 1.0 syslog priority critical msg "Memory exhausted; current available memory is
$_snmp_oid_val bytes"
action 2.0 force-switchover
```
この例を示すため、デバイスでメモリを強制的に枯渇させ、一連の **show memory** コマンドを 実行させてメモリの枯渇を監視します。

![](_page_65_Picture_463.jpeg)

![](_page_66_Picture_498.jpeg)

しきい値に達したときに、EEM イベントがトリガーされます。memory-demo という名前のア プレットが実行され、これによって、syslog メッセージがコンソールに出力され、セカンダリ RP へのスイッチが発生します。次のメッセージが記録されます。

00:08:31: %HA\_EM-2-LOG: memory-demo: Memory exhausted; current available memory is 4484196 bytes 00:08:31: %HA\_EM-6-FMS\_SWITCH\_HARDWARE: fh\_io\_msg: Policy has requested a hardware switchover

次に、プライマリ RP とセカンダリ(冗長)RP の両方での **show running-config** コマンドの出 力の一部を示します。

```
redundancy
mode sso
.
.
!
event manager applet memory-demo
event snmp oid 1.3.6.1.4.1.9.9.48.1.1.1.6.1 get-type exact entry-op lt entry-val
5120000 poll-interval 90
action 1.0 syslog priority critical msg "Memory exhausted; current available memory
is $ snmp oid val bytes"
action 2.0 force-switchover
```
#### **SNMP** 通知イベント ディテクタ

次に、**event snmp-notification** を設定する前に、**snmp-server community** パブリック RW コマン ドと **snmp-server manager** コマンドを設定する例を示します。

```
snmp-server community public RW
snmp-server manager
```
次に、値が 10 であるオブジェクト ID 1 の宛先 IP アドレス 192.168.1.1 でデバイスが SNMP 通 知を受け取ったときに、EEM スクリプトを実行するように SNMP\_Notification という名前の EEM アプレットを登録する例を示します。

```
event manager applet SNMP_Notification
event snmp-notification dest_ip_address 192.168.1.1 oid 1 op eq oid-value 10
action 1 policy eem_script
```
#### **syslog** イベント ディテクタ

次に、syslog がイーサネット インターフェイス 1/0 のダウンを認識したときに実行する EEM アプレットを指定する例を示します。アプレットはインターフェイスに関するメッセージを syslog に送信します。

```
event manager applet interface-down
event syslog pattern ".*UPDOWN.*Ethernet1/0.*" occurs 4
 action 1.0 syslog msg "Ethernet interface 1/0 changed state 4 times"
```
# **Embedded Event Manager** アプレットの設定例

# **ID** イベント ディテクタの例

次に、「EventIdentity」というポリシーが、ファスト イーサネット インターフェイス 0 で認証 が成功するたびにトリガーされる例を示します。

event manager applet EventIdentity event identity interface FastEthernet0 authc success action 1.0 syslog msg "Applet EventIdentity"

# **MAT** イベント ディテクタの例

次に、「EventMat」というポリシーが、mac-address-tableでMACアドレスが学習されるたびに トリガーされる例を示します。

event manager applet EventMat event mat interface FastEthernet0 action 1.0 syslog msg "Applet EventMat"

# ネイバー検出イベント ディテクタの例

次に、「EventNeighbor」というポリシーが、Cisco Discovery Protocol (CDP) キャッシュ エン トリが変化するときにトリガーされる例を示します。

```
event manager applet EventNeighbor
event neighbor-discovery interface FastEthernet0 cdp all
action 1.0 syslog msg "Applet EventNeighbor"
```
# **Embedded Event Manager** の手動によるポリシー実行の例

次に、手動で実行する EEM ポリシー(アプレットまたはスクリプト)の設定に None イベン ト ディテクタを使用する例を示します。

#### イベント マネージャ **run** コマンドの使用

次に、**event manager run** コマンドを使用して、手動でポリシーを実行する例を示します。ポ リシーはアプレット コンフィギュレーション モードで **event none** コマンドを使用して登録さ れてから、グローバル コンフィギュレーション モードで **event manager run** コマンドを使用し て実行されます。

```
event manager applet manual-policy
event none
action 1.0 syslog msg "Manual-policy triggered"
end
```
! event manager run manual-policy

#### **action policy** コマンドの使用

次に、**action policy** コマンドを使用して、手動でポリシーを実行する例を示します。ポリシー はアプレット コンフィギュレーション モードで **event none** コマンドを使用して登録されてか ら、アプレット コンフィギュレーション モードで **action policy** コマンドを使用して実行され ます。

```
event manager applet manual-policy
event none
action 1.0 syslog msg "Manual-policy triggered"
exit
!
event manager applet manual-policy-two
event none
action 1.0 policy manual-policy
end
!
event manager run manual-policy-two
```
# **Embedded Event Manager Watchdog System Monitor**(**Cisco IOS**)イベン ト ディテクタの設定例

次に、Cisco IOS watchdog system monitor (IOSWDSysMon) イベント ディテクタの動作を具体的 に表示する 3 個の EEM アプレットの設定例を示します。

#### **Watchdog System Monitor** サンプル **1** ポリシー

第 1 のポリシーは、IPInput という名前のプロセスの平均 CPU 使用率が 10 秒間 1% 以上になっ たときにアプレットをトリガーします。

```
event manager applet IOSWD_Sample1
event ioswdsysmon sub1 cpu-proc taskname "IP Input" op ge val 1 period 10
action 1.0 syslog msg "IOSWD_Sample1 Policy Triggered"
```
#### **Watchdog System Monitor** サンプル **2** ポリシー

第 2 のポリシーは、Net Input という名前のプロセスによる合計メモリ使用量が 100 kb を超え たときアプレットをトリガーします。

```
event manager applet IOSWD_Sample2
event ioswdsysmon sub1 mem-proc taskname "Net Input" op gt val 100 is-percent false
 action 1.0 syslog msg "IOSWD_Sample2 Policy Triggered"
```
#### **Watchdog System Monitor** サンプル **3** ポリシー

第 3 のポリシーは、IP RIB Update という名前のプロセスによる合計メモリ使用量が、60 秒の サンプリング時間全体で、50% を超えて増加したときにアプレットをトリガーします。

event manager applet IOSWD\_Sample3 event ioswdsysmon sub1 mem-proc taskname "IP RIB Update" op gt val 50 is-percent true period 60 action 1.0 syslog msg "IOSWD\_Sample3 Policy Triggered"

3個のポリシーが設定され、複数のワークステーションからネットワーキングデバイスに対し て繰り返し大量の ping が実行されます。そのためネットワーキング デバイスは一定の利用量 を記録します。これにより、ポリシー 1 およびポリシー 2 がトリガーされ、コンソールに次の メッセージが表示されます。

00:42:23: %HA\_EM-6-LOG: IOSWD\_Sample1: IOSWD\_Sample1 Policy Triggered 00:42:47: %HA\_EM-6-LOG: IOSWD\_Sample2: IOSWD\_Sample2 Policy Triggered

登録したポリシーを表示するには、**show event manager policy registered** コマンドを使用しま す。

#### Device# **show event manager policy registered**

No. Class Type Event Type Trap Time Registered Name 1 applet system ioswdsysmon Off Fri Jul 23 02:27:28 2004 IOSWD\_Sample1 sub1 cpu util {taskname {IP Input} op ge val 1 period 10.000 } action 1.0 syslog msg "IOSWD\_Sample1 Policy Triggered" 2 applet system ioswdsysmon Off Fri Jul 23 02:23:52 2004 IOSWD\_Sample2 sub1 mem used {taskname {Net Input} op gt val 100 is percent FALSE} action 1.0 syslog msg "IOSWD\_Sample2 Policy Triggered" 3 applet system ioswdsysmon Off Fri Jul 23 03:07:38 2004 IOSWD\_Sample3 sub1 mem\_used {taskname {IP RIB Update} op gt val 50 is\_percent TRUE period 60.000 } action 1.0 syslog msg "IOSWD\_Sample3 Policy Triggered"

# **SNMP** ライブラリ拡張の設定例

# **SNMP get** オペレーションの例

次に、get 要求をローカル ホストに送信する例を示します。

```
Device(config)# event manager applet snmp
Device(config-applet)# event snmp oid
1.3.6.1.2.1.1.1.0 get-type exact entry-op
 lt entry-val
5120000 poll-interval
90
Device(config-applet)# action 1.3 info type snmp oid
1.3.6.1.2.1.1.1.0 get-type exact
community
public
Device(config-applet)# action 1.3 info type snmp oid
 1.3.6.1.2.1.1.4.0 get-type next community
public
次のログ メッセージが SNMP イベント マネージャ ログに書き込まれます。
```

```
1d03h:%HA_EM-6-LOG: lg: 1.3.6.1.2.1.1.1.0
1d04h:%HA_EM-6-LOG: lgn: 1.3.6.1.2.1.1.5.0
```
次に、get 要求をリモート ホストに送信する例を示します。

```
Device(config)# event manager applet snmp
Device(config-applet)# event snmp oid
1.3.6.1.2.1.1.1.0 get-type exact entry-op
lt entry-val
5120000 poll-interval
90
Device(config-applet)# action 1.3 info type snmp oid
1.3.6.1.2.1.1.4.0 get-type next community
public ipaddr
172.17.16.69
Device(config-applet)# action 1.3 info type snmp getid
1.3.6.1.2.1.1.1.0 community
public ipaddr
172.17.16.69
次のログ メッセージが SNMP イベント マネージャ ログに書き込まれます。
```

```
1d03h:%HA_EM-6-LOG: lg: 1.3.6.1.2.1.1.1.0
1d04h:%HA_EM-6-LOG: lgn: 1.3.6.1.2.1.1.5.0
```
# **SNMP GetID** オペレーションの例

次に、getid 要求をローカル ホストに送信する例を示します。

```
Device(config)# event manager applet snmp
Device(config-applet)# event snmp oid
1.3.6.1.2.1.1.1.0 get-type exact entry-op
lt entry-val
5120000 poll-interval
 90
Device(config-applet)# action 1.3 info type snmp getid
community
public
次のログ メッセージが SNMP イベント マネージャ ログに書き込まれます。
1d04h:%HA_EM-6-LOG: lgid: _info_snmp_sysname_oid=1.3.6.1.2.1.1.5.0
1d04h:%HA_EM-6-LOG: lgid: _info_snmp_sysname_value=jubjub.cisco.com
1d04h:%HA_EM-6-LOG: lgid: _info_snmp_syslocation_oid=1.3.6.1.2.1.1.6.0
1d04h:%HA_EM-6-LOG: lgid: _info_snmp_syslocation_value=
1d04h:%HA_EM-6-LOG: lgid: _info_snmp_sysdescr_oid=1.3.6.1.2.1.1.1.0
1d04h:%HA_EM-6-LOG: lgid: _info_snmp_sysobjectid_oid=1.3.6.1.2.1.1.2.0
1d04h:%HA_EM-6-LOG: lgid: _info_snmp_sysobjectid_value=products.222
1d04h:%HA_EM-6-LOG: lgid: _info_snmp_sysuptime_oid=1.3.6.1.2.1.1.3.0
1d04h:%HA_EM-6-LOG: lgid: _info_snmp_sysuptime_oid=10131676
1d04h:%HA_EM-6-LOG: lgid: _info_snmp_syscontact_oid=1.3.6.1.2.1.1.4.0
1d04h:%HA_EM-6-LOG: lgid: _info_snmp_syscontact_value=YYY
次に、getid 要求をリモート ホストに送信する例を示します。
Device(config)# event manager applet snmp
Device(config-applet)# event snmp oid
1.3.6.1.2.1.1.1.0 get-type exact entry-op
lt entry-val
5120000 poll-interval
90
Device(config-applet)# action 1.3 info type snmp getid
```

```
1.3.6.1.2.1.1.1.0 community
```
public **ipaddr** 172.17.16.69

次のログ メッセージが SNMP イベント マネージャ ログに書き込まれます。

1d04h:%HA\_EM-6-LOG: lgid: \_info\_snmp\_sysname\_oid=1.3.6.1.2.1.1.5.0 1d04h:%HA\_EM-6-LOG: lgid: \_info\_snmp\_sysname\_value=jubjub.cisco.com 1d04h:%HA\_EM-6-LOG: lgid: \_info\_snmp\_syslocation\_oid=1.3.6.1.2.1.1.6.0 1d04h:%HA\_EM-6-LOG: lgid: info\_snmp\_syslocation\_value= 1d04h:%HA\_EM-6-LOG: lgid: \_info\_snmp\_sysdescr\_oid=1.3.6.1.2.1.1.1.0 1d04h:%HA\_EM-6-LOG: lgid: \_info\_snmp\_sysobjectid\_oid=1.3.6.1.2.1.1.2.0 1d04h:%HA\_EM-6-LOG: lgid: \_info\_snmp\_sysobjectid\_value=products.222 1d04h:%HA\_EM-6-LOG: lgid: \_info\_snmp\_sysuptime\_oid=1.3.6.1.2.1.1.3.0 1d04h:%HA\_EM-6-LOG: lgid: \_info\_snmp\_sysuptime\_oid=10131676 1d04h:%HA\_EM-6-LOG: lgid: \_info\_snmp\_syscontact\_oid=1.3.6.1.2.1.1.4.0 1d04h:%HA\_EM-6-LOG: lgid: \_info\_snmp\_syscontact\_value=YYY

## **set** オペレーションの例

次に、set オペレーションをローカル ホストで実行する例を示します。

```
Device(config)# event manager applet snmp
Device(config-applet)# event snmp oid
1.3.6.1.2.1.1.1.0 get-type exact entry-op
lt entry-val
5120000 poll-interval
 90
Device(config-applet)# action 1.3 info type snmp oid
1.3.6.1.2.1.1.4.0 set-type
integer
5 sysName.0 community
public
次のログ メッセージが SNMP イベント マネージャ ログに書き込まれます。
1d04h:%HA_EM-6-LOG: lset: 1.3.6.1.2.1.1.4.0
1d04h:%HA_EM-6-LOG: lset: XXX
次に、set オペレーションをリモート ホストで実行する例を示します。
Device(config)# event manager applet snmp
Device(config-applet)# event snmp oid
1.3.6.1.2.1.1.1.0 get-type exact entry-op
lt entry-val
5120000 poll-interval
90
Device(config-applet)# action 1.3 info type snmp oid
1.3.6.1.2.1.1.4.0 set-type integer
5 sysName.0 community
public ipaddr
172.17.16.69
次のログ メッセージが SNMP イベント マネージャ ログに書き込まれます。
```

```
1d04h:%HA_EM-6-LOG: lset: 1.3.6.1.2.1.1.4.0
1d04h:%HA_EM-6-LOG: lset: XXX
```
#### **SNMP** 通知の生成の例

次に、sysUpTime.0 変数の SNMP トラップを設定する例を示します。

```
Device(config)# event manager applet snmp
Device(config-applet)# event snmp oid
1.3.6.1.4.1.9.9.48.1.1.1.6.1 get-type exact entry-op
lt entry-val
5120000 poll-interval
90Device(config-applet)# action 1.3 info type snmp var
sysUpTime.0 oid
1.3.6.1.4.1.9.9.43.1.1.6.1.3.41 integer
 2
Device(config-applet)# action 1.4 info type snmp trap
enterprise-oid
ciscoSyslogMIB.2 generic-trapnum
6 specific-trapnum
1 trap-oid
1.3.6.1.4.1.9.9.41.2.0.1 trap-var
sysUpTime.0
```
debug snmp packets コマンドがイネーブルにされている場合、次の出力が生成されます。

```
Device# debug snmp packets
1d04h: SNMP: Queuing packet to 172.69.16.2
1d04h: SNMP: V1 Trap, ent ciscoSyslogMIB.2, addr 172.19.rap 1
clogHistoryEntry.3 = 4
clogHistoryEntry.6 = 9999
1d04h: SNMP: Queuing packet to 172.19.208.130
1d04h: SNMP: V1 Trap, ent ciscoSyslogMIB.2, addr 172.19.rap 1
clogHistoryEntry.3 = 4
clogHistoryEntry.6 = 9999
1d04h: SNMP: Packet sent via UDP to 172.69.16.2
1d04h: SNMP: Packet sent via UDP to 172.69.16.2
infra-view10:
Packet Dump:
30 53 02 01 00 04 04 63 6f 6d 6d a4 48 06 09 2b
06 01 04 01 09 09 29 02 40 04 ac 13 d1 17 02 01
06 02 01 01 43 04 00 9b 82 5d 30 29 30 12 06 0d
2b 06 01 04 01 09 09 29 01 02 03 01 03 02 01 04
30 13 06 0d 2b 06 01 04 01 09 09 29 01 02 03 01
06 02 02 27 0f
Received SNMPv1 Trap:
Community: comm
Enterprise: ciscoSyslogMIBNotificationPrefix
Agent-addr: 172.19.209.23
Enterprise Specific trap.
Enterprise Specific trap: 1
Time Ticks: 10191453
clogHistSeverity = error(4)
clogHistTimestamp = 9999
```
次に、sysUpTime.0 変数の SNMP インフォーム要求を設定する例を示します。

```
Device(config)# event manager applet snmp
Device(config-applet)# event snmp oid
1.3.6.1.4.1.9.9.48.1.1.1.6.1 get-type exact entry-op
lt entry-val
5120000 poll-interval
 90
```

```
Device(config-applet)# action 1.3 info type snmp var
 sysUpTime.0 oid
1.3.6.1.4.1.9.9.43.1.1.6.1.3.41 integer
2
Device(config-applet)# action 1.4 info type snmp inform
trap-oid
1.3.6.1.4.1.9.9.43.2.0.1 trap-var
sysUpTime.0 community
 public ipaddr
172.19.209.24
```
debug snmp packets コマンドがイネーブルにされている場合、次の出力が生成されます。

```
Device# debug snmp packets
1d04h: SNMP: Inform request, reqid 24, errstat 0, erridx 0
sysUpTime.0 = 10244391
snmpTrapOID.0 = ciscoConfigManMIB.2.0.1
ccmHistoryEventEntry.3.40 = 1
1d04h: SNMP: Packet sent via UDP to 172.19.209.24.162
1d04h: SNMP: Packet received via UDP from 172.19.209.24 on FastEthernet0/0
1d04h: SNMP: Response, reqid 24, errstat 0, erridx 0
1d04h: SNMP: Response, reqid 24, errstat 0, erridx 0
1d04h: SNMP: Inform request, reqid 25, errstat 0, erridx 0
sysUpTime.0 = 10244396
snmpTrapOID.0 = ciscoConfigManMIB.2.0.1
ccmHistoryEventEntry.3.41 = 2
1d04h: SNMP: Packet sent via UDP to 172.19.209.24.162
1d04h: SNMP: Packet received via UDP from 172.19.209.24 on FastEthernet0/0
1d04h: SNMP: Response, reqid 25, errstat 0, erridx 0
1d04h: SNMP: Response, reqid 25, errstat 0, erridx 0
Device# debug snmp packets
5d04h: SNMP: Packet received via UDP from 172.19.209.23 on FastEthernet0/0
5d04h: SNMP: Inform request, reqid 24, errstat 0, erridx 0
sysUpTime.0 = 10244391
snmpTrapOID.0 = ciscoConfigManMIB.2.0.1
ccmHistoryEventEntry.3.40 = 1
5d04h: dest if index = 15d04h: dest ip addr= 172.19.209.24
5d04h: SNMP: Response, reqid 24, errstat 0, erridx 0
5d04h: SNMP: Packet sent via UDP to 172.19.209.23.57748
5d04h: SNMP: Packet received via UDP from 172.19.209.23 on FastEthernet0/0
5d04h: SNMP: Inform request, reqid 25, errstat 0, erridx 0
```
## **EEM** アプレットの可変ロジックの設定例

このセクションでは、一部の選択されたactionコマンドの例を示します。アプレット内の可変 ロジックをサポートするすべての action コマンドについては、次の表を参照してください。

この例では、条件付きのループである **while**、**if** および **foreach** を使用してデータを出力しま す。**action divide**、**action increment** および **action puts** のようなその他のアクションコマンド は、条件が満たされている場合に実行されるアクションを定義するために使用します。

```
event manager applet printdata
event none
action 100 set colors "red green blue"
action 101 set shapes "square triangle rectange"
action 102 set i "1"
action 103 while $i lt 6
action 104 divide $i 2
```

```
action 105 if $ remainder eq 1
action 106 foreach iterator "$colors"
action 107 puts nonewline "$ iterator "
action 108 end
action 109 puts ""
action 110 else
action 111 foreach iterator "$shapes"
action 112 puts nonewline "$ iterator "
action 113 end
action 114 puts ""
action 115 end
action 116 increment i
action 117 end
```
イベント マネージャ アプレット ex が実行されると、次の出力が得られます。

event manager run printdata red green blue square triangle rectange red green blue square triangle rectange red green blue

次の例では、2個の環境変数、poll\_interface と max\_rx\_rate が、それぞれ、F0/0 と 3 に設定され ます。30 秒ごとに、インターフェイスで rx 比率の調査が行われます。rx 比率がしきい値を上 回った場合は、syslog メッセージが表示されます。

このアプレットは、インターフェイスの調査にforeach条件付き文を使用します。また、RXPS に属する値を EEM 環境変数に設定された max\_rx\_rate と比較するために、if 条件付きブロック を使用します。

```
event manager environment poll_interfaces F0/0
event manager environment max_rx_rate 3
ev man app check_rx_rate
ev timer watchdog name rx_timer time 30
action 100 foreach int $poll_interfaces
action 101 cli command "en"
action 102 cli command "show int $int summ | beg ------"
action 103 foreach line $ cli result "\n\frac{1}{1}"
action 105 regexp ".*[0-9]+\s+[0-9]+\s+[0-9]+\s+[0-9]+\s+[0-9]+\s+([0-9]+)\s+.*" $line
junk rxps
action 106 if $ regexp result eq 1
action 107 if $rxps gt $max_rx_rate
action 108 syslog msg "Warning rx rate for $int is > than threshold. Current value
is $rxps
(threshold is $max_rx_rate)"
action 109 end
action 110 end
action 111 end
action 112 end
```

```
syslog メッセージ例:
```
Oct 16 09:29:26.153: %HA\_EM-6-LOG: c: Warning rx rate for F0/0 is > than threshold. Current value is 4 (threshold is 3) The output of show int F0/0 summ is of the format:

#show int f0/0 summ

\*: interface is up IHQ: pkts in input hold queue IQD: pkts dropped from input queue

| OHQ: pkts in output hold queue<br>RXBS: rx rate (bits/sec)<br>TXBS: tx rate (bits/sec)<br>TRTL: throttle count |  |     |         |          | OQD: pkts dropped from output queue<br>RXPS: rx rate (pkts/sec)<br>TXPS: tx rate (pkts/sec) |            |        |                              |  |
|----------------------------------------------------------------------------------------------------|--|-----|---------|----------|---------------------------------------------------------------------------------------------|------------|--------|------------------------------|--|
| <b>Tnterface</b>                                                                                               |  | IHO | IOD     | OHO      |                                                                                             |            |        | OOD RXBS RXPS TXBS TXPS TRTL |  |
| * FastEthernet0/0                                                                                              |  |     | 0 87283 | $\Omega$ | $\bigcirc$                                                                                  | $\bigcirc$ | $\cap$ |                              |  |
|                                                                                                    |  |     |         |          |                                                                                             |            |        |                              |  |

<sup>(</sup>注)

アプレット内の可変ロジックをサポートするその他のactionコマンドを使用するには、次 の表にあるコマンドを使用してください。

表 **6 :** 使用できる **action** コマンド

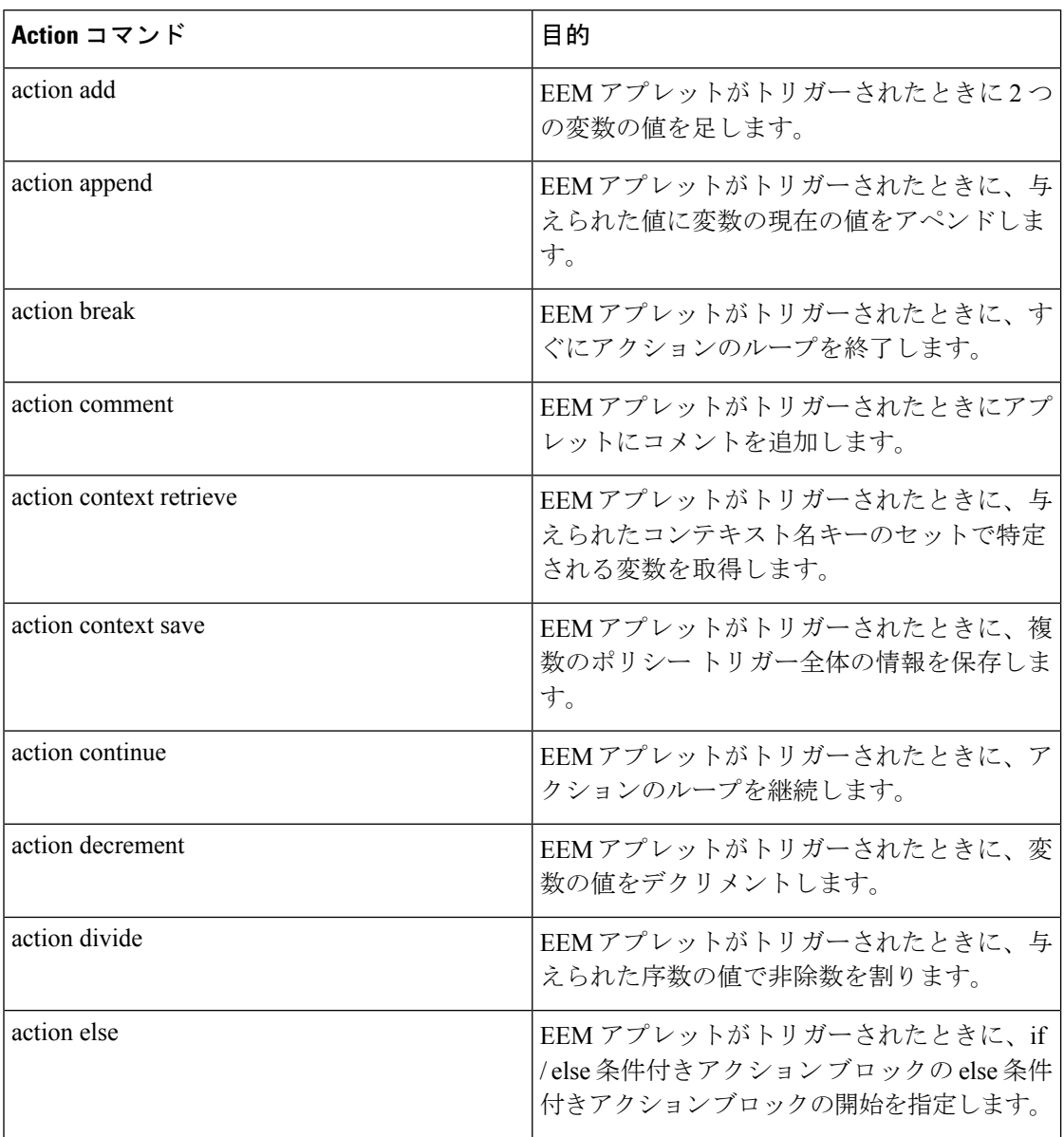

 $\overline{\phantom{a}}$ 

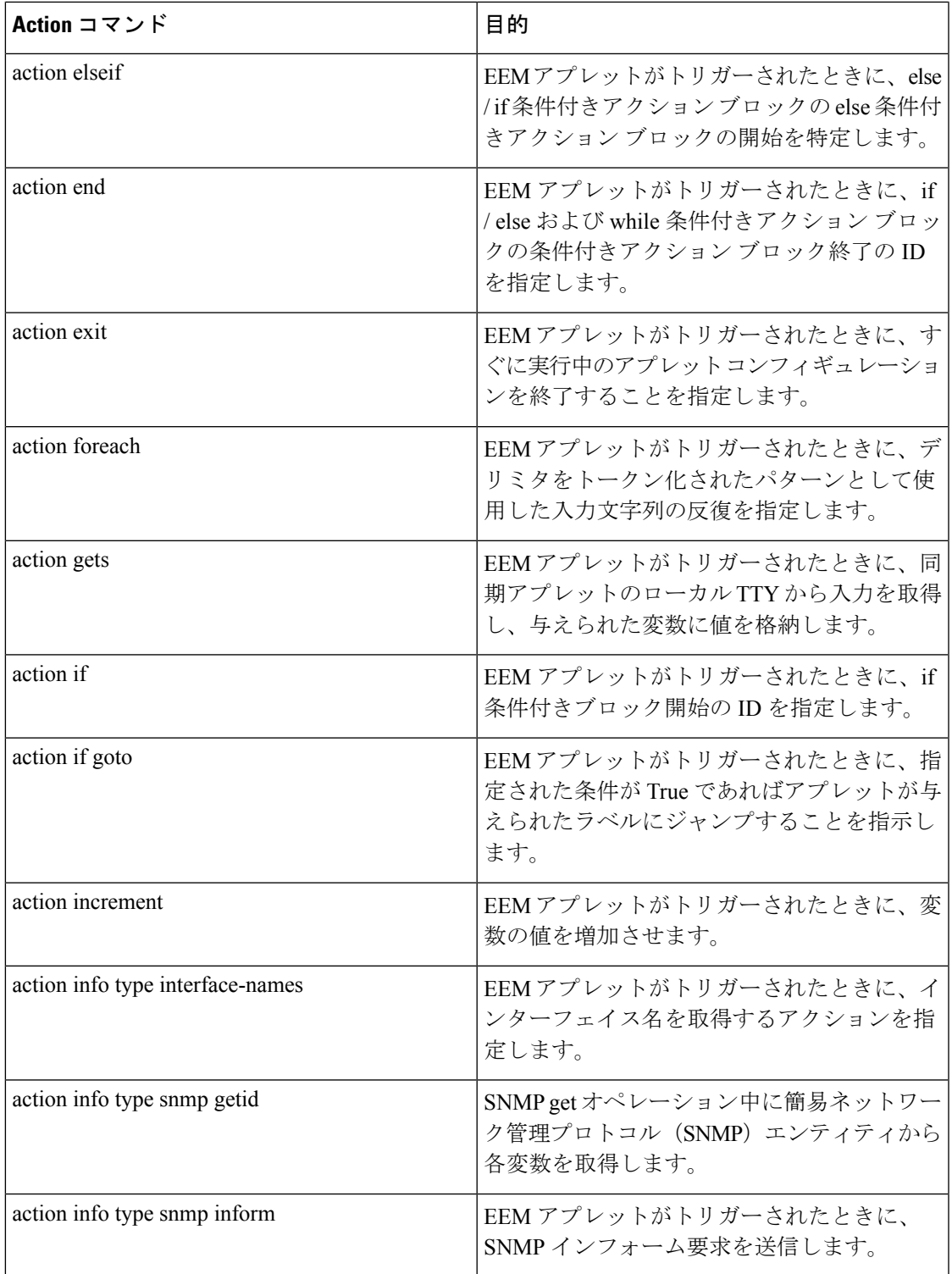

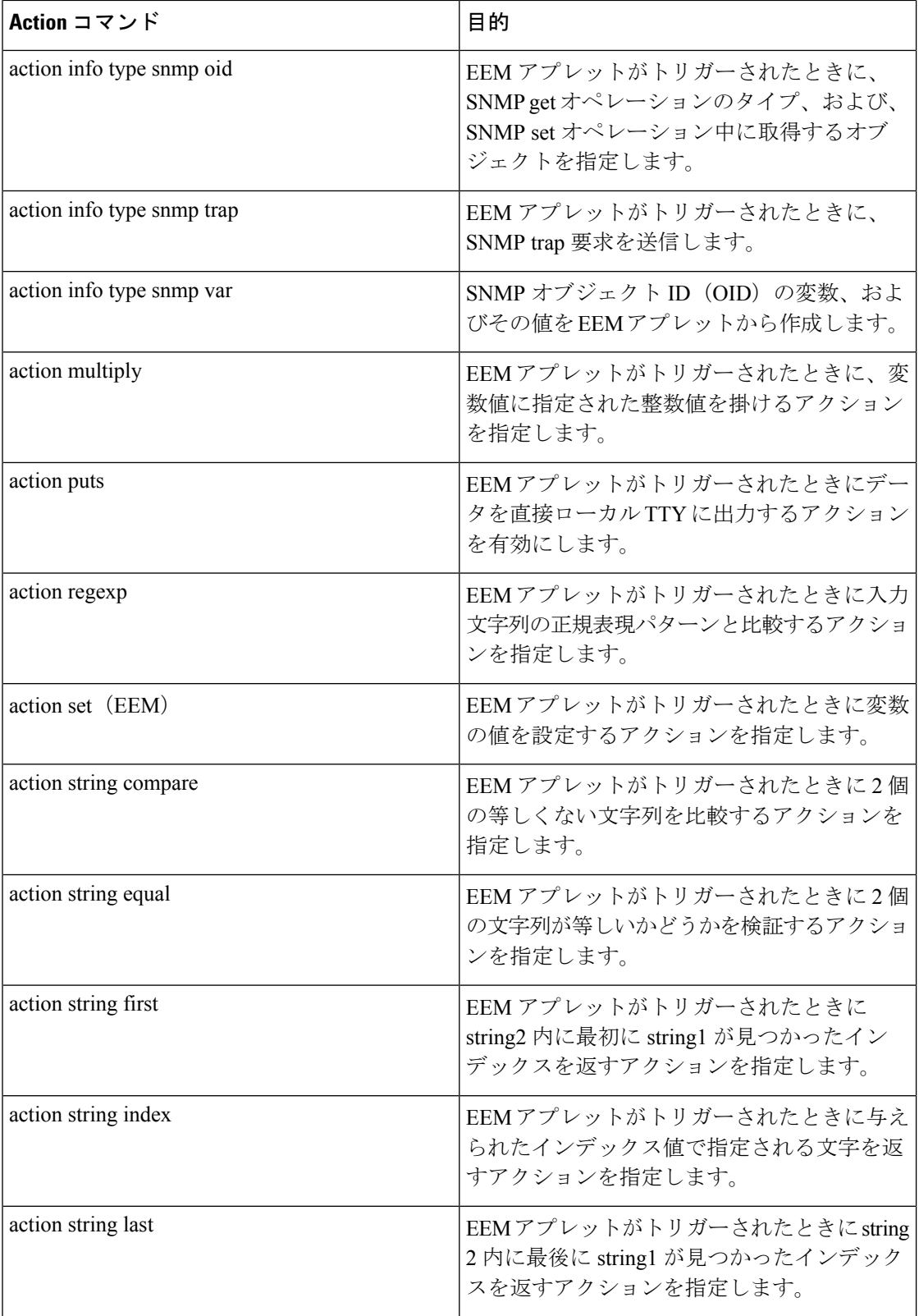

 $\overline{\phantom{a}}$ 

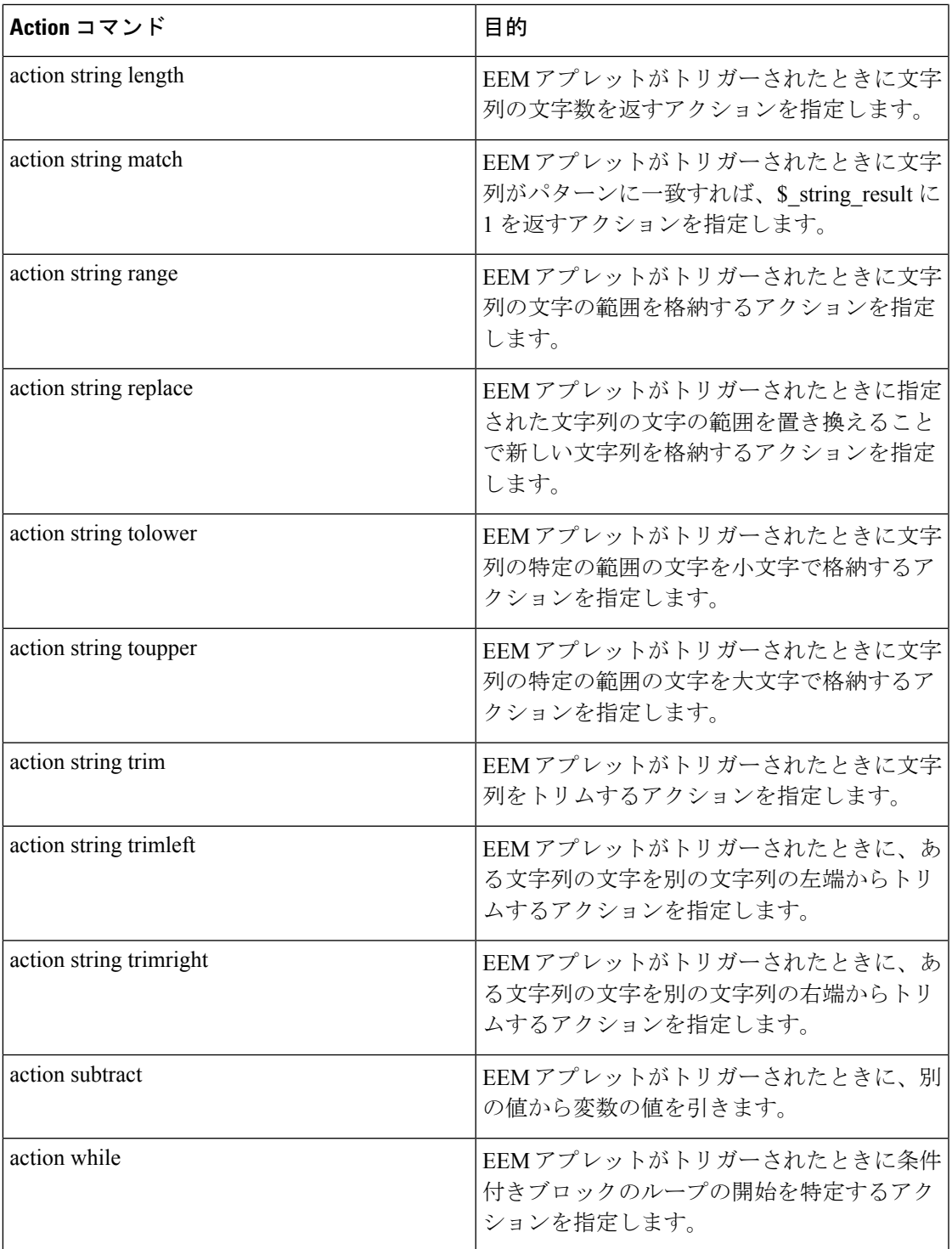

## イベント **SNMP** オブジェクトの設定例

次の例は、SET オペレーション、および、設定される値が \$\_snmp\_value にありスクリプトで 管理されることを示します。次の例は、oid とその値を、後で取得されるコンテキストとして 格納します。

```
event manager applet snmp-object1
description "APPLET SNMP-OBJ-1"
event snmp-object oid 1.3.6.1.2.1.31.1.1.1.18 type string sync no skip no istable yes
default 0
action 1 syslog msg "SNMP-OBJ1:TRIGGERED" facility "SNMP_OBJ"
action 2 context save key myoid variable "_snmp_oid"
action 3 context save key myvalue variable " snmp value"
```
### **EEM** アプレットの説明の設定例

次に、簡易ネットワーク管理プロトコル (SNMP) のサンプリングによって実行されるEmbedded Event Manager(EEM)アプレットの説明を追加または変更する例を示します。

```
event manager applet test
description "This applet looks for the word count in syslog messages"
event syslog pattern "count"
action 1 syslog msg hi
```
## その他の参考資料

ここでは、Cisco IOS CLI を使用した EEM ポリシーの記述に関する関連資料について説明しま す。

#### 関連資料

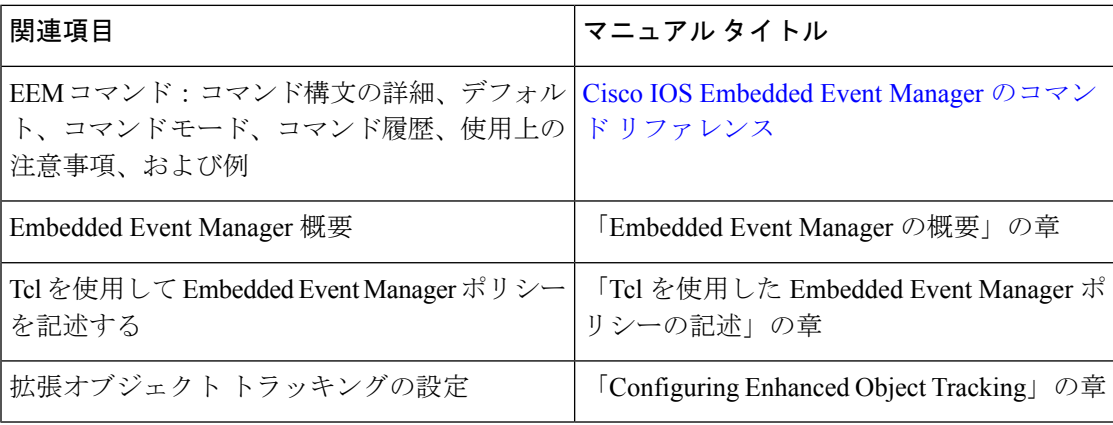

#### 標準

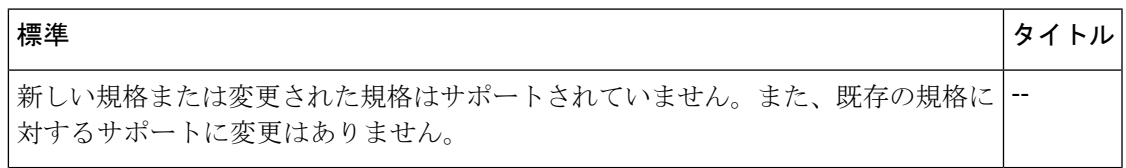

#### **MIB**

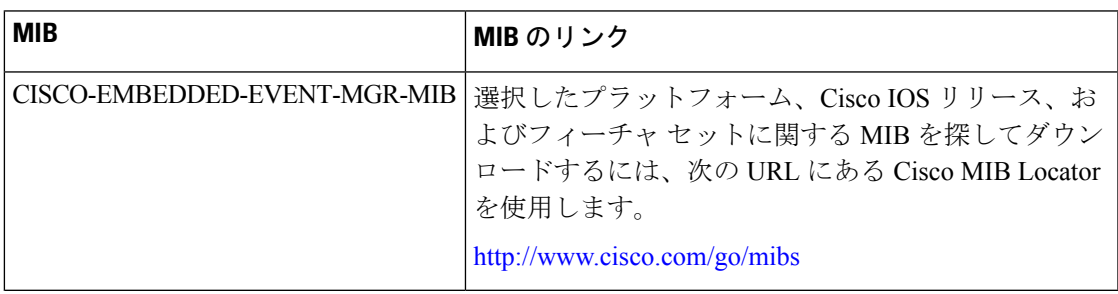

#### **RFC**

 $\overline{\phantom{a}}$ 

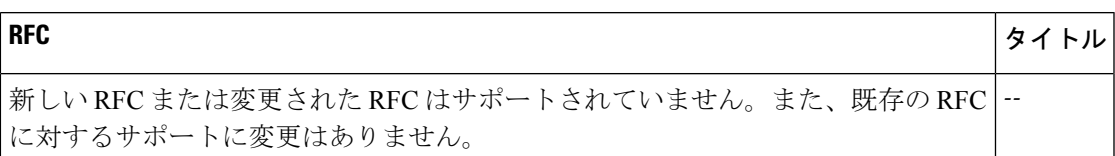

#### シスコのテクニカル サポート

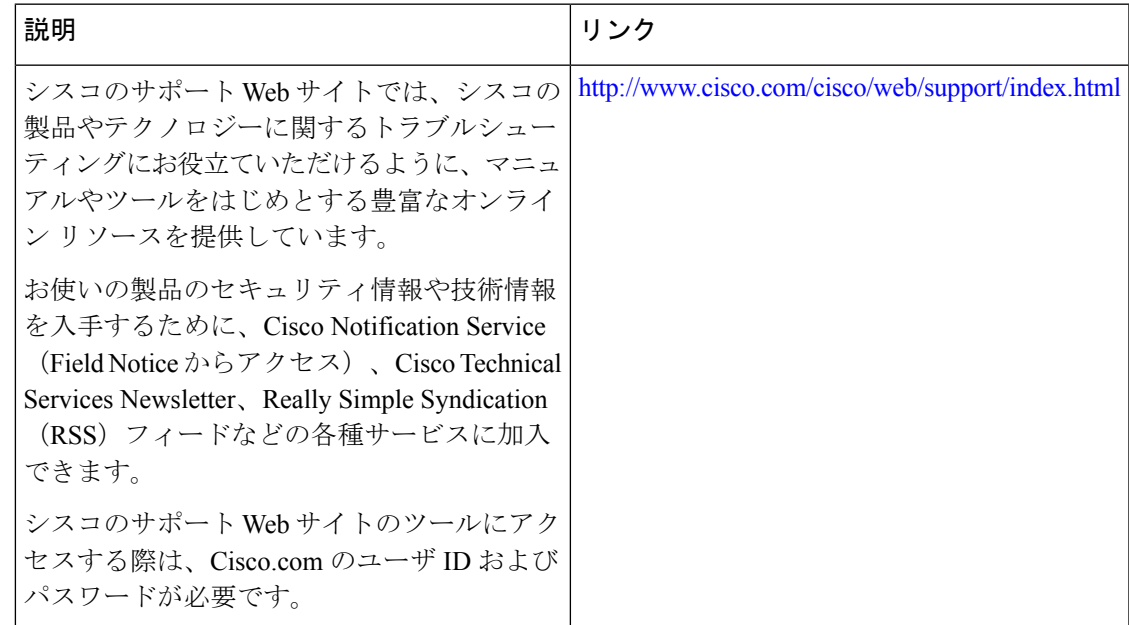

# **Cisco IOS CLI** を使用した **EEM 4.0** ポリシーの記述の機能情 報

次の表に、このモジュールで説明した機能に関するリリース情報を示します。この表は、ソフ トウェア リリース トレインで各機能のサポートが導入されたときのソフトウェア リリースだ けを示しています。その機能は、特に断りがない限り、それ以降の一連のソフトウェアリリー スでもサポートされます。

プラットフォームのサポートおよびシスコソフトウェアイメージのサポートに関する情報を検 索するには、Cisco Feature Navigator を使用します。Cisco Feature Navigator にアクセスするに は、[www.cisco.com/go/cfn](http://www.cisco.com/go/cfn) に移動します。Cisco.com のアカウントは必要ありません。

#### 表 **<sup>7</sup> : Cisco IOS CLI** を使用した **EEM 4.0** ポリシーの記述の機能情報

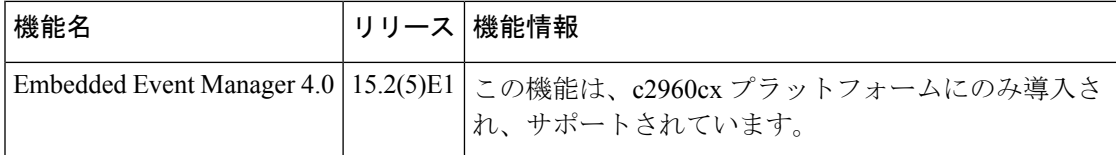

翻訳について

このドキュメントは、米国シスコ発行ドキュメントの参考和訳です。リンク情報につきましては 、日本語版掲載時点で、英語版にアップデートがあり、リンク先のページが移動/変更されている 場合がありますことをご了承ください。あくまでも参考和訳となりますので、正式な内容につい ては米国サイトのドキュメントを参照ください。